## การออกแบบและพัฒนาซอฟต์แวร์จ าลองการตรวจอัลตราซาวด์หัวใจทารกในครรภ์เพื่อการฝึ กหัด ด้วยคอมพิวเตอร์ส่วนบุคคล

นายสิทธิยา เลิศวิราม

้<br>บทคัดย่อและแฟ้มข้อมูลฉบับเต็มของวิทยานิพนธ์ตั้งแต่ปีการศึกษา 2554 ที่ให้บริการในคลังปัญญาจุฬาฯ (CUIR) เป็นแฟ้มข้อมูลของนิสิตเจ้าของวิทยานิพนธ์ ที่ส่งผ่านทางบัณฑิตวิทยาลัย

The abstract and full text of theses from the academic year 2011 in Chulalongkorn University Intellectual Repository (CUIR) are the thesis authors' files submitted through the University Graduate School.

> วิทยานิพนธ์นี ้เป็นส่วนหนึ่งของการศึกษาตามหลักสูตรปริญญาวิศวกรรมศาสตรมหาบัณฑิต สาขาวิชาวิศวกรรมคอมพิวเตอร์ ภาควิชาวิศวกรรมคอมพิวเตอร์ คณะวิศวกรรมศาสตร์ จุฬาลงกรณ์มหาวิทยาลัย ปีการศึกษา 2557 ลิขสิทธิ์ของจุฬาลงกรณ์มหาวิทยาลัย

A Design and Development of Fetal Echocardiography Practicing Software for Using with Personal Computer

Mr. Sitthiya Lertwiram

A Thesis Submitted in Partial Fulfillment of the Requirements for the Degree of Master of Engineering Program in Computer Engineering Department of Computer Engineering Faculty of Engineering Chulalongkorn University Academic Year 2014 Copyright of Chulalongkorn University

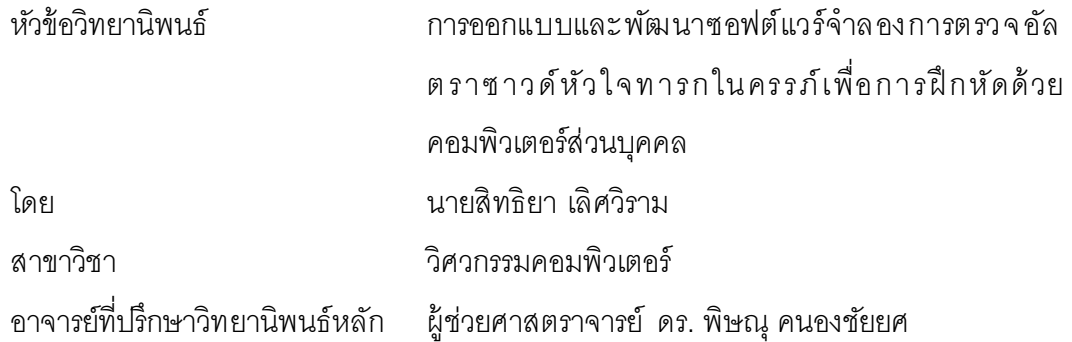

คณะวิศวกรรมศาสตร์ จุฬาลงกรณ์มหาวิทยาลัย อนุมัติให้นับวิทยานิพนธ์ฉบับนี้เป็น ส่วนหนึ่งของการศึกษาตามหลักสูตรปริญญามหาบัณฑิต

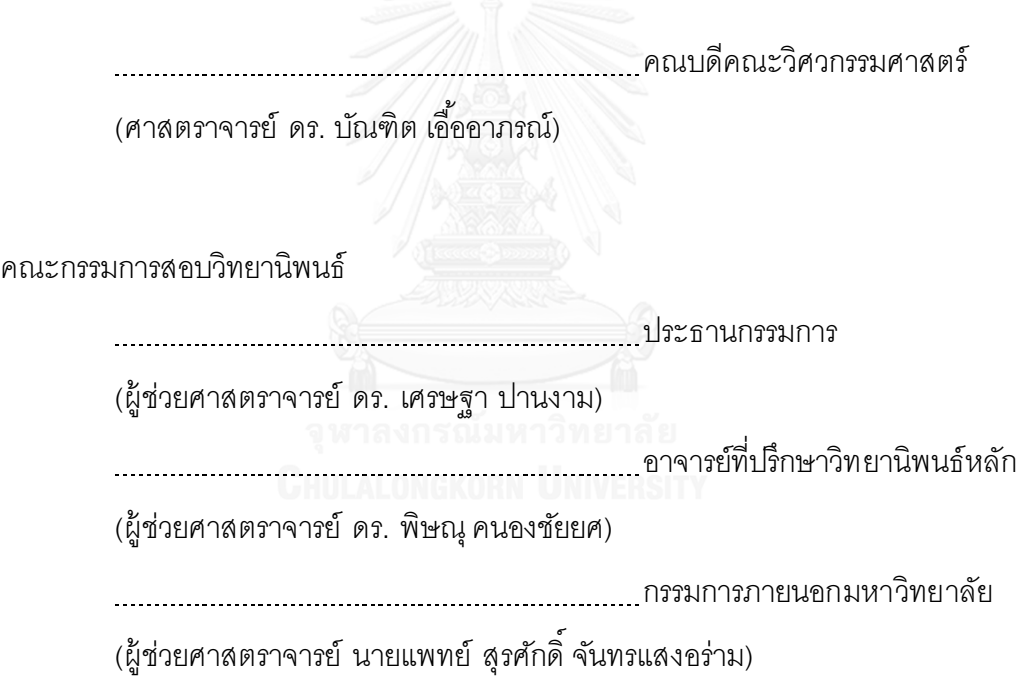

สิทธิยา เลิศวิราม : การคคกแบบและพัฒนาซอฟต์แวร์จำลองการตรวจคัลตราซาวด์ หัวใจทารกใ นค รรภ์ เพื่ อการฝึ กหัด ด้ วยคอมพิ วเตอร์ส่ วน บุค คล (A Design and Development of Fetal Echocardiography Practicing Softwarefor Using with Personal Computer) อ.ที่ปรึกษาวิทยานิพนธ์หลัก: ผศ. ดร. พิษณุ คนองชัยยศ, 76 หน้า.

การตรวจคัดกรองโรคหัวใจพิการของเด็กทารกด้วยอัลตราซาวด์ตั้งแต่อยู่ในครรภ์ มี ความส าคัญอย่างยิ่งต่อการเตรียมความพร้ อมในการให้ก าเนิดทารกที่เป็นโรคพิการทางหัวใจ แต่ ก าเนิด ผู้ ตรวจต้องขยับหัวตรวจ สังเกตภาพระนาบตัดขวางอัลตราซาวด์ และวิเคราะห์จากความ เข้าใจทางสรีรวิทยา ในการตรวจหัวใจทารกที่มีขนาดเล็กและมีทิศทางที่เกิดจากการเปลี่ยนท่ านอน ในการตรวจแต่ละครั ้ง ซึ่งการฝึ กตรวจกับคนไข้จริงไปไปได้ ช้า ปัจจุบันมีการวิจัยและพัฒนาระ บบ ้จำลองการตรวจอัลตราซาวด์เพื่อนำมาช่วยเสริมสร้างประสบการณ์ และลดเวลาในการเรียนรู้แทน การฝึกจากการตรวจครรภ์จริง ผู้วิจัยเล็งเห็นประโยชน์ในการฝึกหัดด้วยซอฟต์แวร์ในการจำลอง การฝึ กตรวจด้วยคอมพิวเตอร์ส่ วนบุคคล ที่เปิดโอกาสให้นักเรียนแพทย์สามารถฝึ กหัดตรวจ ได้ โดยสะดวกเนื่องจากความแพร่หลายและเข้ าถึงได้ ง่ายของคอมพิวเตอร์ส่วนบุคคลในปัจจุบัน ดังนั้นในงานวิจัยนี้จึงทำการศึกษาและออกแบบซอฟต์แวร์จำลองการตรวจเพื่อใช้ในการฝึกหัด ตรวจคัดครองหัวใจทารกด้วยคอมพิวเตอร์ส่วนบุคคล โดยในการออกแบบพัฒนา ผู้ วิจัยได้ให้ ความส าคัญในการศึกษาและปรับปรุงการแสดงผลภาพระนาบตัดขวางที่มีอยู่ให้ ประยุกต์ ใช้ กับ การตรวจคัดกรองหัวใจเด็กที่เป็นข้อมูลสี่มิติ แล้วนำมาใช้ร่วมกับการออกแบบและพัฒนาเป็น ซอฟต์แวร์ต้ นแบบเพื่อใช้ ในการฝึ กหัดตรวจร่วมกับโรงพยาบาลในท้ องถิ่น ในการทดสอบและ ประเมิน ได้ท าการทดสอบซอฟต์แวร์ในส่วนแสดงผลภาพระนาบตัดขวางที่ถูกออกแบบและพัฒนา และประเมินผลด้ วยแบบสอบถาม ผลการประเมินแสดงให้ เห็นว่าซอฟต์แวร์ที่ออกแบบและ พัฒนาขึ ้นสามารถน าไปใช้ในการฝึ กได้และมีความเหมาะสมในการพัฒนาต่อเติมให้ มีความ สมบูรณ์ต่อการน าไปใช้จริง

ภาควิชา วิศวกรรมคอมพิวเตอร์ สาขาวิชา วิศวกรรมคอมพิวเตอร์ ปีการศึกษา 2557

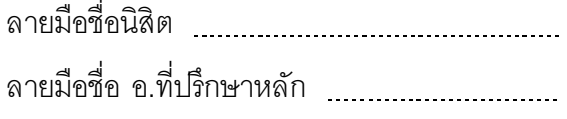

#### # # 5470417321 : MAJOR COMPUTER ENGINEERING

TIME GRAPHICS PIPELINE / TRAINING SYSTEM KEYWORDS: SIMULATOR / VIRTUAL REALITY / ULTRASOUND VISUALIZATION / REAL-

SITTHIYA LERTWIRAM: A Design and Development of Fetal Echocardiography Practicing Softwarefor Using with Personal Computer. ADVISOR: ASST. PROF. DR. PIZZANU KANONGCHAIYOS, 76 pp.

Echocardiographic screening examination of the fetal heart plays an important role in maximizing prenatal detection of Congenital Heart Defect and helps provide useful information for properly care. With the fact that fetus heart is small and fetus may lies in different orientation in each examination, obstetrician requires physiology knowledge of fetus heart while interprets echocardiograms and motor probes with good dexterity. Today there are echocardiography simulators to help practicing without real patients. It is ideal to apply the concept with fetal heart screening using personal computer, which is widely available. Hence, we develop a software as a simulator for practicing fetal heart screening, with a key concerning on visualizing 4D ultrasound of a fetus heart as a sonogram while developing overall features required for practicing in cooperation with local hospital. In the end, we test our sonogram visualizer in concordance with real-time rendering problem and evaluate our overall features using a questionnaire. Results show that the software is applicable for practicing and should continue to be developed for using in real-world.

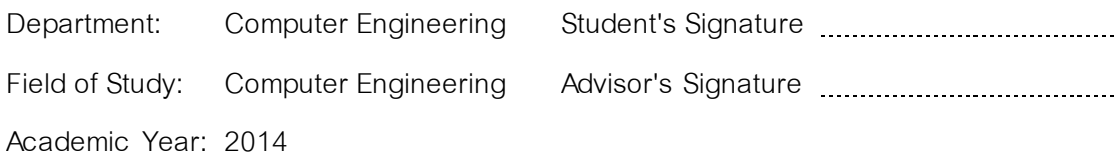

#### **กิตติกรรมประกาศ**

ขอขอบพระคุณพยาบาลราชวิถีและคณะสูตินรีแพทย์ สำหรับสถานพยาบาลและการ ปฏิบัติงานจริง ตลอดจนการให้เกียรติประเมินผลซอฟต์แวร์ต้นแบบที่พัฒนาขึ้น

ขอขอบพระคุณ ผศ.นพ. สุรศักดิ์จันทรแสงอร่าม จากโรงพยาบาลราชวิถีที่ให้ ค าแนะน าปรึกษาและด าเนินการประสานงานในโรงพยาบาล และให้ตัวอย่างข้ อมูลอัลต รา ซาวด์จริงเพื่อนำมาใช้ในการออกแบบและพัฒนาซอฟต์แวร์ในวิทยานิพนธ์

ขอขอบพระคุณ ผศ.ดร. พิษณุ คนองชัยยศ ที่ปรึกษาของวิทยานิพนธ์นี ้ ที่คอยอบรม ิตลอดช่วงระยะเวลาการดำเนินการศึกษา และชี้แนะแนวทางในการดำเนินงานวิจัย

ขอขอบพระคุณคณะกรรมการสอบวิทยานิพนธ์ฉบับนี ้ ที่ให้ข้อคิดและข้อเสนอแ นะ ต่างๆ อันเป็นประโยชน์ในการพัฒนาคุณภาพของวิทยานิพนธ์ฉบับนี ้

ขอขอบพระคุณโครงการทุนอุดหนุนค่าเล่าเรียนสำหรับบัณฑิตวิศวฯ (50/50) ของ คณะวิศวกรรมศาสตร์ และภาควิชาวิศวกรรมคอมพิวเตอร์ จุฬาลงกรณ์ มหาวิทยาลัย ที่ สนับสนุนทุนการศึกษาในระดับมหาบัณฑิต

ึ ขอขอบคุณเพื่อนๆ พี่น้องในห้องวิจัยคอมพิวเตอร์กราฟิกส์ และในห้องวิจัยที่ ใกล้เคียงกัน ที่แบ่งปันความรู้ ให้ข้อคิด และเป็นกำลังใจให้กัน

สุดท้ายนี ้ ขอขอบพระคุณบิดาและมารดาของข้าพเจ้า ที่สนับสนุนให้ข้าพเจ้ามีโอกาส ได้เข้ามาศึกษาและเขียนวิทยานิพนธ์ฉบับนี ้

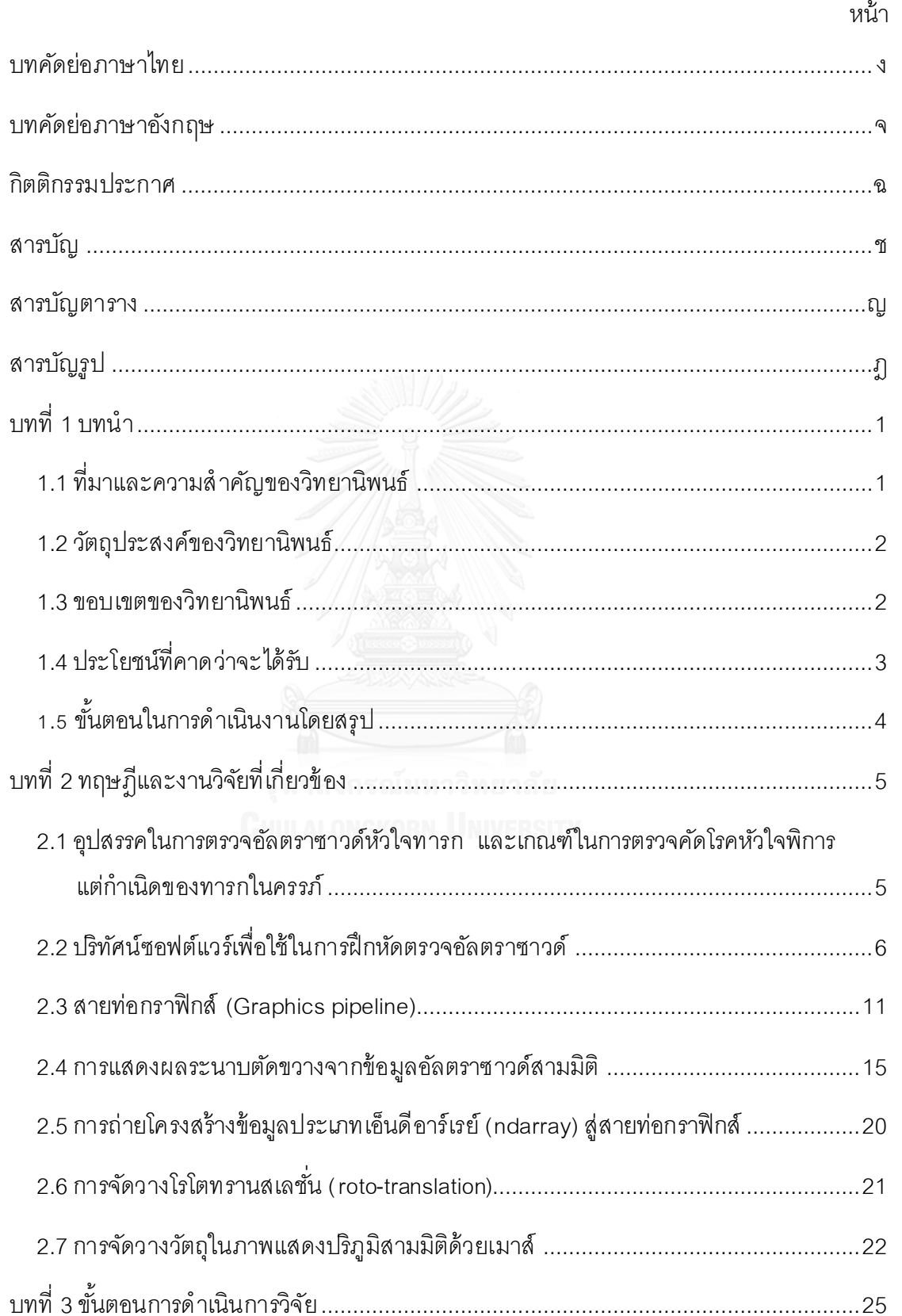

สารบัญ

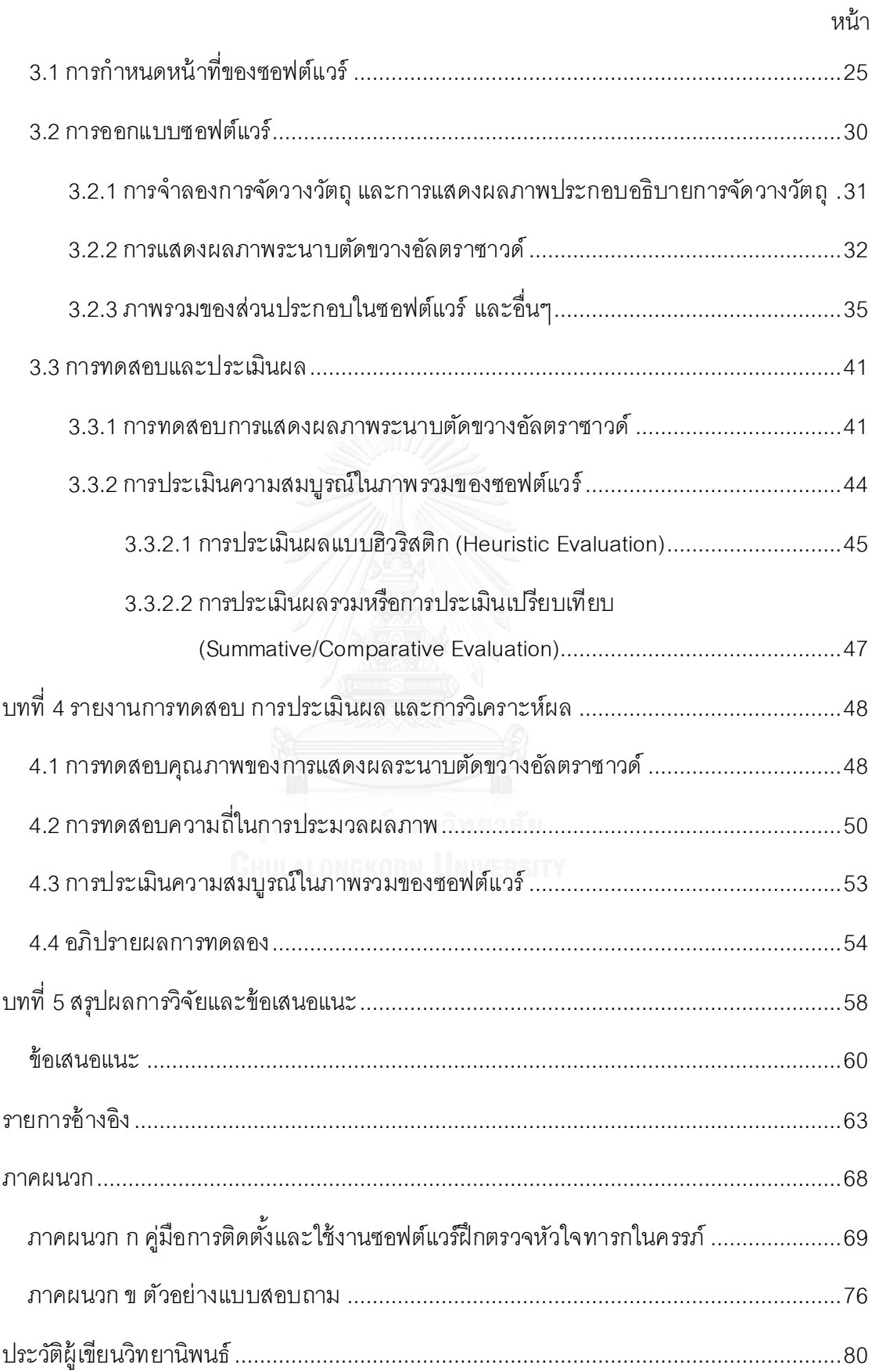

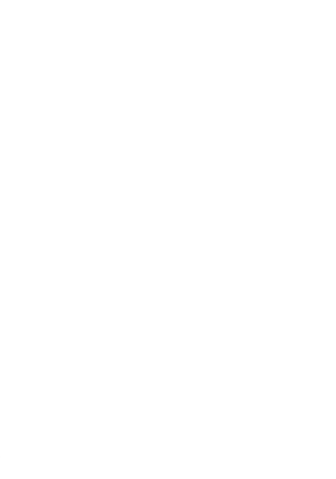

หน้า

ฌ

## **สารบัญตาราง**

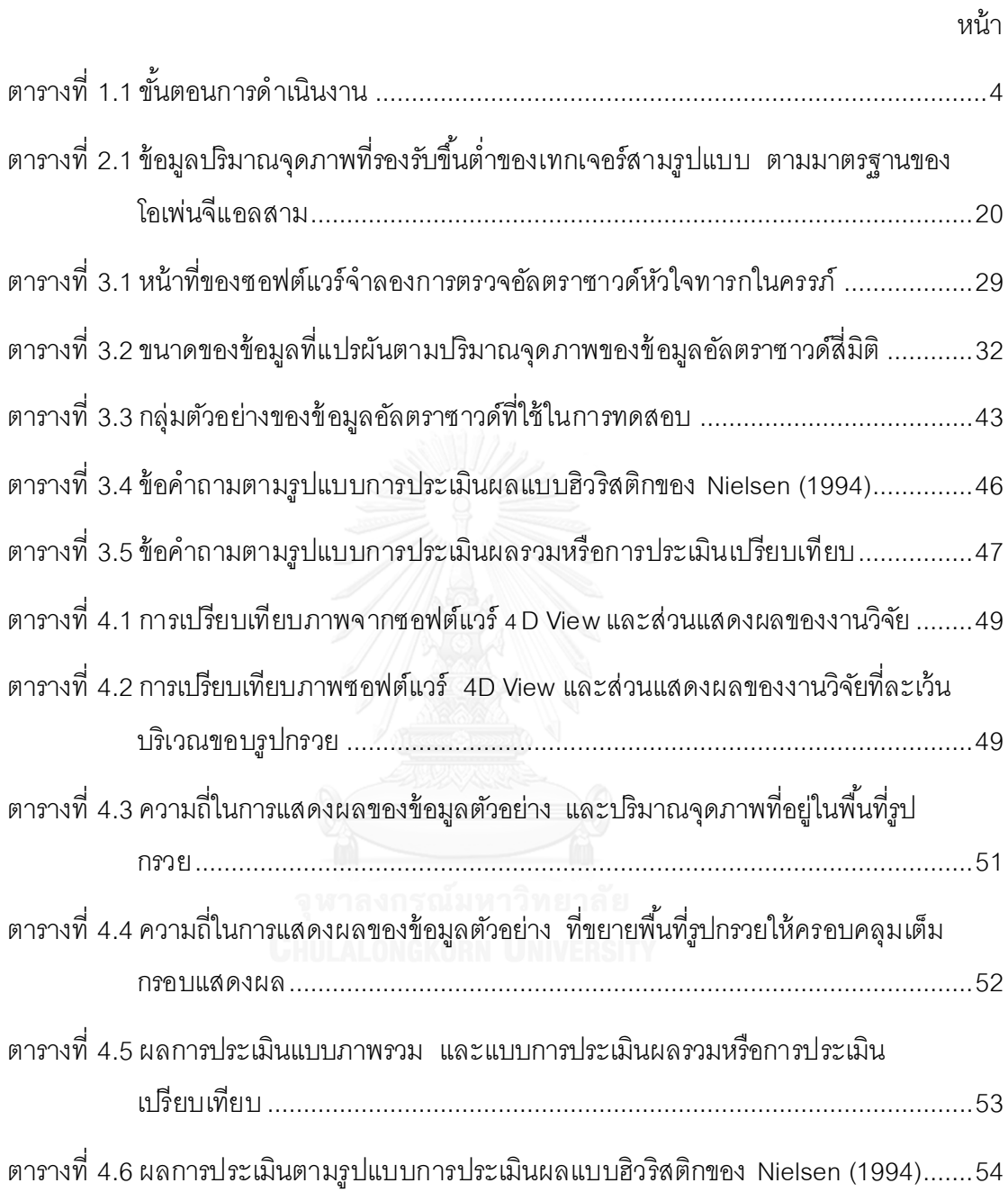

## **สารบัญรูป**

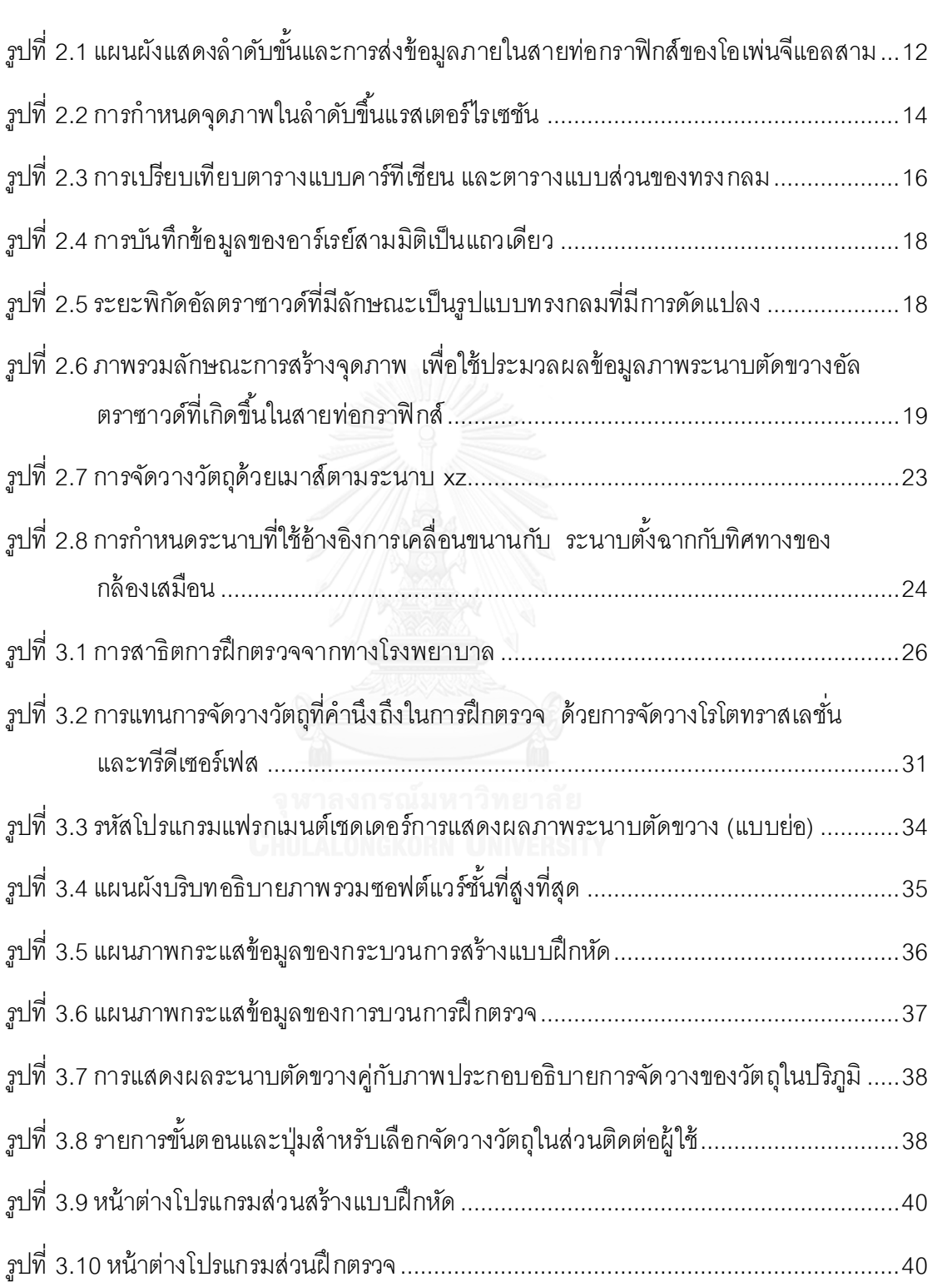

รูปที่ 4.1 [แผนภูมิแสดงความสัมพันธ์ของความถี่ในการแสดงผลกับปริมาณจุดภาพในรู ปกรวย](#page-61-0)..50

หน้า

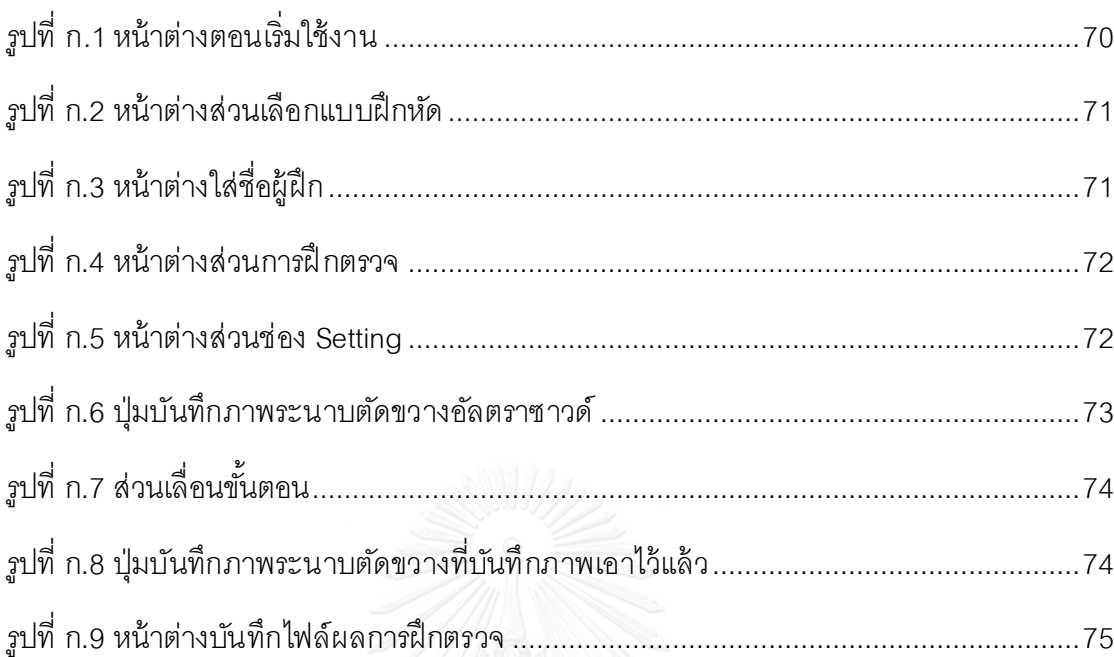

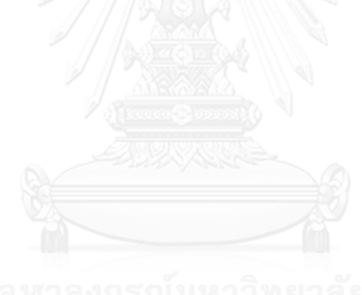

หน้า

**บทน า**

### **1.1 ที่มาและความส าคัญของวิทยานิพนธ์**

การตรวจพบโรคหัวใจพิการแต่กำเนิดของทารกในครรภ์ (Congenital Heart Defect) มี ความสำคัญอย่างยิ่ง เพราะโรคหัวใจพิการแต่กำเนิดของทารกพบได้มากถึงประมาณร้อยละ 1 (Bettina และคณะ, 2004; Lee และคณะ, 2008) มีการกำหนดเกณฑ์การคัดกรองการตรวจ ด้วยอัลตราซาวด์ขึ้นโดยสมาคมแพทย์ที่เกี่ยวข้องให้เป็นแนวทางปฏิบัติที่สำคัญและใช้กันอย่าง แพร่หลาย ซึ่งมีรายงานสนับสนุนว่าการตรวจคัดกรองมีความส าคัญเป็นอย่างยิ่งต่อการลด อัต รา การตายและพิการของทารก (Rychik และคณะ, 2004; Eik-Nes และคณะ, 2006; Centers for Disease Control and Prevention, 2007)

ในขั้นตอนของการตรวจคัดกรอง ผู้ตรวจต้องมีการปฏิสัมพันธ์ที่ซับซ้อนระหว่างหัวใจของ ทารกในครรภ์ และหัวตรวจอัลตราซาวด์ ประกอบกับการใช้ความรู้ ทางกายวิภาคย์ในการข ยับหัว ตรวจให้สามารถเห็นระนาบตัดขวางที่ส าคัญอีกทั ้งต้องใช้ความเข้ าใจทางสรีรวิทยาในการสังเกต ตามเกณฑ์คัดกรอง อย่างไรก็ตามหัวใจของทารกมีความถี่ของการเต้ นสูง มีขนาดเล็ก ประกอบกับ ิ ทารกในครรภ์จะอยู่ในท่าที่แตกต่างกันออกไปในแต่ละครั้งของการตรวจ ดังนั้นการฝึกทักษะการ ตรวจคัดกรองจึงต้องอาศัยประสบการณ์และการฝึ กหัด ซึ่งความซับซ้อนของการตรวจที่กล่ าวถึง ประกอบกับอุปสรรค์ทางเวลาและโอกาส ท าให้การพัฒนาทักษะของผู้ ฝึ กเป็นไปได้ ช้า

ในปัจจุบันมีการวิจัยและพัฒนาระบบจำลองการตรวจอัลตราซาวด์ทางการแพทย์แขนง ้ อื่นๆ เพื่อนำมาใช้ในการช่วยเสริมสร้างประสบการณ์ และลดเวลาในการเรียนรู้ในการปฏิบัติ จริง โดยประเด็นในการพัฒนาระบบจำลองต่างๆ จะมีการปรับปรุงให้เหมาะสมกับความต้องการของ การใช้งาน เช่น การจำลองการตรวจหัวใจในผู้ใหญ่ (VIMEDIX, 2012; MedSim, 2012) การ จ าลองภาพอัลตราซาวด์เพื่อใช้ในการเรียนรู้และการปรึกษาทางไกล (Littlefield, Macedonia และ

**บทที่ 1**

Coleman, 1998) และการจำลองภาพอัลตราซาวด์เพื่อใช้ประกอบการผ่าตัด (Dillenseger, Laguitton และ Delabrousse, 2009) เป็นต้น สำหรับระบบจำลองเพื่อการศึกษาและฝึกหัด ทักษะ ก็มีการปรับปรุงเลือกใช้วิธีการในกระบวนการจำลองการตรวจต่างๆ กัน ซึ่งระบบจำลองเหล่านี้จะ มุ่งเน้นให้ผู้ฝึกสามารถฝึกตรวจและทบทวนพัฒนาทักษะได้ โดยไม่จำเป็นต้องรบกวนคนไข้ จริง (Shakil, Mahmood และ Matyal, 2012)

ในการศึกษาเกี่ยวกับการสร้างระบบจำลอง ผู้วิจัยเล็งเห็นประเด็นการแก้ปัญหาที่สามารถ นำมาใช้กับการฝึกตรวจหัวใจเด็ก เช่นการปรับปรุงและเพิ่มทางเลือกของการเตรียมกรณีฝึกหัด การลดต้นทุนชิ้นส่วนของระบบให้เป็นชิ้นส่วนเสมือนที่ทำความเข้าใจได้ภายในซอฟต์แวร์ และการ ้ออกแบบซอฟต์แวร์ที่สามารถทำงานได้บนคอมพิวเตอร์ส่วนบุคคลที่ใช้กันอย่างแพร่หลาย เป็นต้น ซึ่งการแก้ปัญหาดังกล่ าวนั้นจะช่วยเพิ่มโอกาสของการฝึกหัดและทบทวนจากการที่ผู้ฝึกสามารถ เข้าถึงซอฟต์แวร์ได้ง่ายขึ้น

### **1.2 วัตถุประสงค์ของวิทยานิพนธ์**

เพื่อออกแบบและพัฒนาซอฟต์แวร์จ าลองระบบอัลตราซาวด์การตรวจหัวใจทารกในครรภ์ ที่สอดคล้องกับการนำไปฝึกตรวจ และสามารถติดตั้งใช้ได้ในอุปกรณ์คอมพิวเตอร์ส่วนบุคคลที่หา ได้ง่ายทั่วไป

#### **1.3 ขอบเขตของวิทยานิพนธ์**

่ ในงานวิจัยนี้จะทำการศึกษาคุณลักษณะและความเป็นไปได้ของระบบจำลอง เพื่อนำใช้ ในการออกแบบซอฟต์แวร์ร่วมกับการเก็บความต้องการพื้นฐานจากโรงพยาบาลในท้องถิ่น เพื่อให้ มีความสอดคล้องกับการใช้งานในขั้นพื้นฐาน

## **1.4 ประโยชน์ที่คาดว่าจะได้รับ**

ก าหนดแนวทางในการออกแบบซอฟต์แวร์เพื่อการฝึ กหัดตรวจอัลตราซาวด์หัวใจทารก ที่ เพิ่มโอกาสให้กับการฝึกหัด ทั้งในด้านต้นทุน และการเข้าถึงได้ง่าย เหมาะกับความต้องการของ โรงพยาบาลในท้องถิ่น

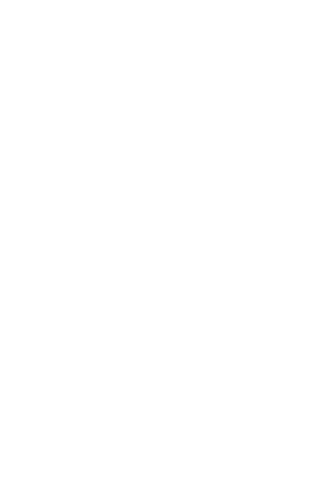

<span id="page-15-0"></span>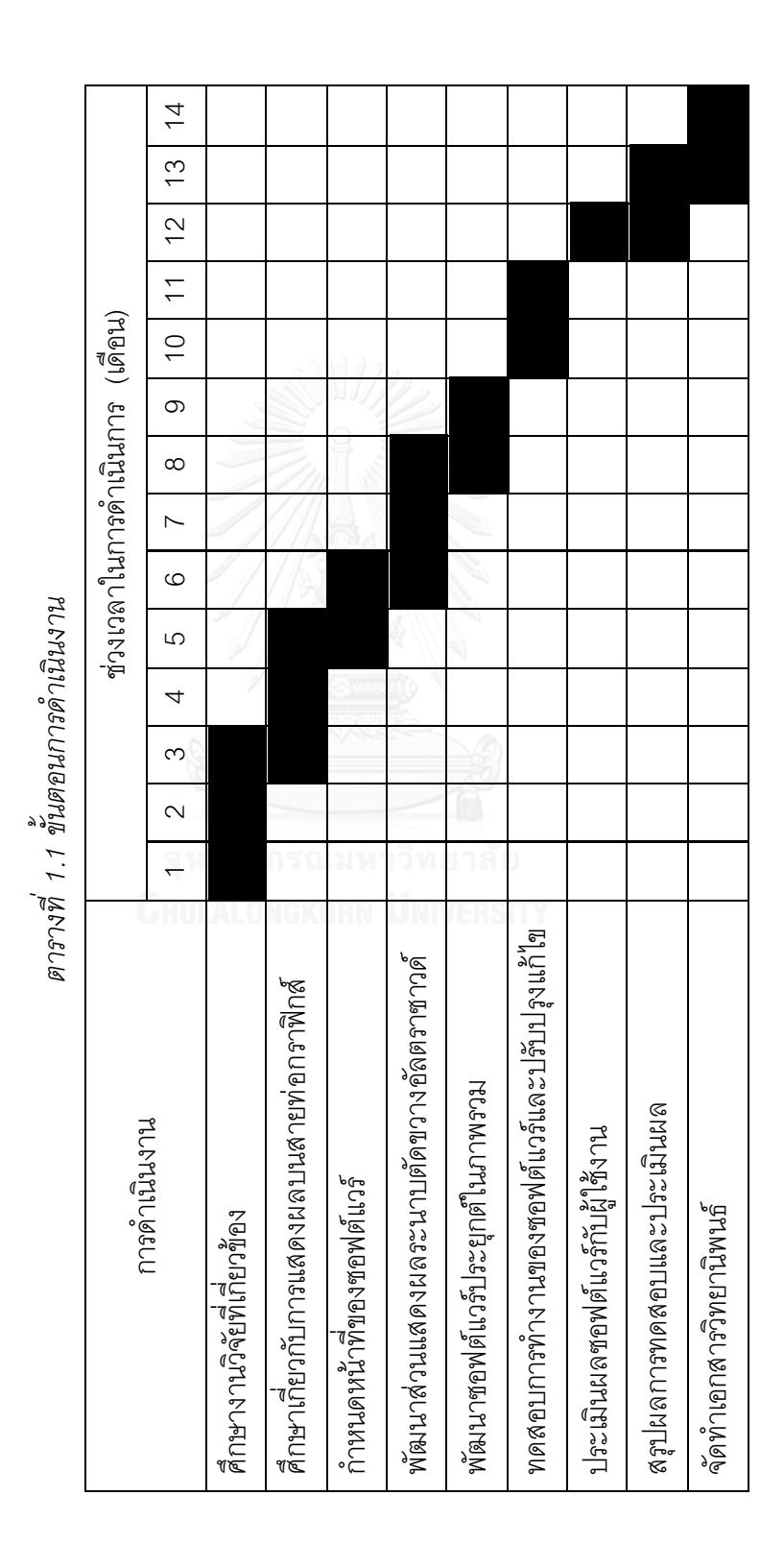

## **1.5 ขั้นตอนในการด าเนินงานโดยสรุป**

แผนการด าเนินงานวิจัยโดยสรุป แสดงดังในตาราง

# **ทฤษฎีและงานวิจัยที่เกี่ยวข้อง**

ำเทนี้จะกล่าวเริ่มต้นเกี่ยวกับการตรวจคัดกรองโรคหัวใจพิการแต่กำเนิดของทารกในครรภ์ เพื่อทำความเข้าใจประเด็นหลักที่เราต้องการนำมาใช้ในการฝึกหัด ถัดมาจะปริทัศน์ระบบเพื่อใช้ใน การฝึกหัดตรวจคัลตราซาวด์ด้วยซอฟต์แวร์เพื่อทำความเข้าใจถึงความก้าวหน้าในภาพรวมและ ระบุแนวทางที่มุ่งเน้นพัฒนา จากนั้นเราจะกล่าวถึงสายท่อกราฟิกส์เพื่อทำความเข้าใจเกี่ยวกับ ขั้นตอนการทำงานการแสดงผลสมรรถนะสูงของคอมพิวเตอร์ส่วนบุคคลในปัจจุบันเพื่อนำไปใช้ใน การแสดงผลภาพที่ใช้ ในการโต้ ตอบกับผู้ ใช้ แบบทันที และการแสดงผลระนาบตัดขวางจาก ข้อมูลอัลตราซาวด์สามมิติที่มีการนำสายท่อกราฟิกส์มาประยุกต์ใช้ และกล่าวถึงการถ่ายข้อมูล อัลตราซาวด์เพื่อเรียกอ่านจากสายท่อกราฟิ กส์ สุดท้ายจะกล่าวถึงการจัดวางแบบโรโตทราสเลชั่น ที่เป็นแบบจำลองการจัดวางวัตถุ มีรายละเอียดแบ่งเป็นบทย่อยๆ อันจะกล่าวต่อไป

## <span id="page-16-0"></span>**2.1 อุปสรรคในการตรวจอัลตราซาวด์หัวใจทารก และเกณฑ์ในการตรวจคัดโรคหัวใจ พิการแต่ก าเนิดของทารกในครรภ์**

ในการตรวจอัลตราซาวด์หัวใจทารกในครรภ์ หากค านึงถึงทักษะที่ต้ องใช้ ในภาพรวม ้ร่วมกับลักษณะของการตรวจอัลตราซาวด์หัวใจของคนไข้ทั่วไปนั้น (พิบูลย์ ลีละพัฒนะ, 2004) จะ เป็นการตรวจที่อาศัยการประมวลความรู้ทั้งทางกายวิภาคย์และสรีสระวิทยาของหัวใจและอวัยวะ ที่ล้ อมรอบๆ เพื่อให้ ได้ มาซึ่งระนาบตัดขวางที่จะใช้ สังเกต ประกอบกับความรู้ ทางเวชศาสตร์ ส าหรับการตรวจระวังและติดตามรักษาอาการผิดปกติที่อาจเกิดขึ ้น

เมื่อค านึงถึงการตรวจอัลตราซาวด์หัวใจส าหรับทารกในครรภ์ ก็จะมีลักษณะเฉพาะของ ทารกที่อยู่ภายในครรภ์ด้ วยนั่นคือ หัวใจของทารกมีความถี่ของการเต้นสูง มีขนาดเล็ก ประกอบกับ ิ ทารกในครรภ์จะอยู่ในท่าที่แตกต่างกันออกไปในแต่ละครั้งของการตรวจฯ จึงเป็นทักษะการตรวจที่ ต้องอาศัยประสบการณ์และการฝึ กหัด จัดเป็นทักษะของสูติแพทย์ที่ได้ รับการฝึ กฝนโดยเฉ พาะ

(Tegnander และ Eik-Nes, 2006; Acherman และคณะ, 2007) นำไปสู่การกำหนดเกณฑ์การคัด กรอง (Eik-Nes และคณะ, 2006) เพื่อลดความซับซ้ อนและความต้องการบุคคลากรในการตรวจ โดยละเอียดให้เป็นขั้นตอนรวมเข้าไปกับขั้นตอนประจำของการตรวจครรภ์ ระบุเอาไว้เป็นขั้นตอน เกี่ยวกับการสังเกตภาพตัดขวางจากการตรวจหัวใจทารกที่ส าคัญสี่ระนาบ ได้แก่ four-chamber, left outflow tract (LVOT), right outflow tract (RVOT), three-vessel view (3VV) ซึ่งจะมีการขยับ หัวตรวจไปมาระหว่างระนาบสำคัญทั้งสี่ และจะต้องมีการสังเกตขนาดและการพาดวางกันของ หลอดเลือด ลักษณะพัฒนาการของห้องหัวใจ ความถี่ในการเต้นของหัวใจ ซึ่งในการสร้าง ซอฟต์แวร์จำลองเพื่อการฝึกหัด เราอาจสรุปเป็นความต้องการพื้นฐานเพื่อการพัฒนาทักษะเป็น ข้อๆ อย่างง่ายว่า

การขยับหัวตรวจ

**1.** จะต้องมีการเคลื่อนขยับหัวตรวจให้สัมพันธ์กับการนอนของทารกที่อยู่ในครรภ์มารดา การสังเกตภาพตัดขวาง

**2.** จะต้องให้การสังเกตต าแหน่ง ขนาดและอัตราส่วน ขององค์ประกอบของหัวใจ

**3.** จะต้องมีการสังเกตการเคลื่อนไหวของผนังหัวใจ

#### **2.2 ปริทัศน์ซอฟต์แวร์เพื่อใช้ในการฝึ กหัดตรวจอัลตราซาวด์**

จากความซับซ้อนของการปฏิสัมพันธ์ที่เกิดขึ้นในการตรวจโรคหัวใจพิการแต่กำเนิด ของ ทารกในครรภ์ที่กล่ าวถึงในหัวข้อ [2.1](#page-16-0) เนื่องจากการตรวจอัลตราซาวด์หัวใจเป็นการปฏิบัติที่ต้ อง มี ทักษะและความชำนาญ จึงมีความจำเป็นที่จะต้องมีการฝึกหัดปฏิบัติเกิดขึ้น จากบทวิจารณ์ ผลิ ตภัณฑ์ ฝึ กหัดตรวจอัลตราซาวด์หัวใจในปัจจุบันของ Shakil และคณะ (2012) กล่ าวถึง คุณลักษณะของการฝึ กหัดว่า "ลักษณะของการตรวจอัลตราซาวด์หัวใจเป็ นการปฏิสัมพันธ์ที่ ซับซ้อน ระหว่างผู้ตรวจ อุปกรณ์ และร่างกายของคนไข้ โดยการสร้างทักษะและความชำนาญจะ เกิดจากองค์ประกอบของการได้ลองปฏิบัติจริง ได้ทำซ้ำๆ และได้รับคำปรึกษาจากผู้อาวุโส" ดังนั้น

การฝึกตรวจฯ เพียงจากการตรวจกับคนไข้จริง หรือต้องรบกวนคนไข้ฝึกตรวจเป็นกรณีตามแบบ ดังเดิม จึงไม่เพียงพอเป็นข้อจำกัดทางโอกาสของการฝึกหัด อันนำไปสู่การสร้างและพัฒนาระ บบ ้จำลองเข้ามาใช้ในการฝึกหัดตลอดจนปัจจุบัน ที่จะเปิดโอกาสให้ผู้ฝึกได้ลองปฏิบัติและทำ ้ ความคุ้นเคยจากระบบตรวจที่จำลองขึ้น ซึ่งนอกเหนือจากจะช่วยลดเวลาที่ใช้ในการพัฒนาทักษะ และประสบการณ์ในการตรวจคนไข้จริง อันจัดเป็นข้อจำกัดทางโอกาสที่เป็นจำนวนเวลาแล้ว ยัง เสริมโอกาสในการจัดการลำดับและความต่อเนื่องในการเรียนรู้กรณีศึกษาของโรคชนิดต่างๆ อย่าง เป็นกิจจะลักษณะด้วย

เพื่อการวิจารณ์ระบบจ าลองส าหรับการฝึ กตรวจอัลตราซาวด์หัวใจของคนไข้ทั่วไป เรา พอจะแบ่งคุณลักษณะสำคัญร่วมกันของระบบจำลองที่มีอยู่ ออกเป็นสามส่วนคือ แบบจำลอง หัวใจคนไข้ การเคลื่อนขยับหัวตรวจ และการแสดงผลภาพตามระนาบตัดขวางของหัวตรวจ จ าก แบบจำลองหัวใจ ซึ่งเป็นลักษณะร่วมที่มีเป้าหมายเพื่อให้ผู้ฝึกหัดได้รับประสบการณ์เสมือนการ ตรวจ ที่เกิดขึ ้นจริง ยกตัวอย่างผลิ ตภัณฑ์ BluePhantom™ (2012) ที่มีลักษณะคล้ ายกับระ บบ ้จำลองทางการแพทย์ในตอนบุกเบิกคือ เป็นหุ่นคนไข้จำลองขึ้นใช้กับเครื่องตรวจจริง เน้นความ ถูกต้องของโครงสร้างทางกายวิภาคย์ที่ทำขึ้นจากวัสดุผสมต่างๆ เพื่อให้มีคุณสมบัติในการ ้ตอบสนองคลื่นเสียงอัลตราซาวด์และให้สัมผัสใกล้เคียงกับเนื้อเยื่อของมนุษย์เมื่อนำไปฝึกตรวจ แม้ว่าการตรวจอัลตราซาวด์หัวใจจากหุ่นคนไข้จำลองที่ผลิตขึ้นจะสามารถให้คุณลักษณะ การ สะท้อนคลื่นเสียงอัลตราซาวด์ที่ถูกต้อง แต่หุ่นที่จำลองขึ้นนั้นเป็นหุ่นที่นอนอยู่นิ่งๆ ขาดการ เคลื่อนไหวของผนังหัวใจที่ต้องใช้ในการตรวจตามเกณฑ์การคัดกรอง ยกตัวอย่างผลิตภัณฑ์ อื่น ๆ ี อีกเช่น HeartWorks (2012), MedSim (2012) และ VIMEDIX (2012) ที่มีลักษณะเป็นอุปกรณ์ ตรวจทำเลียนแบบอุปกรณ์จริงและมาพร้อมกับหุ่นคนไข้จำลองที่สร้างขึ้นเพียงผิวสัมผัสภายน อก แต่ทำการบันทึกแบบจำลองหัวใจคนไข้เป็นข้อมูลดิจิทัลและใช้หัวตรวจเทียมติดเซนเซอร์ (sensor) ในการตรวจจับการจัดวางสำหรับนำมาใช้จำลองการแสดงผลเป็นภาพตามระนาบตัดขวาง ข้อดี ่ ของแบบจำลองหัวใจดิจิทัลคือ เราสามารถเลือกเปิดบันทึกของแบบจำลอง ที่มีความผิดปกติต่างๆ กันขึ้นมาใช้ฝึกหัดด้วยระบบจำลองชุดเดิมได้ และมีการใช้ข้อมูลหัวใจที่มีความเคลื่อนไหวจากการ

่ เต้นของหัวใจแล้ว นอกจากนั้นอุปกรณ์ตรวจที่ทำเลียนขึ้น ยังมีคุณสมบัติเด่นเฉพาะสำหรับใช้ใน การฝึกหัดเช่น การบันทึกข้อมูลของการฝึกตรวจเพื่อนำมาใช้ติดตามเปรียบเทียบหรือใช้ในการ ปริ์กษา (VIMEDIX, 2012) และการบันทึกทรีดีเซอร์เฟส (3D Surface) คู่กับข้อมูลแล้วนำมาใช้ แสดงผลเป็ นภาพประกอบที่เคลื่ อนไห วตามภาพ ระนาบตัดขวางฯ เพื่อเสริมความเข้ าใ จ (Weidenbach และคณะ, 2000; Ford และคณะ, 2012)แม้ว่าผลิตภัณฑ์ที่ยกตัวอย่างดังกล่ าวจะ สร้างลักษณะภายนอกเลี่ยนแบบอุปกรณ์จริงขึ้นมา ตัวเลือกการจำหน่ายเพียงบางส่วนของระบบ จ าลองเชิงพาณิ ชย์ กับงานของ Kutarnia, Pedersen และ Yuan (2010) และการวิจารณ์ของ Shakil และคณะ (2012) ได้ทำให้ทราบถึงความสำคัญของการย้ายส่วนประกอบของระบบจำลอง ให้ อยู่ในขอบเขตของซอฟต์แวร์เช่น สร้ างแผงควบคุมเครื่องมือขึ ้นภายในส่วนติดต่อผู้ ใช้งาน กราฟิกส์ (Graphical User Interface), การควบคุมหัวตรวจที่จำลองเสมือนขึ้นด้วยเมาส์หรือ คีย์บอร์ด และวิธีการประมวลผลที่ลดการใช้หน่วยประมวลผลเฉพาะ เป็นต้น ซึ่งเป็นประโยชน์ใน ึการลดต้นทุนการผลิต และลดความยุ่งยากในการติดตั้งในสถานที่ใช้งาน อีกทั้งการที่ทำให้ ชอฟต์แวร์สามารถทำงานได้โดยไม่จำเป็นต้องใช้อุปกรณ์เสริมเพิ่มเติมจะทำให้สามารถแจกจ่าย ซอฟต์แวร์ไปยังผู้ฝึกหัดได้อย่างแพร่หลายโดยสะดวก เพื่อให้สามารถนำซอฟต์แวร์จำลองการตรวจ ไปใช้ฝึกหัดและทบทวนเองได้ ซึ่งจากระบบจำลองที่กล่าวถึงมาทั้งหมดล้วนมีวัตถุประสงค์เพื่อ ตอบสนองความต้ องการในการเพิ่มโอกาสทางการฝึ กหัด เราจึงสนใจแนวคิดการพัฒนาระ บบ จ าลองในรูปแบบซอฟต์แวร์เป็นแนวคิดและขอบเขตตั ้งต้นในภาพรวม

นอกจากนั้นแล้ว ในรายละเอียดของคุณลักษณะสามส่วนที่เกริ่นไว้ สำหรับการเคลื่อน ขยับหัวตรวจ อย่างน้อยที่สุดซอฟต์แวร์ควรจะมีหัวตรวจจำลองขึ้นและมีการแสดงผลให้ผู้ใช้รับรู้ได้ ้มีรองรับการขยับพื้นฐานเช่นใช้เมาส์ และมีช่องทางในการพัฒนาให้สามารถเชื่อมต่อกับอุปกรณ์ หัวตรวจเทียมซึ่งเราอาจใช้ หัวต รวจ เที ยมที่ใ ช้ การต รวจจับการจับวางด้ วยวิธี ต่ างๆ กัน เช่นเดียวกับที่มีใช้ในระบบจ าลองเชิงพาณิ ชย์ที่กล่ าวถึง เช่น ใช้คลื่นแม่เหล็ก หรือใช้การตรวจ จับ การทำมุมของข้อต่อของ ชลทิตย์ ประทีปมโนวงศ์ (2556) เป็นต้น สำหรับส่วนแบบจำลองหัวใจ และการแสดงผลภาพตามระนาบตัดขวางฯ ยังคงมีการวิจัยและพัฒนาอย่างต่อเนื่องเพื่อให้ แบบจำลองหัวใจ มีคุณลักษณะและให้การแสดงผลที่ถูกใช้พิจารณาระหว่างการฝึกตรวจเสมือน กับการตรวจจริง โดยเราอาจจัดกลุ่มการสร้ างแบบจ าลองเป็ นสามประเภท

่ ในประเภทแรกนั้น คือการนำเข้าข้อมูลมาจากเครื่องตรวจอัลตราซาวด์โดยตรง Aiger และ Cohen-Or (1998) นำข้อมูลขึ้นมาจากอุปกรณ์อัลตราซาวด์ เตรียมข้อมูลจากการบันทึกจาก เครื่องตรวจฯ ค านึงถึงการแก้ปัญหาในการแสดงขนาดความละเอียดในระบบจ าลองการตรวจด้ วย การเลือกใช้ตัวกรอง (filtering) เพื่อให้เพื่อให้สามารถประมวลผลได้ในทันที ถัดมา Weidenbach และคณะ (2000) สนับสนุนความเป็นไปได้ในการแสดงผลด้วยระบบเร่งการแสดงผลของ คอมพิวเตอร์ส่วนบุคคล Saracino และคณะ (2002) เสริมการแปลงตรงจากข้ อมูลระบบพิกัดของ หัวตรวจ (พิกัดเชิงมุมสามมิติ หรือพิกัดทรงกลม) ในทันที ซึ่งเดิมการแสดงผลในทันทีจะต้ องใช้ ้ อุปกรณ์ประมวลผลเฉพาะทาง ซึ่งสามารถจัดเป็นประโยชน์ต่อการลดขึ้นตอนในการเตรียมข้อมูล ขคงระบบฝึกหัด

ในประเภทที่สองคือ การแปลงมาจากข้ อมูลประมาตรซีทีและเอมอาร์ไอในประเภทนี ้ ข้อมูลจะต้องมีการเตรียมด้วยการแปลงข้อมูลให้อยู่ในรูปแบบของแบบจำลองเนื้อเยื่อ จากนั้นจึง นำคุณลักษณะในแบบจำลองมาจำลองภาพตัดขวางอัลตราซาวด์ Dillenseger และคณะ (2009) แปลงข้อมูลจากปริมาตรซีที มีการจำลองภาพตัดขวางอัลตราซาวด์ที่ให้ความสว่างสอดคล้ อง กับ ภาพอัลตราซาวด์จริง มีการกล่าวเปรียบเทียบถึงลักษณะการจำลองภาพโดยการจำลองลักษณะ การเดินทางของเสียงในตัวกลางซึ่งให้ผลลัพธ์ที่ช้าหลายสิบชั่วโมง กับการใช้ความสัมพันธ์ที่ เสนอ ขึ้นจากความสว่างที่ปรากฏกับพลังงานเสียงตั้งต้น โดยละเว้นลักษณะการกระจายตัวของคลื่น ้เสียงในการสะท้อน ซึ่งให้ผลลัพธ์ต่อภาพหนึ่งๆ ได้ในเวลาเพียงไม่กี่วินาที ซึ่ง Reichl และคณะ (2009)ออกแบบและประยุกต์ใช้ การเร่งการแสดงผลบนหน่วยประมวลผลกราฟิ กส์ให้สามารถ ผลลัพธ์ที่มีความละเอียดสูงได้ในทันที

ถัดมาประเภทสุดท้ายคือข้อมูลลักษณะพื้นผิวทรีดีเซอร์เฟส Weidenbach และคณะ (2000) ได้สร้างข้อมูลทรีดีเซอร์เฟสมาใช้ในการแสดงเป็นภาพประกอบคู่กับ ภาพตัดขวางอัลตรา

ซาวด์ เพื่อช่วยการเรียนรู้ในระบบฝึกหัด Kohn และคณะ (2004) สร้างแบบจำลองอธิบาย ้ส่วนประกอบของหัวใจขึ้นมา มีฐานข้อมูลองค์ความรู้ของหัวใจที่สามารถสลับเปลี่ยนองค์ประกอบ ้ต่างๆ ของหัวใจเฉพาะส่วนเพื่อสร้างกรณีศึกษาต่างๆ อย่างไรก็ตามสำหรับการแสดงผลในลักษณะ ภาพตัดขวางอัลตราซาวด์ของแบบจำลอง มีการแสดงผลเฉพาะเส้นขอบของผนังหัวใจเท่านั้น Wright (2011) ใช้ข้อมูลทรีดีเซอร์เฟสลักษณะพิเศษที่มีการเพิ่มเติมคุณลักษณะส่วนตันด้วย มีการ แสดงผลการเคลื่อนไหวของหัวใจได้ และถูกนำไปใช้ในผลิตภัณฑ์ HeartWorks (2012) แล้วให้การ แสดงผลข้อมูลที่เก็บในลักษณะทรีดีเซอร์เฟส ได้ใกล้ เคียงกับภาพจริง

ิ จากรายละเอียดของงานทั้งสามกลุ่มที่กล่ าวมา สำหรับข้อมูลที่จะนำมาใช้งานในก าร ้ฝึกหัดตรวจหัวใจทารกในครรภ์ที่เหมาะสม ควรจะต้องมีการพิจารณาถึงประเด็นในการฝึกที่สำคัญ เฉพาะต่อการตรวจหัวใจทารกด้ วย จากลักษณะของการสังเกตในเกณฑ์การคัดกรองที่เราสรุ ปไว้ ในหัวข้อ2.1 มีใจความสำคัญที่สามารถสรุปจากการตรวจว่า จะต้องสามารถสังเกตลักษณะ ูรูปทรง และการเคลื่อนไหวได้ เนื่องด้วยข้อจำกัดการบันทึกภาพได้เพียงความถี่ต่ำของซีทีและ ้เอ็มอาร์ไอ จึงไม่สามารถนำข้อมูลประเภทนี้เข้ามาใช้ในการบันทึกหัวใจที่มีความถี่สูงได้ แม้ว่า HeartWorks (2012)จะเป็นผลิตภัณฑ์เชิงพาณิ ชย์ที่เป็นผลของการพัฒนาการใช้ ข้อมูลลั กษณะ พื้นผิวทรงตันที่ใกล้ เคียงกับภาพจริง แต่การได้มาซึ่งข้อมูลที่เหมาะสมที่ใช้ยึดเป็นข้อมูลตั้งต้น หนึ่งๆ จะต้องมีการเตรียมข้อมูลที่บันทึกตัวแปรตามแบบจำลองคุณลักษณะทางเสียงของเนื้อเยื่อ ี ซึ่งไม่สามารถจัดเตรียมได้โดยง่าย ดังนั้นการนำข้อมูลขึ้นมาจากอุปกรณ์อัลตราซาวด์โดยตรง จึงมี ความเหมาะสมต่อการนำมาพัฒนาเพื่อนำไปใช้งานได้โดยสะดวก ซึ่งในการพัฒนาต่อเติมนั่น จะต้องพัฒนาให้รองรับการใช้ข้ อมูลสี่มิติมาแสดงผลให้ เห็นความเคลื่ อนไหวของหัวใจได้ ตามที่ ้ต้องใช้ในเกณฑ์ตรวจ ซึ่งเราจะพัฒนาให้ยังคงใช้ได้กับคอมพิวเตอร์ส่วนบคคลซึ่งมีประโยชน์ต่อ การนำไปใช้คย่างแพร่หลาย

#### **2.3 สายท่อกราฟิ กส์ (Graphics pipeline)**

เนื่องจากในการประมวลการแสดงผลภาพตัดขวางอัลตราซาวด์จากข้อมูลปริมาต รที่ ได้ ึกล่าวถึงต่อไปมีความซับซ้อนของการคำนวณขึ้นกับจำนวนจุดภาพของกรอบแสดงผล และการ ้ แสดงผลในแต่ละจุดภาพ มีการคำนวณพังก์ชันมูลฐานการหาค่าตรีโกณมิติ และการหารที่ใช้เวลา ้มากหลายตำแหน่ง อีกทั้งการประมาณการเข้าถึงภาพด้วยตัวกรองทั้งสามมิติจะทำให้ต้องมีการ ประมวลผลสูงขึ้นในส่วนของการเข้าถึงข้อมูลเป็น 8 เท่าตัว ดังนั้นการประมวลผลด้วยซีพียูจึง ไม่ เพียงพอต่อการประมวลผลในทันที และทำให้มีการใช้อุปกรณ์ในการประมวลผลเฉพาะ (Kaufman และคณะ, 2000; Skehan, 2011) เพื่อให้สามารถใช้ประมวลผลภาพอัลตราซาวด์ได้ในทันที

ในช่วงทศวรรษที่ผ่านมา การแสดงผลบนอุปกรณ์ เร่งการแสดงผลในคอมพิวเตอร์ส่ วน บุคคลสมัยใหม่ ได้รับการปรับปรุงในระดับมาตรฐานอุตสาหกรรมให้มีความสามารถและสมรรถนะ สูงเพียงพอต่อการนำมาใช้ในการประมวลผลทดแทนอุปกรณ์แสดงผลเฉพาะทาง โดยมีลักษณะ การท างานในลักษณะสายท่อกราฟิ กส์ (Graphics pipeline) อันจะกล่าวถึงในรายละเอียด ถัด ไป ี และซอฟต์แวร์ส่วนประสานโปรแกรมประยุกต์ (API) สำหรับใช้ในการสั่งการอุปกรณ์ระดับล่ างที่ โปรแกรมเมอร์จะต้องทำความเข้าใจการทำงานของสายท่อกราฟิกส์เพื่อให้สามารถโปรแกรมการ ใช้ งานได้ อย่างเหมาะสม ในหัวข้ อนี ้จะกล่าวถึงรายละเอียดที่เกี่ยวข้ องกับการโปรแกรมส่วน ประสานโปรแกรมประยุกต์โอเพ็นจีแอลสาม (OpenGL 3) ซึ่งเป็นมาตรฐานเปิดของส่วนประสาน โปรแกรมประยุกต์ของอุตสาหกรรมกราฟิ กส์ ประสิ ทธิ ภาพสู ง (high performance graphic) ส าหรับการแสดงผลแบบในทันที หรือเรลไทม์ ( real-time) ด้ วยสายท่อกราฟิ กส์ในปัจจุบันที่ ้นำมาใช้อ้างอิงในการออกแบบซอฟต์แวร์และการพัฒนาเป็นซอฟต์แวร์ต้นแบบของงานวิจัยชิ้นนี้ โดยจะกล่าวถึงเฉพาะความรู้ที่ใช้ในโปรแกรมโอเพ็นจีแอลสามภายในงาน

ี สายท่อกราฟิกส์เป็นชุดของกระบวนการที่ตายตัวบนข้อมูลเพื่อเป็นสถาปัตยกรรมพื้นฐาน ในการเร่งการประมวลผล การเร่งการประมวลผลบนสายท่อกราฟิ กส์จะมีจุดเด่นในการประมวลผล ์ ข้อมูลจำนวนมากพร้อมๆ กันแบบหนึ่งคำสั่งต่อหลายข้อมูล (SIMD: Single Instruction, Multiple

Data) โดยกระบวนการที่ตายตัวนี้ จะทำงานขึ้นกับข้อมูลเรขาคณิตปฐมฐาน (geometric primitive) สามแบบเป็นข้อมูลนำเข้าหลักคือ เวอร์เท็กซ์หรือจุดยอด (vertex), เส้น (edges) และ ี สามเหลี่ยม (triangles) ข้อมูลทั้งสามแบบจะใช้สำหรับอธิบายรูปทรงและส่งเข้าไปประมวลผลใน อุปกรณ์ เร่งการแสดงผลฯ นอกจากนี ้แล้ วยังมีข้ อมูลลายพื ้นผิว ( texture) และข้ อมูลยูนิฟอร์ม (uniform) ที่เป็นข้อมูลที่ส่ งเข้ าไปไปให้สามารถถูกเรียกอ่านได้ จากโปรแกรมเชดเดอร์ (shader program) ที่จะได้กล่าวถึงในรายละเอียดในสายท่อกราฟิ กส์ โดยลักษณะของสายท่อกราฟิ กส์ ใน โอเพ็นจีแอลสาม แบ่งเป็นลำดับขั้น (stage) ดังแสดงไว้ในภาพรวมโดยสรุปเป็นผังไว้ใน[รูปที่](#page-23-0) 2.1

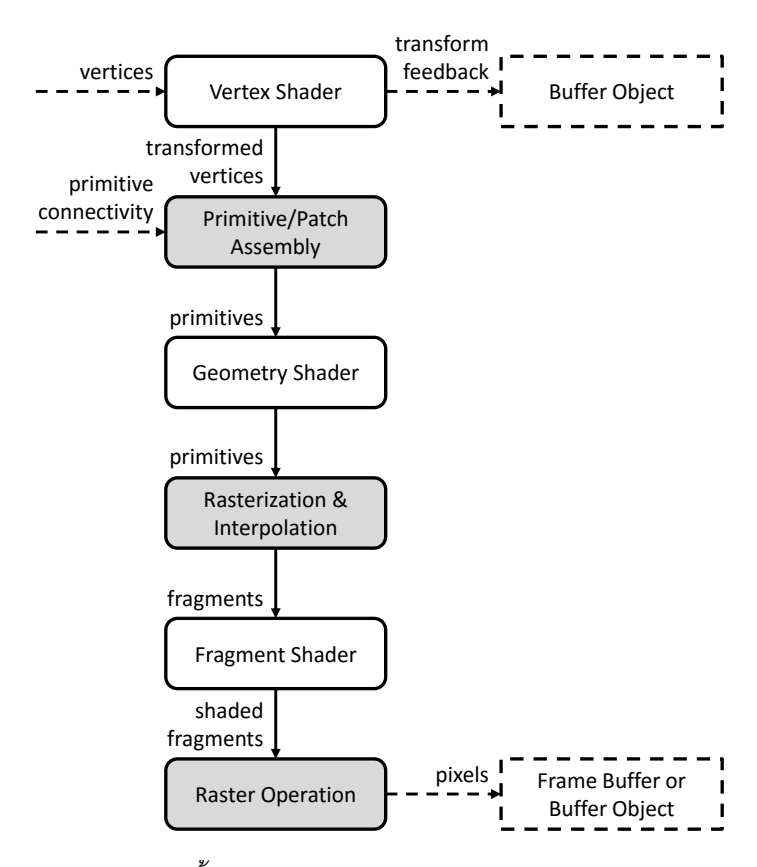

<span id="page-23-0"></span>*รูปที่ 2.1 แผนผังแสดงล าดับขั้นและการส่งข้อมูลภายในสายท่อกราฟิกส์ของโอเพ่นจีแอลสาม*

้ลำดับขั้นในสายท่อกราฟิกส์ จะมีส่วนที่ต้องทำการเชื่อมโยงโปรแกรมเข้าไปคือส่วนของ โปรแกรมเชดเดอร์ (shader program) โดยจะต้องการมีการเชื่อมโยงโปรแกรมเชดเดอร์ที่สมบูรณ์ อย่างน้อยที่สุดสองโปรแกรมคือ เวอร์เท็กซ์เชดเดอร์ (vertex shader) และ แฟรกเมนต์เชดเดอร์ (fragment shader) เพื่อประกอบเป็นสายท่อกราฟิกส์ที่ประมวลผลข้อมูลได้ ในแต่ละลำดับขั้นจะ

มีการรับส่งข้อมูลกันเป็นทอดๆ ในรูปแบบที่ได้รับการประมวลผลต่างกันออกไปตามแต่ละขั้น จนกระทั่งได้เป็นข้อมูลจุดภาพ (pixel) ออกสู่จอภาพในที่สุด โปรแกรมจากหน่วยประมวลผลกลาง จะสามารถส่งข้ อมูลสองประเภทเพื่อใช้ อ่านได้จากโปรแกรมเชดเดอร์ในลักษณะสโคปส่ วน รวม (global scope) คือข้อมูลยูนิฟอร์ม และข้อมูลเทกเจอร์ หรือลายพื้นผิว (texture) โดยที่ข้อมูลของ ยนิฟอร์มโดยหลักแล้วจะเป็นข้อมลเวกเตอร์ของทศนิยมจุดลอย และลายพื้นผิวจะเป็นข้อมูล แบบ จุดภาพ โดยกระบวนการหลักในภาพรวมแล้ว โปรแกรมที่เรียกใช้จะต้องมีการส่งข้อมูลเข้าสู่สาย ้ ท่อกราฟิกส์ เชื่อมโยงโปรแกรมเชดเดอร์ สั่งประมวลผล แล้วจึงนำผลลัพธ์ไปแสดงผลหรือนำข้อมูล ที่ส่งออกวนเข้ามาใช้ในสายท่อกราฟิ กส์ใหม่เป็ นการสิ ้นสุด ส าหรับโปรแกรมเชดเดอร์ในซอฟต์แ วร์ จ าลองการตรวจของงานนี ้จะใช้ เพียงเวอร์เท็กซ์เชดเด อร์และ แฟรกเมนต์เชดเดอร์ โดยมี รายละเคียดที่เกี่ยวข้องในแต่ละลำดับขั้นดังกล่าวต่อไป

โดยหลักแล้วข้อมูลเวอร์เท็กซ์ซึ่งเป็นส่วนย่อยของข้อมูลเรขาคณิตปฐมฐาน จะเป็น ต าแหน่งของจุด ซึ่งสามารถโปรแกรมเพื่อส่งข้อมูลผูกไว้กับเวอร์เท็กซ์แต่ละชิ ้นเรียกว่า เวอร์เท็กซ์ แอททริบิวต์ (attribute) เดิมทีในโอเพ่นจีแอลรุ่นก่อนหน้า จะมีแอททริบบิวต์ที่แยกไว้เฉพาะส าห รับ ี่ สี, ทิศทางมุมฉาก (normal) และตำแหน่งอ้างอิงลายพื้นผิว เป็นต้น แต่ในรุ่นที่สามเป็นต้นมาได้ ปรับให้ใช้ทั่วไปได้ (generalize) ทั้งหมด โดยข้อมูลหลักจะเป็นข้อมูลทศนิยมจุดลอย 2 - 4 ค่า ข้อมูลนี้จะเป็นข้อมูลแรกที่ได้รับการประมวลผลในสายท่อกราฟิกส์ในลำดับขั้นเวอร์เท็กซ์เชดเดอร์ หน้าที่หลักของการประมวลผลในขั้นตอนนี้คือการแปลงตำแหน่งของเวอร์เท็กซ์ และการคำนวณ ค่าแอทริบิวต์ของเวอร์เท็กซ์ที่เก็บไว้เป็นผลลัพธ์ต่อเวอร์เท็กซ์ โดยอย่างน้อยจะต้องส่งต่อค่า ้ตำแหน่งของเวอร์เท็กซ์ต่อไปในสายท่อกราฟิกส์ ยกตัวอย่างการคำนวณในลำดับขั้นนี้ที่นิยม โปรแกรมกันแพร่หลายเช่น การแปลงโปรเจ็กต์ชันของ กล้องเสมือน (การตำแหน่งในลักษณะ การ ้ ฉายตำแหน่งรูปกรวยพิระมิตที่ถูกตัดยอดออกให้ตกลงบนระนาบสองมิติในการระบุตำแหน่ง การ แสดงผลต่อผู้ใช้บนจอภาพ) และคำนวณการสะท้อนของแสงตกกระทบ ณ เวอร์เท็กซ์แต่ละจุดจาก ข้อมูลตำแหน่งของจุดกับข้อมูลทิศทางมุมฉากที่แนบมากับเวอร์เท็กซ์แอททริบิวต์ และข้อมูล ตำแหน่งของแหล่งกำเนิดแสงที่ส่งเข้ามาเป็นข้อมูลยูนิฟอร์ม

ิ ถัดมาในลำดับขั้นเชื่อมโยงข้อมูลปฐมฐาน (primitive assembly) ในขั้นตอนนี้จะรับข้อมูล ที่ซอฟต์แวร์ฯ ส่งข้อมูลการเชื่อมโยงเรขาคณิตปฐมฐานแต่ละชิ้นมาใช้สำหรับเชื่อมโยงข้อมูล เวอร์ เท็กซ์ที่ได้รับการแปลงจากขั้นตอนที่แล้วเพื่อประกอบขึ้นเป็นสามเหลี่ยมก่อนที่จะส่งเข้าสู่ลำดับขั้น จีโอเมทรีเชดเดอร์ (geometry shader) ซึ่งเป็ นโปรแกรมเชดเดอร์ที่มีหน้ าที่หลักเพื่อใช้ แก้ ไข ้ ความสัมพันธ์ของข้อมูลปฐมฐาน ซึ่งในซอฟต์แวร์ฯ ของงานชิ้นนี้ไม่ได้ทำการโปรแกรมเกี่ยวข้องใน ้ ส่วนนี้ เมื่อไม่ได้ทำการเชื่อมโยงโปรแกรมเชดเดอร์นี้เข้าในสายท่อกราฟิกส์ ข้อมูลจะถูกส่งต่อไปยัง ล าดับขั ้นต่อไปโดยไม่ได้รับการแก้ไขใดๆ

จากนั้นข้อมูลปฐมฐานจะเข้าสู่ลำดับขั้นแรสเตอไรเซชั่นหรือกระบวนการสร้างจุดภาพ (rasterization) ซึ่งเป็นการกำหนดเซตของข้อมูลของจุดภาพที่ใช้แสดงผลจากข้อมูลปฐมฐานดัง รูป [ที่](#page-25-0) 2.2 และจะมีการทำการประมาณค่าตำแหน่งและค่าที่เวอร์เท็กซ์แอททริบิวต์ที่อยู่บริเวณกึ่งกลาง สามเหลี่ยมหรือเส้นแนบไปในข้อมูลจุดภาพด้วย โดยหลักแล้วจะเป็นการประมาณค่าเชิงเส้น ระหว่างข้อมูลของเวอร์เทกซ์หนึ่งถึงสามจุดของปฐมฐานชิ้นนั้น ซึ่งเซตดังกล่าวจะใช้เป็นข้อมูลจุดที่ จะนำไปใช้ในประมวลผลจุดภาพในลำดับขั้นต่อไป

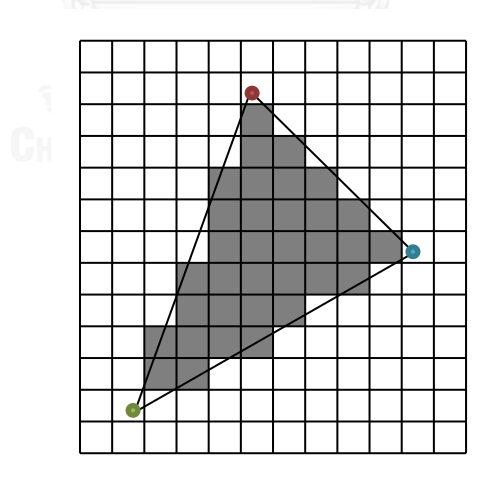

*รูปที่ 2.2 การก าหนดจุดภาพในล าดับขึ้นแรสเตอร์ไรเซชัน*

<span id="page-25-0"></span>เมื่อเซตข้อมูลของจุดภาพถูกส่งผ่านมายังลำดับขั้นแฟรกเมนต์เชดเดอร์ หน้าที่หลักของ ้ ลำดับขั้นนี้คือการประมวลผลข้อมูลจุดภาพให้ได้มาซึ่งภาพในระนาบสองมิติ ในการโปรแกรมเชด ้ เดอร์ในลำดับขั้นนี้จะต้องเลือกที่ส่งต่อข้อมูลไปยังขั้นตอนต่อไป หรือยกเลิกการส่งออกข้อมูลซึ่งจะ ่ ให้ผลเป็นจุดภาพว่างเปล่า ในการส่งข้อมูลต่อไปนั้นจะต้องทำการคำนวณเพื่อส่งออกโดยการใช้ งานเพื่อให้ได้ผลลัพธ์ของการแสดงผล จะใช้ในการส่งออกค่าสีของภาพ ซึ่งอาจเป็นค่าจำนวน 1 – 4 จ านวนแสดงถึงข้อมูลระดับสี องค์ประกอบเดี่ยวเช่นข้ อมูลระดับสี เทา หรือหลายองค์ประ กอบ ี่ เช่น ระดับสีอาร์จีบีเอ (RGBA) (แดงเขียวน้ำเงินความโปร่งใส) แต่อาจบันทึกเป็นข้อมูลอื่นที่ไม่ใช่สี เพื่อส่งออกผลลัพธ์ที่ไม่ได้ใช้ส าหรับการแสดงผลโดยตรงหรือโปรแกรมให้ ปลายทางของสายท่อ กราฟิกส์นำย้อนกลับไปประมวลผลซ้ำในการเรียกใช้สายท่อกราฟิกส์ครั้งอื่นต่อได้ สำหรับการ โปรแกรมซอฟต์แวร์ฯ ของงานชิ ้นนี ้จะใช้เพื่อส่งออกโดยตรง

ในขั้นตอนสุดท้ายก่อนที่ข้อมูลจะถูกส่งออกจะเป็นการประมวลผลขั้นตอนหลังสุด โดยจะ เป็นการประมวลผลด้ วยชุดค าสั่งที่จัดเตรียมไว้ส าหรับการประมวลจุดภาพกับภาพหลายๆ ภาพ ียกตัวอย่างเช่นการเฉลี่ยสีกับภาพอื่นๆ หรือการคัดกรองจุดภาพในบางบริเวณด้วยภาพหน้ากาก (การทำแมสกิ้ง) (masking) ซึ่งการโปรแกรมซอฟต์แวร์ฯ ในงานชิ้นนี้จะไม่ได้โปรแกรมในส่วนนี้ เช่นกัน ข้อมูลจะถูกส่งออกไปยังปลายทางที่กำหนด โดยอาจเก็บไว้ในระบบจัดการหน่วยความจำ (วัตถุบัฟเฟอร์) (Buffer Object) ของโอเพ็นจีแอลเพื่อให้เรียกใช้ ได้ อย่างรวดเร็วหรือส่งออกไปใน หน่วยความจำแสดงผลบนจอภาพทางเฟรมบัฟเฟอร์ (Frame Buffer)

จากความรู้ เกี่ยวกับสายท่อกราฟิ กส์ ที่กล่าวมาทั ้งหมด เป็นภาพรวมของความรู้ส ายท่อ ึกราฟิกส์ที่ใช้ในการโปรแกรมซอฟต์แวร์ฯ ในงานชิ้นนี้ เพื่อใช้ในการทำความเข้าใจแนวคิดของ เนื ้อหาภายในเล่มต่อไป ในรายละเอียดของการโปรแกรมโอเพ็นจีแอลและการเรียกใช้ค าสั่ง จริง ้ จะต้องอ้างอิงจากแหล่งเนื้อหาการโปรแกรมโอเพ็นจีแอลโดยผู้เขียนทำการศึกษาจากหนังสือ OpenGL SuperBible (Wright และคณะ, 2010)และเอกสารทางการของมาตรฐานโอเพ็ นจี แอ ลสามจากเว็บไซต์ http://www.opengl.org/documentation/

#### **2.4 การแสดงผลระนาบตัดขวางจากข้อมูลอัลตราซาวด์สามมิติ**

การจับภาพอัลตราซาวด์ เปิ ดโอกาสต่อการวินิจฉัยภายในที่มีประโยชน์เป็ นอย่างยิ่ง เนื่องจากเป็ นการตรวจที่ใช้ การตรวจสอบจากคลื่ นเสียงความถี่สูงอ่อนๆ ที่ไม่เป็ นอันตรายต่อ

ร่างกาย ประเด็นส าคัญอย่างหนึ่งของการจับภาพอัลตราซาวด์ที่เป็นประโยชน์อย่างสูงต่อการจับ ภาพหัวใจทารกคือ อุปกรณ์จับภาพอัลตราซาวด์ในปัจจุบัน สามารถจับภาพปริมาตรสามมิติหัวใจ ู้ที่มีขนาดเล็กได้ในทันที ทำให้สามารถนำมาใช้สังเกตความเคลื่อนไหวทางกายภาพของหัวใจที่เต้น ด้วยความถี่สูงได้เป็นอย่างดี ซึ่งเป็นจุดเด่นในทางตรงกันข้ ามการใช้ วิธีการจับภาพภายในแ บบซีที และเอ็มอาร์ไอ

การแสดงผลระนาบตัดขวางอัลตราซาวด์จากข้ อมูลอัลตราซาวด์สามมิติ จัดเป็นประเด็น หลักที่มีความสำคัญต่อการจำลองการตรวจอัลตราซาวด์เพื่อการฝึกหัด ด้วยประโยชน์คือ ์ ข้อมูลอัลตราซาวด์เป็นข้อมูลที่มีลักษณะเป็นจุดภาพเชิงปริมาตร (voxel) ที่จับภาพขึ้นมาจากการ ตรวจจริง ผู้ พัฒนาการฝึ กหัด (เช่นนายแพทย์) สามารถเลื อกจับภาพอวัยวะจริงต่างๆ ที่มีความ หลากหลายทางกายภาพของอาการ มาใช้ในการฝึ กตรวจได้โดยตรง

ข้อมูลอัลตราซาวด์สามมิติมีลักษณะเฉพาะอย่างหนึ่งคือ ข้อมูลจุดภาพเชิงปริมาตร แต่ละ หน่วยจะไม่ได้ตีความว่าเป็นข้อมูลที่แทนอวัยวะในระยะห่างเท่าๆ กันทั้งสามมิติแบบตารางคาร์ที เชียน แต่จะบันทึกในลักษณะเป็นส่วนของทรงกลมดังรูปที่ 2.3 อันจะกล่าวถึงในรายละเอียด อีก ครั ้งหนึ่ง

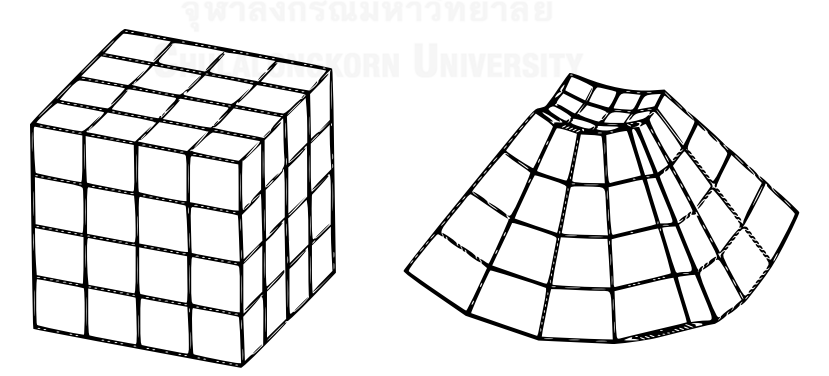

Cartesian grid Spherical grid *รูปที่ 2.3 การเปรียบเทียบตารางแบบคาร์ทีเชียน และตารางแบบส่วนของทรงกลม*

<span id="page-27-0"></span>เดิมในตอนต้ น ยกตัวอย่างเช่นงานวิจัยของ Aiger และ Cohen-Or (1998) และของ Weidenbach และคณะ (2000) ได้ระบุความสัมพันธ์ของระนาบตัดขวางกับปริมาตรอัลตราซ าวด์ ขึ ้นใช้ส าหรับการแสดงผลเพื่อการฝึ กหัดในระบบฝึ กหัดต้นแบบด้ วยคอมพิวเตอร์ส่ วนบุคคล เพ ินเทียม (Pentium PC) อย่างไรก็ตามระบบฝึกหัดดังกล่าวละเลยลักษณะข้อมูลที่เป็นแบบส่วนของ ิทรงกลม ซึ่งการตรวจหัวใจเด็ก จะต้องทำการสังเกตภาพระนาบตัดขวางเพื่อคำนึงถึงอัตราส่ วน ทางกายภาพเป็นส่วนส าคัญด้วย จึงควรมีการค านึงถึงลักษณะส่วนของทรงกลมนี ้

ถัดมาการคำนึงถึงลักษณะส่วนของทรงกลมนี้ได้รับการพัฒนาขึ้นและถูกใช้งานดังเช่นที่ เสนอขึ ้นในงานวิจัยของ Saracino และคณะ (2002)และด้วยความก้าวหน้าของหน่วยประมวลผล กราฟิกส์บนคอมพิวเตอร์ส่วนบุคคลที่มีติดตั้งใช้กันอย่างแพร่หลาย จึงมีการนำไปพัฒนาใช้ต่อบน หน่วยประมวลผลกราฟิกส์ด้วยโปรแกรมแฟรกเมนต์เชดเดอร์ในสายท่อกราฟิกส์ (Bredthauer และ von Ramm, 2004; Kuo และคณะ, 2007) โดยจุดเด่นของการใช้หน่วยประมวลผลกราฟิ กส์ คือมีความเหมาะสมต่อการพัฒนาต่อเติมไปใช้ส าหรับการแสดงผลแบบอื่นอีก เช่นการแสดงผล แบบปริมาตร (Volumetic Rendering) ที่ไม่อาจทำได้แบบทันทีบนหน่วยประมวลกลางของ คอมพิวเตอร์ส่วนบุคคลในปัจจุบัน โดยจุดเด่นนี ้สืบเนื่องมาจากแนวคิดคร่าวๆ คือสถาปัตยกรรมที่ มีความซับซ้ อนต่อความอิสระของโปรแกรมน้ อยกว่า (โดยมีวัตถุประสงค์หลักเพื่อการแสดงผล) เป็นหน่วยประมวลผลที่สามารถนำมาผลิตเพื่อการประมวลผลแบบคู่ขนานได้ในราคาถูกกว่า หน่วยประมวลผลกลาง ในงานวิจัยนี้เราจะกล่าวถึงการสร้างระนาบตัดขวางที่สอดคล้องกับการ โปรแกรมบนหน่วยประมวลผลกราฟิกส์นี้ <sup>ออก UNIVERSITY</sup>

โดยปกติของข้อมูลภาพปริมาตร รวมถึงข้อมูลอัลตราซาวด์ จะเป็นข้อมูลที่สามารถถูก แปลงหรือตีความให้จัดเรียงกันเป็นเป็นอาร์เรย์สามมิติ (เปรียบเหมือนตามระยะสามมิติที่ทำความ เข้าใจในจักรวาลกายภาพ) ซึ่งข้อมูลแต่ละจุดภาพถูกบันทึกเป็ นแถวเดียวเรียงต่อเนื่องกันอย่ างมี ึการลำดับความต่อเนื่องของแต่ละมิติ สำหรับการทำความเข้าใจในวิทยานิพนธ์นี้ยึดให้แถวตาม แกน X ต่อเนื่องกันเป็นหลัก จากนั้นจึงเรียงตาม Y และ Z ตา[มรูปที่](#page-29-0) 2.4

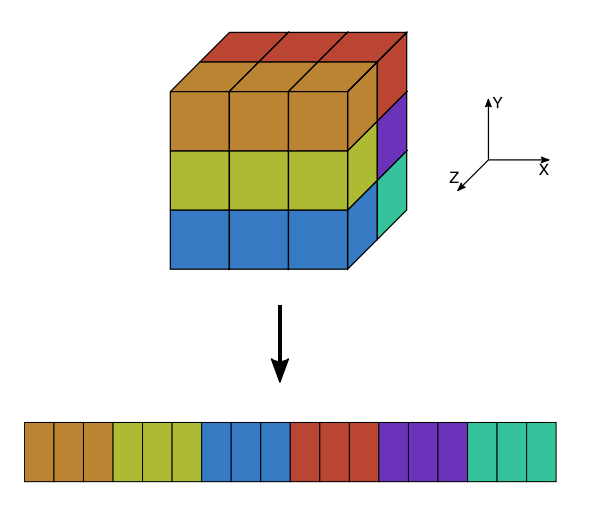

*รูปที่ 2.4 การบันทึกข้อมูลของอาร์เรย์สามมิติเป็นแถวเดียว*

<span id="page-29-0"></span>ในการศึกษาเกี่ยวกับการแสดงผลของอัลตราซาวด์ มีความจำเป็นที่จะต้องทำความเข้าใจ ในลักษณะเฉพาะของข้อมูลอัลตราซาวด์ เนื่องจากข้อมูลอัลตราซาวด์จะเป็นข้ อมูลที่เป็นรู ปแ บบ ทรงกลมที่มีการดัดแปลง (Sumanaweera, 2004; Kuo และคณะ, 2007) ตา[มรูปที่](#page-29-1) 2.5 ที่ระบุระยะ พิกัดแบบดัดแปลงจากระยะพิกัดทรงกลม ซึ่งสามารถแปลงจากระยะพิกัดแบบคาร์ทีเชียน เป็น ระยะพิกัดทรงกลมแบบดัดแปลง ตา[มสมการที่](#page-30-1) 2.1

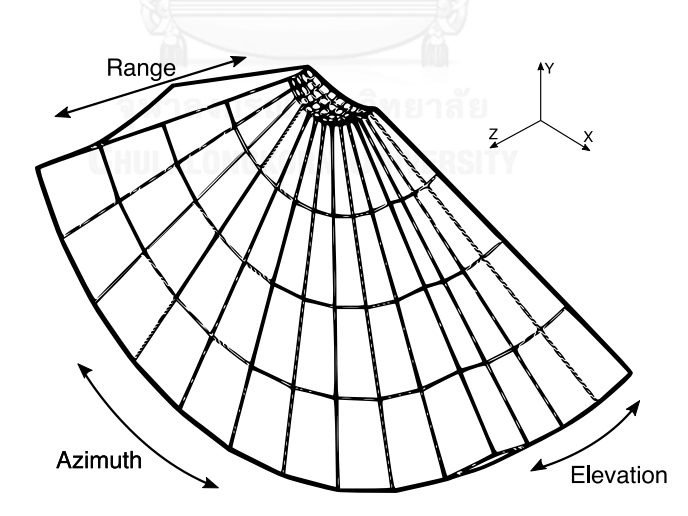

<span id="page-29-1"></span>*รูปที่ 2.5 ระยะพิกัดอัลตราซาวด์ที่มีลักษณะเป็นรูปแบบทรงกลมที่มีการดัดแปลง*

<span id="page-30-1"></span>ultrasoundCoordinate(r, a, e)

\n
$$
= \begin{bmatrix} r \\ a \\ e \end{bmatrix}
$$
\n
$$
= \begin{bmatrix} \sqrt{x^2 + y^2 + z^2} \\ \tan(x/y) \\ \tan(z/y) \end{bmatrix}
$$
\nas a matrix  $\vec{p}$  and a matrix  $\vec{p}$  is a matrix  $\vec{p}$  and a matrix  $\vec{p}$  is

จากสมการ สัญลักษณ์ r, a, e หมายถึงระยะห่างจากจุดกำเนิด, มุมอะซิมุท และมุมยก ตามล าดับ โปรดท าความเข้าใจว่า ระยะพิกัดแบบดังแปลงดังกล่าวไม่เหมือนระยะพิกัดทรง กลม ตรงที่ ระยะพิกัดแบบดัดแปลงนี ้ถือแกนหลักสมมาตรดิ่งออกจากหัวตรวจ ที่ใช้เป็นมุมอะซิมุทและ ้มุมยก แทนมุมเซต้าร์และมุมฟายของระยะพิกัดทรงกลมแบบดั้งเดิม นอกจากนั้นการเข้าถึงอาร์เรย์ ี สามมิติของอัลตราซาวด์จะต้องมีการระบุพารามิเตอร์ของกรวย กำกับเพื่อใช้ในการตีความข้ อมูล ด้วย คือ ระยะห่างเริ่มต้น ระยะห่างสิ ้นสุด ขนาดสิ ้นสุดของมุมอะซิมุท และขนาดสิ ้นสุดของมุมยก

การแสดงผลบนหน่วยประมวลผลกราฟิ กส์นั ้น เช่นเดียวกันกับในรายงานของ Kuo และ คณะ (2007)และของ Sumanaweera (2004) ในการแสดงผลบนสายท่อกราฟิ กส์จะใช้ วิธี การ ึ กำหนดระนาบครอบพื้นที่ของระนาบตัดขวางอัลตราซาวด์ในปริภูมิยูคลิด เรียกว่าพร๊อกซี่ ิ เรขาคณิต (geometry proxy) ใช้สร้างขึ้นด้วยสามเหลี่ยมสามเหลี่ยมปฐมฐานที่ระบุตำแหน่งสาม ้มิติของแต่ละจุดยอดในปริภูมิไว้ในแต่ละจุด ให้ถูกประมวลผลตามลำดับขั้นในสายท่อกราฟิกส์ ่ เป็นพิกัดที่ใช้ระบุตำแหน่งสามมิติในลำดับขั้นแฟรกเมนต์เชดเดอร์ จากนั้นในลำดับขั้นนี้จึงทำการ ี ประมวลผลเพื่อเข้าถึงข้อมูลจากปริมาตรอัลตราซาวด์ดังแสดงไว้เป็นขั้นตอนโดยรวมในรูปที่ 2.6

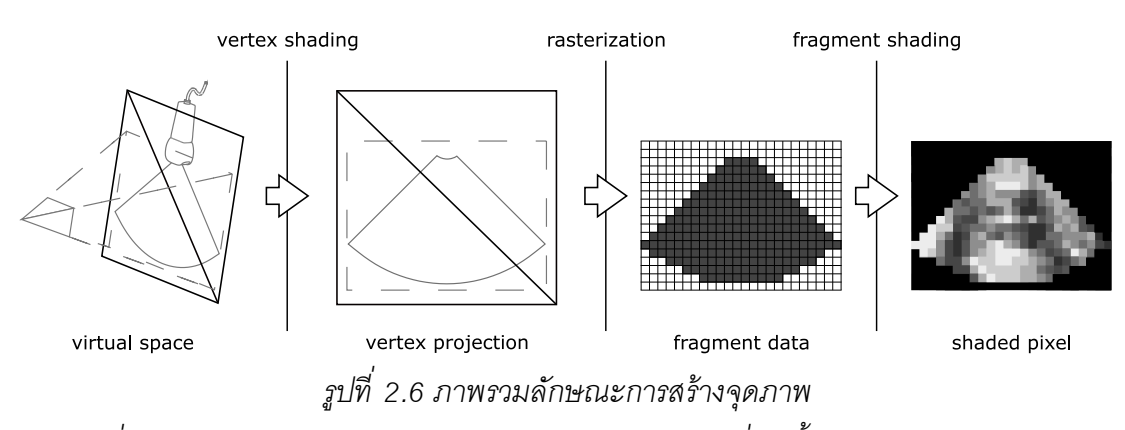

<span id="page-30-0"></span>*เพื่อใช้ประมวลผลข้อมูลภาพระนาบตัดขวางอัลตราซาวด์ที่เกิดขึ้นในสายท่อกราฟิกส์*

้ นอกจากนั้นแล้ว เนื่องจากตำแหน่งสามมิติที่ใช้ในการประมวลผลในลำดับขั้นแฟรกเมนต์ ี เชดเดอร์ ไม่ได้มีความสัมพันธ์กับตำแหน่งของจุดภาพเชิงปริมาตรแบบหนึ่งต่อหนึ่ง จึงทำการ ประมาณค่าระหว่างจุดภาพเช่นการเฉลี่ ยข้อมูลแบบถ่วงน ้าหนักระหว่างจุดภาพเชิงเส้ น (linear filtering) เพื่อหลีกเลี่ยงรอยหยัก (aliasing) ในการแสดงผลข้อมูล

#### **2.5 การถ่ายโครงสร้างข้อมูลประเภทเอ็นดีอาร์เรย์ (ndarray) สู่สายท่อกราฟิ กส์**

ข้อมูลเทกเจอร์ (texture) จัดเป็นข้อมูลเพียงรูปแบบเดียวที่สามารถอ่านแบบสุ่มได้ จาก โปรแกรมเชดเดอร์ ลักษณะสถาปัตยกรรมของหน่วยประมวลผลกราฟิกส์ในปัจจุบันมีข้อจำกัด ที่ทำ ให้การประยุกต์ใช้โครงสร้างข้อมูลอาร์เรย์ที่มีจำนวนมิติต่างๆ หรือเอ็นดีอาร์เรย์ (ndarray) สำหรับ ้ จุดภาพมีความซับซ้อน เนื่องจากข้อมูลเทกเจอร์จะมีรูปแบบพื้นฐานเป็นเพียงตารางมิติสามแบบ และขนาดมีการจำกัดขนาด ดังเช่นขนาดของเทกเจอร์ที่รองรับขั้นต่ำโดยมาตรฐานโอเพ่นจีแอ ลสาม (Segal และคณะ, 2009) ดังแสดงใ[นตารางที่](#page-31-0) 2.1 ซึ่งเทกเจอร์รู ปแบบสองมิติ จัดเป็นเทก เจอร์ที่ได้รับการรองรับที่ดีที่สุดเนื่องจากเป็ นข้อมูลลักษณะภาพหลักที่นิยมใช้ในการแสดงผลแบบ เรลไทม์และใช้ หน่วยบันทึกภาพการแสดงผลในการเก็บข้อมูลที่เป็ นสองมิติเช่นกันได้ โดยตรง ดังนั้นการเข้าถึงข้อมูลบนหน่วยประมวลผลกราฟิกส์โดยการใช้ข้อมูลเทกเจอร์รูปแบบสอง มิติจึง เป็นทางเลือกที่ให้อิสระในการประยุกต์ใช้มากที่สุด (Lefohn, Kniss และ Owens, 2005)

<span id="page-31-0"></span>*ตารางที่ 2.1 ข้อมูลปริมาณจุดภาพที่รองรับขึ้นต ่าของเทกเจอร์สามรูปแบบ ตามมาตรฐานของโอเพ่นจีแอลสาม*

| ้าปแบบเทกเจอร์            | ปริมาณจุดภาพขันตำในแต่ละมิติ |
|---------------------------|------------------------------|
| TEXTURE_1D และ TEXTURE_2D | 1.024                        |
| TEXTURE 3D                | 256                          |

แม้ว่าปริมาณจุดภาพขั้นต่ำที่รองรับโดยมาตรฐานสำหรับเทกเจอร์สองมิติจะกำหนด ไว้ เพียง 1,024 จุดภาพ จากข้อมูลของหน่วยประมวลผลกราฟิ กส์ของคอมพิวเตอร์ส่วนบุคคลที่ผลิ ต โดยผู้ผลิตรายใหญ่ในตลาดในปี 2008 เป็นต้นมา (บริษัท Nvidia, Intel และ ATI) กำหนดไว้สูงถึง 8,192 จุดภาพ (Freeman และคณะ, 2009; Taylor, 2014; T4CFantasy, 2014)

เนื่องจากข้อจำกัดของรูปแบบเทกเจอร์ซึ่งไม่ได้รองรับข้อมูลแบบสี่มิติที่เป็นข้อมูลอัลต รา ้ ซาวด์ที่ใช้ในงานวิจัยนี้ การถ่ายโอนและเข้าถึงข้อมูลบนหน่วยประมวลผลกราฟิกส์สามา รถทำ ได้ ้อย่างตรงไปตรงมาโดยการแปลงตำแหน่งอ้างอิงข้อมูลในหน่วยความจำ โดยรายละเอียดคือ การ แปลงตำแหน่งเรียงข้อมูลของเอ็นดีอาร์เรย์ใดๆ เป็นสองมิติเพื่อใช้ในการส่งข้อมูลเข้าสู่สายท่อ กราฟิกส์ด้วยข้อมลแบบเทกเจอร์สองมิติ และทำการเข้าถึงข้อมลในเทกเจอร์จากในสายท่อ กราฟิกส์ด้วยการแปลงตำแหน่งที่ใช้อ้างอิงบนเทกเจอร์ที่เป็นสองมิติอีกทีหนึ่ง นอกจากนั้น ในกรณี ที่ข้อมูลไม่สามารถบรรจุได้ลงบนเทกเจอร์สองมิติเนื่องจากปริมาณจุดภาพที่รองรับไม่เพียงพอ เรา สามารถแก้ปัญหาด้วยการบรรจุข้อมูลลงในเทกเจอร์สองมิติหลายๆ ชิ้นโดยมาตรฐาน โอเพ่นจีแอลสามกำหนดให้สามารถเข้าถึงเทกเจอร์พร้อมๆ กันด้วยปริมาณขั้นต่ำ 16 ชิ้น นั้น หมายความว่าเราจะสามารถอัพโหลดข้อมูลจุดภาพเข้าสู่สายท่อกราฟิกส์เพื่อใช้เรียกอ่านได้เป็น เพดานที่สูงกว่า 8,192 $^2$ ×16 จุดภาพ หรือ 1,074 ล้านจุดภาพ พร้อมๆ กัน

## **2.6 การจัดวางโรโตทรานสเลชั่น (roto-translation)**

ตามที่ได้กล่าวไปถึงใน [2.1](#page-16-0) เกี่ยวกับการขยับหัวตรวจไปยังต าแหน่งระนาบตัดขวางหัวใจ ิทารกตามเกณฑ์คัดกรองนั้น กล่าวโดยเจาะจงคือ เป็นการหาความสัมพันธ์ระหว่างหัวใจทารก ้ และหัวตรวจที่เกิดจาก "การจัดวางวัตถุ" เรามีความจำเป็นที่จะต้องมีแบบจำลองการจัดวางนี้ เพื่อ ่ ใช้ในการจำลองการจัดวางวัตถุในซอฟต์แวร์จำลองการตรวจ หมายเหตุว่าสำหรับในวิทยานิพนธ์นี้ จะพิจารณาเพียงการจัดวางวัตถุแข็งเกรง นั่นคือวัตถุที่ระยะห่างระหว่างสองจุดใดๆ ในวัตถุมี ค่าคงที่เสมอ

พิจารณาแบบปริภูมิแบบยุคลิ ดสามมิติ เราสามารถระบุจุดบนวัตถุแข็งเกร็งใดๆ ด้ วย ้อันดับคาร์ทีเชียน (x,y,z) เป็นอันดับคาร์ทีเชียน แทนจุดสัมพัทธ์กับจุดกำเนิด (0,0,0) ในปริภูมิ ดังกล่ าว ซึ่งเราสามารถจัดวางวัตถุแข็งเกร็งนี ้แ บบหกองศาเสรี ได้ ด้ วยผลคูณของ อันดับ โฮโมจิเนียส (x,y,z,1) กับเมตริกการแปลงแข็งเกร็งที่เหมาะสม ( proper rigid transformation) หรือเรียกในอีกชื่อหนึ่งคือ เมตริกโรโตทรานสเลชั่น (roto-translation matrix) ที่เป็นการแ ปลงที่

ประกอบด้วยการหมุน (rotate) และการย้ายเลื่อนขนาน (translate) ตามลำดับ ซึ่งเราสามารถ อธิบายการจัดวาง จากพารามิเตอร์ของการแปลงนี ้ ดังสมการต่อไปนี ้

<span id="page-33-0"></span>
$$
R(\omega, \theta, \varphi) = R_z(\omega) R_y(\theta) R_x(\varphi)
$$
  
= 
$$
\begin{bmatrix} c_{\theta} c_{\omega} & c_{\varphi} s_{\omega} + s_{\varphi} s_{\theta} c_{\omega} & s_{\varphi} s_{\omega} - c_{\varphi} s_{\theta} c_{\omega} & 0 \\ -c_{\theta} s_{\omega} & c_{\varphi} c_{\omega} - s_{\varphi} s_{\theta} s_{\omega} & s_{\varphi} c_{\omega} + c_{\varphi} s_{\theta} s_{\omega} & 0 \\ s_{\theta} & -s_{\varphi} c_{\theta} & c_{\varphi} c_{\theta} & 0 \\ 0 & 0 & 0 & 1 \end{bmatrix}
$$

ใ[นสมการที่](#page-33-0) 2.2  $R(\omega, \theta, \varphi)$  อธิบายเมตริกแปลงการหมุนรอบแกนในสามมิติที่ เกิด จากเมตริกการแปลงประกอบ  $R_{\pmb{z}}(\omega)R_{\pmb{y}}(\theta)R_{\pmb{x}}(\pmb{\varphi})$  ที่อธิบายการหมุนตามแกน x, y และ  $z$  ด้วยมุม  $\pmb{\varphi}$ ,  $\pmb{\theta}$  และ  $\pmb{\omega}$  ตามลำดับ  $\pmb{S}$  หมายถึง  $\pmb{c}$  หมายถึง  $\pmb{c}$   $\pmb{c}$ เร $\pmb{c}$  กัดมาใน [สมการที่](#page-33-1) 2.3  $T(t_x,t_y,t_z)$  อธิบายเมตริกการแปลงการเลื่อนขนาน และใ[นสมการที่](#page-33-2) 2.4 สัญลักษณ์  $\nu$  หมายถึงอันดับโฮโมจิเนียสที่จะทำการแปลง และสัญลักษณ์  $\,v'$ ที่ผ่านการแปลง แล้วจากการแปลงการหมุน  $R(\omega, \theta, \varphi)$  และแปลงการเลื่อนขนานตามลำดับ

<span id="page-33-2"></span><span id="page-33-1"></span>

## **2.7 การจัดวางวัตถุในภาพแสดงปริภูมิสามมิติด้วยเมาส์**

การจัดวางวัตถุเป็นหนึ่งในกิริยาที่มนุษย์ใช้กับวัตถุรอบๆ ตัวในกายภาพ และเป็น ้ คุณลักษณะที่จำเป็นในการโต้ตอบกับโลกเสมือนที่งานวิจัยนี้จะมีการจำลองการจัดวางวัตถุที่เป็น ้ ความสัมพันธ์หลักระหว่างหัวใจทารก และหัวตรวจขึ้น

จากการวิเคราะห์การออกแบบการจัดการวัตถุของ Bowman และคณะ (2004) เรียกการ จัดวางนี้ว่าการจัดวางโดยตรง (direct manipulation) แบ่งการออกแบบออกเป็นสองวิธีคือ การ ออกแบบโดยวิเคราะห์การจัดการที่เจาะจงลักษณะเฉพาะ และการออกแบบเพื่อการจัดการวัตถุ โดยทั่วไป ในงานวิจัยนี้สนใจการจัดวางวัตถุโดยทั่วไป ซึ่ง Bowman และคณะจำกัดความการ ้จัดการนี้เป็นการจัดวางวัตถุแข็งเกร็งที่คำนึงถึงตำแหน่งและทิศทาง เช่นเดียวกับการจัดวาง โรโตทรานสเลชั่นที่งานวิจัยนี้ใช้ในการจำลองการจัดวางวัตถุ ซึ่งในงานวิจัยนี้จะยึดการจัดวาง พื ้นฐานที่ใช้เมาส์ในการจัดวางวัตถุในปริภูมิสามมิติในจอภาพ ที่เลือกใช้และชี ้แจงในรายละเอียด โดย Katic (2009) กล่าวอ้างว่าการจัดวางสามมิติด้วยเมาส์จะพึ่งพาวัตถุจำลองที่สร้างขึ้นมาใช้ เพื่อการจัดวางวัตถุสามมิติ เช่นระนาบที่ใช้ในการกำหนดการเลื่อนขนาน และวัตถุทรงกลมที่ใช้ใน การหมุน ที่เกี่ยวข้องโดยตรงกับการจัดวางตำแหน่งและทิศทาง มีรายละเอียดขั้นตอนของการจัด วางวัตถุดังอธิบายประกอบกับการจัดวางตามระนาบ xz ใ[นรูปที่](#page-34-0) 2.7 คือ

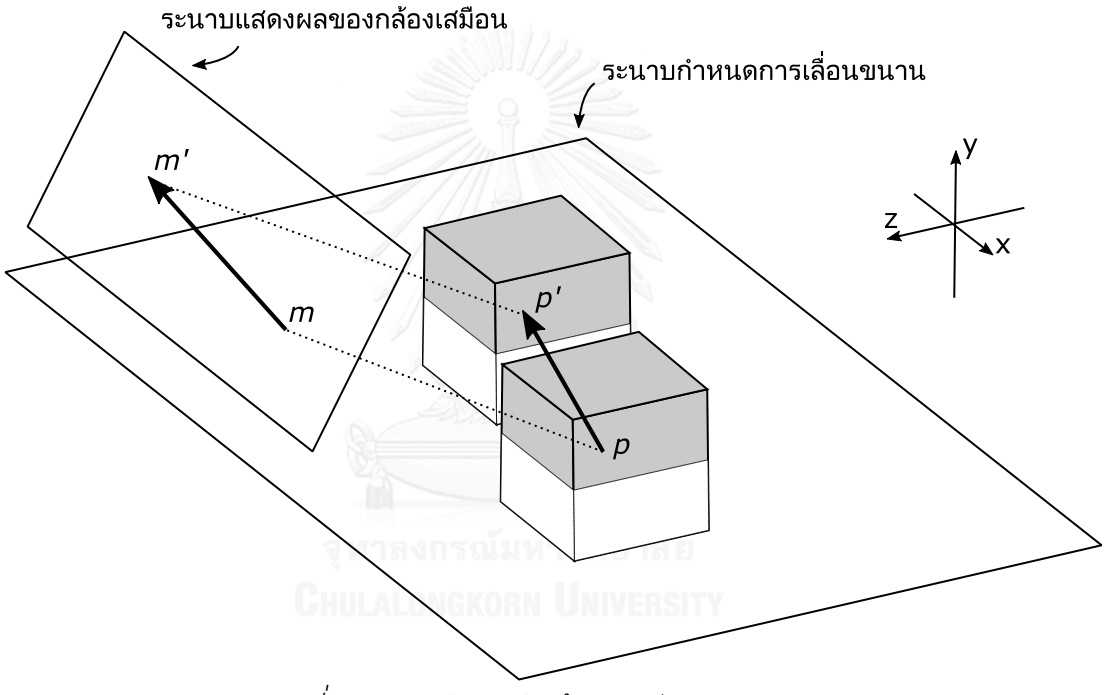

*รูปที่ 2.7 การจัดวางวัตถุด้วยเมาส์ตามระนาบ xz*

<span id="page-34-0"></span>.1. กำหนดระนาบสำหรับใช้อ้างอิงตำแหน่งการเลื่อนขนานของเมาส์ในสามมิติ (เพื่อแปลง ต าแหน่งเมาส์จากสองมิติ)

2. คำนวณรังสีจากตำแหน่งของเมาส์สู่ปริภูมิจำลอง โดยกำหนดให้จุดกำเนิด mอยู่ที่ ตำแหน่งของกล้องเสมือนที่ใช้ในการประมวลผลภาพ แล้วคำนวณเป็นรังสีด้วยการแปลงด้วย เมตริกแบบอันโปรเจคชั่น (unprojection) หรือการแปลงอินเวอร์ส (inverse) จากพิกัดสามมิติใน ปริภูมิจำลองสู่พิกัดสองมิติบนจอแสดงผล

 $3$ . ทดสอบหาจุดอินเตอร์เซกชัน (intersection)  $\boldsymbol{p}$  ระหว่างรังสีกับระนาบสำหรับอ้าง อิง ต าแหน่งของเมาส์ในสามมิติ

 $\,$  4. เมื่อเคลื่อนเมาส์จุดกำเนิดจะเปลี่ยนไปที่จุด  $\,m'$  แล้วทดสอบหาจุด intersection $p'\,$ เช่นเดียวกับ p

 $5.$  นำ  $p' - p$  ไปใช้ในการประมวลผลการจัดวาง

ี่ ซึ่งในการจัดวางกาจกำหนดระนาบที่ใช้ค้างคิงการเลื่อนขนานของเมาส์ในสามมิติ ตาม ระนาบขนานต่างๆ เพื่อเพื่อให้เกิดการจัดวางบนระนาบต่างๆ กันออกไปตามการใช้งาน โดยจะจัด วางระนาบให้ตัดกันตำแหน่งกึ่งกลางของวัตถุ เพื่อให้การหาจุด  $\,p$  และ  $p^\prime\,$ จากเลื่อนเมาส์สัมพันธ์ ึกับตำแหน่งของวัตถุ เช่นการเลื่อนวขนานตามแกน xz เช่นเดียวกับรูปที่ 2.7 การเลื่อนวัตถุขนาน ึกับระนาบตั้งฉากกับทิศทางของกล้องเสมือนในรูปที่ 2.8(ก) และการหมุนแบบลูกกลิ้งที่จัดวาง ระนาบให้อยู่แนบผิวสัมผัสของทรงกลมเสมือนใน[รูปที่](#page-35-0) 2.8(ข)

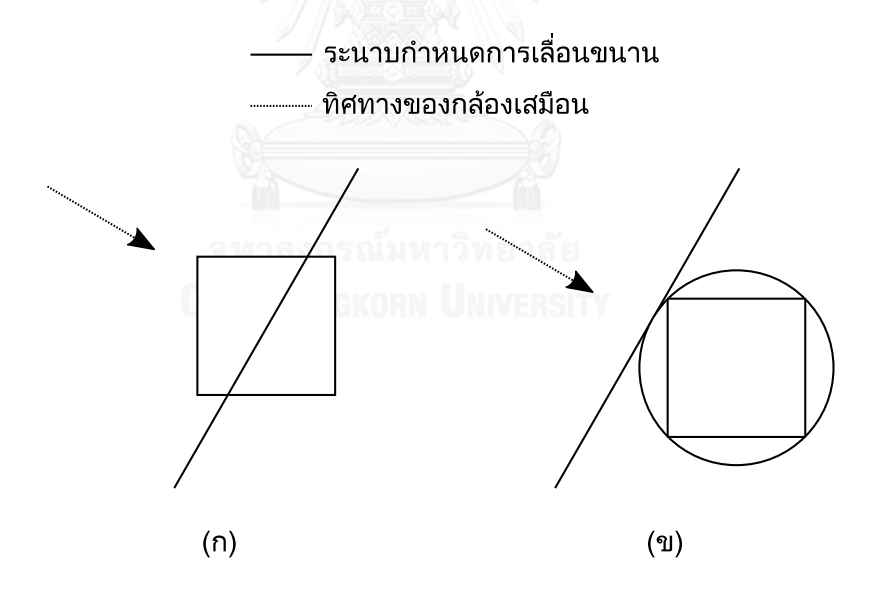

<span id="page-35-0"></span>*รูปที่ 2.8 การก าหนดระนาบที่ใช้อ้างอิงการเคลื่อนขนานกับ ระนาบตั้งฉากกับทิศทางของกล้องเสมือน*
### **บทที่ 3**

### **ขั้นตอนการด าเนินการวิจัย**

การพัฒนาซอฟต์แวร์จ าลองการตรวจอัลตราซาวด์หัวใจทารกในครรภ์เพื่อการฝึ กหัดด้ วย คอมพิวเตอร์ส่วนบุคคลนี ้ ผู้ วิจัยได้พัฒนาซอฟต์แวร์จากการเข้าติดต่อกับโรงพยาบาลจริงเพื่อใ ห้ ได้ ี ซอฟต์แวร์ที่มีส่วนสำคัญที่จำเป็นต่อการใช้งานจากการฝึกตรวจจริง ในบทนี้เสนอรายละเอียด ดังกล่าวโดยแบ่งการนำเสนอออกเป็นสามขั้นตอนหลัก ได้แก่

- 1. การกำหนดหน้าที่ของซอฟต์แวร์ (Software Requirement Determination)
- **2.** การออกแบบซอฟต์แวร์ (Software Design)
- **3.** การทดสอบและประเมินผล (Evaluation)

ี ซึ่งสามารถอธิบายเป็นข*ั้*นตอนดังต่อไปนี้

## <span id="page-36-0"></span>**3.1 การก าหนดหน้าที่ของซอฟต์แวร์**

การพัฒนาซอฟต์แวร์ขึ้น ควรคำนึงถึงการใช้งานในภาคปฏิบัติ จึงต้องมีการกำหนดหน้าที่ ของซอฟต์แวร์ (Software Requirement) โดยการศึกษาข้อเท็จจริงจากการฝึกตรวจจริง ผู้วิจัยได้ ี ทำการติดต่อกับโรงพยาบาลราชวิถี เพื่อทำการขอข้อมูล และกำหนดหน้าที่ของซอฟต์แวร์ด้วยวิธี สังเกตการณ์

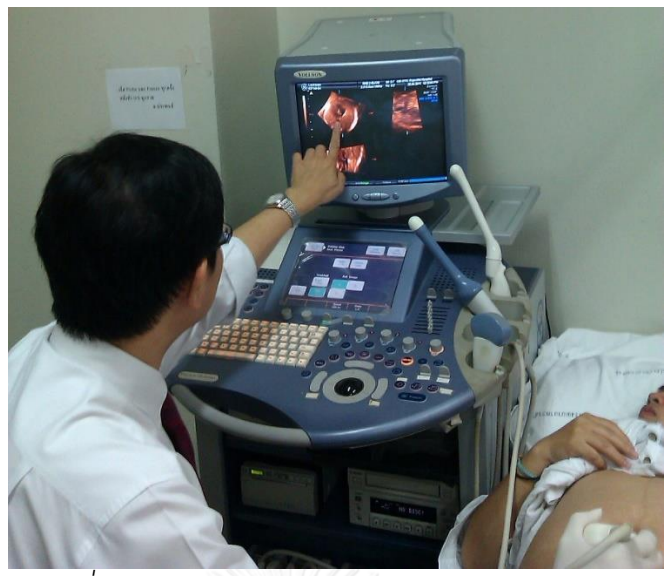

*รูปที่ 3.1 การสาธิตการฝึ กตรวจจากทางโรงพยาบาล*

ผู้วิจัยได้นำการสังเกตการณ์ มาพิจารณาร่วมกับงานวิจัยและทฤษฎีที่เกี่ยวข้องที่ได้ ทำการศึกษา กำหนดเป็นหน้าที่ของซอฟต์แวร์ ที่เสนอและได้รับการทบทวนเพื่อให้ข้อกำหนด ี สอดคล้องถูกต้องกับการใช้งานจริงกับนายแพทย์แล้ว หน้าที่หลัก (functional requirement) ที่ ก าหนดขึ ้นมีรายละเอียดแบ่งเป็นประเด็นๆ ดังต่อไปนี ้

<span id="page-37-0"></span>1. ในการขยับหัวตรวจไปยังตำแหน่งระนาบตัดขวางตามที่ได้กล่าวถึงในบทที่ [2.1](#page-16-0) นั้น ้ อย่างน้อยที่สุดจะต้องคำนึงถึงการจัดวางอันประกอบไปด้วยตำแหน่งและทิศทางของทารกกับ หัวใจของทารกที่อยู่ด้วยกัน กับหัวตรวจ ซอฟต์แวร์จึงควรมีการจำลองการจัดวางวัตถุทั้งสามแบบ นี ้คือ ทารก หัวใจ และหัวตรวจ

<span id="page-37-1"></span>**2.** จากข้อสรุปของการวิจารณ์ เรื่องแบบจ าลองของหัวใจทารกในบทที่ [2.2](#page-17-0) และการสังเกต ภาพตัดขวางอัลตราซาวด์ของหัวใจทารกในบทที่ [2.1](#page-16-0) ให้น าข้อมูลอัลตราซาวด์สี่ มิติของหัวใจเด็ก เข้ามาใช้เป็นแบบจำลองของหัวใจโดยตรง ซึ่งนายแพทย์มีความพร้อมที่จะเตรียมข้อมูล และโอน ถ่ายข้อมูลจากเครื่องตรวจอัลตราซาวด์ GE รุ่น Voluson E8 ของโรงพยาบาลมาใช้ในการพัฒ นา ซอฟต์แวร์

<span id="page-37-2"></span>**3.** จากการจ าลองการจัดวางของวัตถุในข้อ [1](#page-37-0) ซอฟต์แวร์ต้องสามารถบันทึกการจัด วาง ของทารกหัวใจ กับข้อมูลอัลตราซาวด์สี่มิติที่นำเข้ามาในข้อ [2](#page-37-1) เพื่อเป็นการจัดเตรียมเป็นไฟล์ กรณี ้ฝึกหัดหลายๆ กรณี เปรียบเสมือนการที่มารดาผู้ฝากครรภ์มาเข้ารับการตรวจในแต่ละครั้งที่ทารก ้ จะมีทิศทางในการนอนที่แตกต่างกัน (ถือเป็นแบบจำลองการจัดวางของทารกและหัวใจ) และมี ้ลักษณะหัวใจที่แตกต่างกันได้ (ถือเป็นแบบจำลองหัวใจในข้อมูลอัลตราซาวด์สี่มิติ) เมื่อได้ทำการ จัดเตรียมไฟล์กรณีฝึกหัดแล้ว จะสามารถนำกรณีฝึกหัดมาใช้ในการฝึกตรวจโดยการให้ผู้ฝึกตรวจ จัดวางหัวตรวจกับไฟล์กรณีฝึ กที่มีการบันทึกการจัดวางของทารกและหัวใจกับข้ อมูลอัลตราซาวด์สี่ ้มิติเอาไว้ แล้วทำการบันทึกระนาบตัดขวางตามเกณฑ์คัดกรองสี่ระนาบที่ระบุไว้ในบทที่ [2.1](#page-16-0) เป็น ภาพนิ่งได้ กล่าวโดยสรุปคือ ซอฟต์แวร์จะแบ่งการใช้งานออกเป็นสองส่วนหลักๆ คือ การสร้างกรณี ตรวจเพื่อให้ได้ไฟล์กรณีตรวจ และการฝึกตรวจที่เป็นการนำไฟล์กรณีตรวจมาเปิดใช้ฝึกหัด

**4.** ในลักษณะการใช้งานที่กล่าวไว้ในข้ อที่ [3](#page-37-2) ซอฟต์แวร์จะต้องแสดงผลระนาบตัดข วาง ้ อัลตราซาวด์เพื่อใช้ในการฝึกหัด โดยให้ผู้ฝึกสังเกตและทำความเข้าใจภาพระนาบได้ เปรียบเสมือนการตรวจจริงโดยใช้การจ าลองการจัดวางวัตถุในข้อ [1](#page-37-0) และข้อมูลอัลตราซาวด์สี่มิติที่ นำเข้ามาใช้ในข้อ [2](#page-37-1)

<span id="page-38-0"></span>**5.** ในลักษณะการใช้งานที่กล่าวไว้ ในข้อ[ที่ 3](#page-37-2) ซอฟต์แวร์จะต้ องแสดงผลภาพประกอบ ้อธิบายการจัดวางของวัตถุที่จำลองขึ้นตามที่กล่าวไว้ในข้อ [1](#page-37-0) เพื่อให้ผู้ใช้เข้าใจการจัดวาง วัตถุที่ ค านึงถึงได้

**6.ในลักษณะการใช้งานที่กล่าวไว้ในข้อที่** 3 และการจัดวางวัตถุที่จำลองขึ้นในข้อ [1](#page-37-0) เนื่องจากอุปกรณ์เมาส์เป็ นอุปกรณ์ส าหรับการปฏิสัมพันธ์กับภาพบนจอแสดงผลที่ใช้งานกันทั่วไป ซอฟต์แวร์จะต้ องให้ ผู้ ใช้ สามารถจัดวางวัต ถุด้ วยการใช้ อุปกรณ์ เมาส์ โต้ ต อบโดยต รง กับ ภาพประกอบที่กล่าวไว้ในข้อ [5](#page-38-0)

7.ในลักษณะการใช้งานที่กล่าวไว้ในข้อ[ที่ 3](#page-37-2) และการจัดวางวัตถุที่จำลองขึ้นในข้[อ 1](#page-37-0) ้ เฉพาะการจำลองการจัดวางของหัวตรวจ เพื่อเปิดโอกาสในการฝึกขยับหัวตรวจให้เสมือนการใช้ มือจับหัวตรวจจริง ซอฟต์แวร์จะต้องให้วิธีในการจัดวางหัวตรวจที่จำลองขึ้นด้วยอุปกรณ์หัวตรวจที่ ท าขึ ้นเป็นฮาร์ดแวร์ได้

ในประเด็นข้อที่ [3](#page-37-2) สำหรับการฝึกนั้นนายแพทย์ได้ขอให้รายละเอียดของการบันทึกระน าบ ตัดขวางอัลตราซาวด์ในการใช้งานในส่วนฝึกหัดที่จำลองขึ้น มีขั้นตอนเลียนแบบจากการใช้ เครื่องอัลตราซาวด์จริงคือ ให้ผู้ใช้ทำการแช่ภาพระนาบ (acquisitioning freeze) ระหว่างการจัด วางหัวตรวจที่ต้องการจะบันทึกเพื่อพิจารณาภาพในขณะที่ภาพหยุดนิ่งก่อนจะทำการบันทึกภาพ ้ ระนาบตามเกณฑ์คัดกรอง และให้มีขั้นตอนที่ผู้ฝึกสามารถเลือกดูและขยายภาพไปยังบริเวณภาพ ที่ต้องการเน้นให้ชัดเจนและบันทึกภาพนั้นกลับลงไป ตามลักษณะการใช้งานที่เป็นประโยชน์ใน การใช้งานจากเครื่องจริงด้วย

นอกจากหน้ าที่หลักที่กล่ าวถึงแล้ ว เพื่อเปิดโอกาสให้ผู้ ฝึ กสามารถฝึ กจากกรณีตรวจ ได้ ้อย่างเป็นอิสระต่อสถานที่ จึงกำหนดให้ซอฟต์แวร์สามารถปฏิบัติการได้ในคอมพิวเตอร์ส่วนบุคคล ได้เป็นหน้าที่เสริม (non-functional requirement) ของซอฟต์แวร์

จากประเด็นของการกำหนดหน้าที่ของซอฟต์แวร์ที่กล่ าวมา สามารถสรุปเป็นหน้าที่ ของ ้ ซอฟต์แวร์ที่จะพัฒนาขึ้น ดังแสดงใ[นตารางที่](#page-40-0) 3.1 ในหน้าถัดไป

<span id="page-40-0"></span>

|                                                                                               | หน้าที่หลักของซอฟต์แวร์                                                                    |  |  |  |
|-----------------------------------------------------------------------------------------------|--------------------------------------------------------------------------------------------|--|--|--|
| $\mathbf{1}$                                                                                  | จำลองการจัดวางวัตถุสามแบบคือ ทารก หัวใจ และหัวตรวจ                                         |  |  |  |
| $\overline{2}$                                                                                | -<br>อ่านข้อมูลอัลตราซาวด์สี่มิติจากเครื่องตรวจอัลตราซาวด์ GE รุ่น Voluson E8 ของโรงพยาบาล |  |  |  |
|                                                                                               | การประยุกต์ใช้สำหรับการสร้างแบบฝึกหัด (การสร้างกรณีตรวจ)                                   |  |  |  |
| 3                                                                                             | นำเข้าข้อมูลอัลตราซาวด์สี่มิติเข้ามาใช้                                                    |  |  |  |
| $\overline{4}$                                                                                | ให้ผู้ใช้จัดวางทารก หัวใจ กับข้อมูลอัลตราซาวด์สี่มิติที่ใช้ และบันทึกเป็นไฟล์แบบฝึกหัด     |  |  |  |
|                                                                                               | การประยุกต์ใช้สำหรับการฝึกหัดการตรวจ                                                       |  |  |  |
| 5                                                                                             | เปิดแบบฝึกหัดมาใช้ในการฝึก                                                                 |  |  |  |
| $6\,$                                                                                         | ให้ผู้ใช้จัดวาง แช่ภาพระนาบตัดขวาง และบันทึกเป็นภาพระนาบตัดขวางตามเกณฑ์คัดกรอง 4 ระนาบ     |  |  |  |
| $\overline{7}$                                                                                | <u>.</u><br>ให้ตัวเลือกในการแก้ขยายและเลื่อนตำแหน่งกึ่งกลางภาพระนาบตัดขวางที่บันทึก        |  |  |  |
| 8                                                                                             | ้บันทึกเป็นข้อมูลในการฝึกตรวจเป็นไฟล์ผลการฝึกตรวจ และการเปิดไฟล์ผลการฝึกตรวจกลับขึ้นมา     |  |  |  |
|                                                                                               | การประยุกต์ใช้ในภาพรวม                                                                     |  |  |  |
| 9                                                                                             | แสดงผลภาพระนาบตัดขวางจากข้อมูลอัลตราซาวด์สี่มิติที่สอดคล้องกับการจัดวางของหัวใจ และหัวตรวจ |  |  |  |
| 10                                                                                            | แสดงผลภาพประกอบอธิบายการจัดวางของวัตถุที่จำลองขึ้น                                         |  |  |  |
| 11                                                                                            | ให้ผู้ใช้จัดวางวัตถุที่จำลองด้วยการใช้เมาส์สั่งการบนภาพประกอบอธิบายการจัดวางของวัตถุ       |  |  |  |
| 12                                                                                            | ให้ผู้ใช้เลือกจัดวางวัตถุหัวตรวจที่จำลองขึ้นด้วยหัวตรวจอัลตราซาวด์จำลองที่เป็นฮาร์ดแวร์*   |  |  |  |
|                                                                                               | หน้าที่เสริมของซอฟต์แวร์                                                                   |  |  |  |
| 13                                                                                            | สามารถปฏิบัติการได้ในคอมพิวเตอร์ส่วนบุคคล                                                  |  |  |  |
| หมายเหตุ* อุปกรณ์ฮาร์ดแวร์ไม่จัดอยู่ในขอบเขตของระบบ แต่ให้มีการกำหนดลักษณะของข้อมูลและวิธีการ |                                                                                            |  |  |  |
| เชื่อมต่อกับฮาร์ดแวร์                                                                         |                                                                                            |  |  |  |

*ตารางที่ 3.1 หน้าที่ของซอฟต์แวร์จ าลองการตรวจอัลตราซาวด์หัวใจทารกในครรภ์*

# <span id="page-41-0"></span>**3.2 การออกแบบซอฟต์แวร์**

จากที่ได้กำหนดหน้าที่ของซอฟต์แวร์ไปแล้ว ในบทนี้จะกล่าวถึงรายละเอียดที่สำคัญของ การออกแบบซอฟต์แวร์ ซึ่งสามารถแบ่งส่วนเป็นบทย่อยคือ

- **1.** การจ าลองการจัดวางวัตถุ และการแสดงผลภาพประกอบอธิบายการจัดวางวัตถุ
- **2.** การแสดงผลภาพระนาบตัดขวางอัลตราซาวด์
- **3.** ภาพรวมของส่วนประกอบในซอฟต์แวร์และอื่นๆ

มีรายละเอียดของแต่ละหัวข้อดังจะกล่าวต่อไป

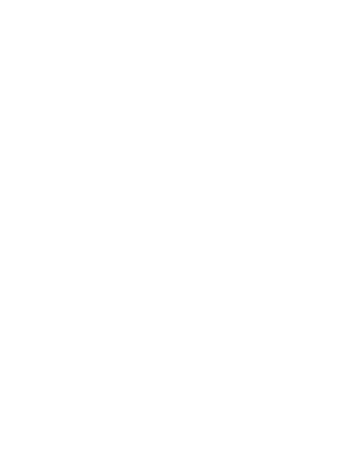

# **3.2.1 การจ าลองการจัดวางวัตถุ และการแสดงผลภาพประกอบอธิบายการจัดวาง วัตถุ**

ิตามหน้าที่ของซอฟต์แวร์ที่กำหนดขึ้นให้จำลองการจัดวางวัตถุที่ใช้คำนึงถึงในการฝึก ิตรวจ อันประกอบไปด้วยตำแหน่งและทิศทางของวัตถุแต่ละชิ้น การจำลองการจัดวางเป็นพื้นฐาน ้ สำคัญต่อซอฟต์แวร์ที่พัฒนาขึ้น เพราะนอกจากจะเป็นการจำลองการจัดวางของวัตถุที่เป็น ้ ประเด็นหลักที่ต้องคำนึงถึงในทักษะการตรวจแล้ว ข้อมูลของแบบจำลองการจัดวาง ยังจะต้องถูก น าไปใช้ในการสร้ างภาพประกอบอธิ บายการจัดวางของวัตถุ และการสร้างภาพระนาบตัดข วาง อัลตราซาวด์ให้สามารถแสดงผลต่อผู้ ใช้งานได้ถูกต้องด้วย

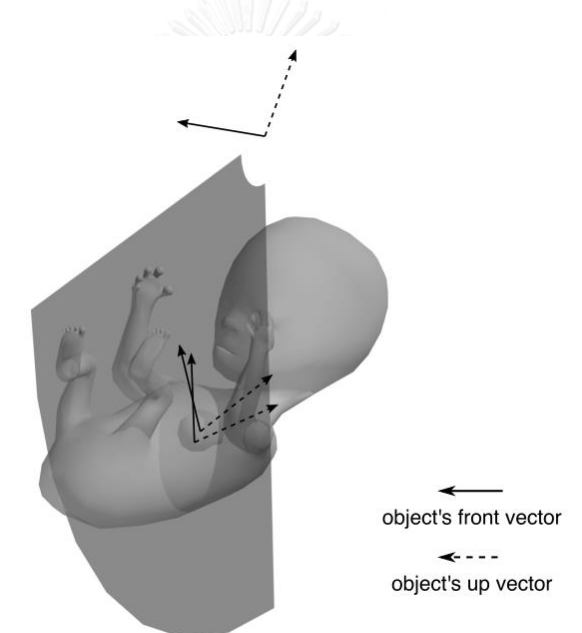

*รูปที่ 3.2 การแทนการจัดวางวัตถุที่ค านึงถึงในการฝึ กตรวจ ด้วยการจัดวางโรโตทราสเลชั่น และทรีดีเซอร์เฟส*

<span id="page-42-0"></span>ในการจำลองการฝึกตรวจหนึ่งๆ กำหนดปริภูมิยูคลิดสามมิติ และให้วัตถุ (ทั้งสามแบบ อัน ้ได้แก่ ทารก หัวใจ และหัวตรวจ) แต่ละชิ้นมีแบบจำลองการจัดวางเป็นวัตถุแข็งเกร็งที่แทนด้วยส่วน ของเส้นตรงสองเส้นที่มีทิศทางหนึ่งหน่วยจากกำเนิดจากตำแหน่งใดๆ ที่จัดให้เป็นกึ่งกลางของวัตถุ โดยให้ ทิศทางของส่วนของเส้ นตรงถูกตีความหมายว่าเป็ นด้านหน้าและด้ านบนของวัตถุ เรา สามารถประยุกต์ใช้การจัดวางโรโตทราสเลชั่นเพื่อแปลงส่วนของเส้ นตรงดังกล่าวที่แทนการจัดวาง

ของวัตถุ ให้ไปอยู่ในการจัดวางที่จำลองขึ้น จากนั้นสำหรับการแสดงผลภาพประกอบนั้น จะใช้ ทรีดีเซอร์เฟสแทนวัตถุแต่ละชิ้น โปรแกรมการแสดงผลด้วยโอเพ่นจีแอล และทำการจัดวาง ทรีดีเซอร์เฟสด้วยการแปลงโรโตทราสเลชั่นเช่นเดียวกันกับแบบจำลองการจัดวาง ดังแสดงในรูปที่ [3](#page-42-0).2

#### **3.2.2 การแสดงผลภาพระนาบตัดขวางอัลตราซาวด์**

ในเบื ้องต้นของการพัฒนาและการออกแบบการแสดงผลระนาบตัดขวางอัลตราซ าวด์นี ้ จากวิธีการแสดงผลระนาบตัดขวาง และประเด็นเรื่องข้อจำกัดของขนาดข้อมูลบนหน่วย ประมวลผลกราฟิกส์ ที่กล่าวถึงในบทที่ [2.4](#page-26-0) และ [2.5](#page-31-0) ผู้วิจัยได้ทำการขอรับตัวอย่างของข้อมูลจาก โรงพยาบาลเพื่อค านึงถึงขนาดของข้ อมูล ยกตัวอย่างขนาดของข้ อมูลตามตาราง[ตารางที่](#page-43-0) 3.2 ที่ ขนาดของข้อมูลเกิดจากผลคูณของปริมาณจุดภาพทั้งสี่มิติ

|     | ปริมาณจุดภาพในแต่ละมิติ |    |    | จุดภาพโดยประมาณ |
|-----|-------------------------|----|----|-----------------|
| r   | a                       | e  | t  | (ล้านจุด)       |
| 731 | 216                     | 23 | 37 | 131             |
| 644 | 191                     | 24 | 35 | 101             |
| 490 | 260                     | 20 | 35 | 87              |
| 424 | 159                     | 29 | 40 | 76              |
| 296 | 244                     | 23 | 40 | 65              |
| 296 | 159                     | 22 | 40 | 40              |
| 216 | 144                     | 14 | 40 | 17              |

<span id="page-43-0"></span>*ตารางที่ 3.2 ขนาดของข้อมูลที่แปรผันตามปริมาณจุดภาพของข้อมูลอัลตราซาวด์สี่มิติ*

ขนาดของปริมาณจุดภาพในแต่ละมิตินี้ขึ้นกับการตั้งค่าบันทึกภาพ จากการทดลองตั้งค่า การบันทึกภาพของอุปกรณ์ Voluson E8 เพื่อให้ข้อมูลมีขนาดใหญ่ที่สุด เมื่อพยายามตั้งค่าแต่ละ มิติให้บันทึกสูงที่สุดแล้ว อุปกรณ์จะมีข้อจำกัดให้แลกเปลี่ยนรายละเอียดเชิงปริมาณของข้อมูลใน แต่ละมิติอันเป็นดุลพินิจของผู้บันทึกภาพ ซึ่งพบว่าข้อมูลอัลตราซาวด์สี่มิติที่จะนำมาใช้ มีขนาด ของข้อมูลโดยประมาณครอบคลุมสูงถึง 131 ล้านจุดภาพ ประมาณโดยคร่าวๆ เป็น 150 ล้าน ้จุดภาพ ซึ่งเพียงพอต่อการแบ่งส่วนเพื่ออัพโหลดสู่หน่วยความจำของหน่วยประมวลผลกราฟิกส์ ด้วยเทกเจอร์สองมิติตามที่เคยได้ ระบุไว้ คือจะหน่วยประมวลผลกราฟิ กส์ จะรองรับข้อมูลมากกว่า 1,074 ล้ านจุดภาพ

เมื่อเราสามารถจัดเตรียมข้อมูลอัลตราซาวด์สี่มิติเข้าสู่สายท่อกราฟิกส์ได้แล้ว จึงใช้ข้อมูล ดังกล่าวแสดงผลเป็นระนาบตัดขวางตามที่กล่ าวถึงในบทที่ [2.4](#page-26-0)โดยในการออกแบบการแสดงผล เพื่อการฝึกหัดนี้ จะต้องคำนึงถึงการแสดงผลภาพระนาบตัดขวางในบริเวณที่สอดคล้องกับการจัด วางโรโตทราสเลชั่นของหัวใจทารกกับหัวตรวจด้ วย ระบุเป็นรหัสโปรแกรมแฟรกเมนต์เชดเดอร์ โดย ย่อใ[นรูปที่](#page-45-0) 3.3 ในหน้าถัดไป

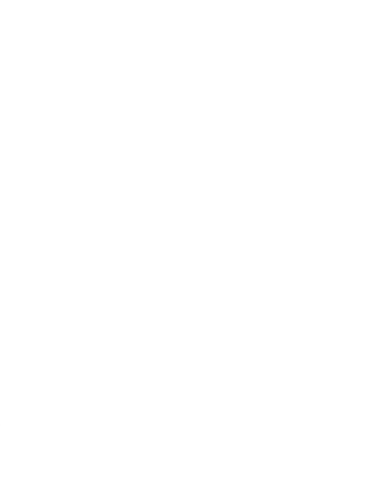

```
่ 01  //  การประมวลผลนี้พิจารณาในพิกัดอำงอิงจุดกำเนิดของปริภูมิหลัก  (ที่ใช่ในการจัดวางหัวตรวจ ทารก และ
หัวใจทารก)
 \, / / สัญลักษณ์ s r a e หมายถึง ระยะห่างจากจุดศูนย์กลางทรงกลมเริ่มต้น ระยะสิ้นสุด  มุมอะซิมุท และมุม
ียก ตามลำดับ
02
03 // ข้อมูลอัลตราซาวด์สี่มติิ
04 uniform sampler2DArray ultrasnd4D_data; // เนื้อข้อมูลในรูปแบบอาร์เรย์ของข้อมูลเทกเจอร์
สองมิติ<br>05 uniform ivec4
05 uniform ivec4 ultrasnd4D_size; // ข้อมูลก ากับขนาดอาร์เรย์สี่มติิ
                              ultrasnd4D 3DsphereGridDesc // ข้อมูลกำกับลักษณะส่วนของทรง
กลม s r a e
07
08 // ข้อมูลประกอบการแสดงผลระนาบตัดขวาง
                                                     // การจัดวางของปริมาตรอัลตราซาวด์ในปริภูมิ
ฝึกตรวจ<br>10 uniform int
                              \tan \frac{1}{\pi} 10 นอมูลกำกับการเรียกแสดงผลปริมาตรอัลตรา
ซาวด์ตามเวลา 
11<br>12 in vec3
                 worldspacePos; // พิกัดฉากในปริภูมิฝึกตรวจของจุดภาพที่กำลังถูกประมวลผล(ที่
ประมวลผลจากพร๊อกซี่เรขาคณิตที่ส่งต่อมาจากสายท่อกราฟิกส์ในลำดับขั้นก่อนหน้า)
13
\vert14 out float pixelColor; // ตัวแปรสำหรับส่งต่อข้อมลจดภาพที่ประมวลผลแล้ว
15
16 // แปลงพิกัดฉากจุดกำเนิดของหัวตรวจให้เป็นตำแหน่งศูนย์กลางทรงกลมของปริมาตรอัลตราชาวด์
17 vec3 ultrasndSpacePos = inverse( rototranslation ) *worldspacePos;
18
19 // พิจารณาให้มิติของแกนระยะห่างจุดศูนย์กลางทรงกลมเป็นระยะปรับเทียบ เนื่องจากเป็นระยะแบบตาราง
ี่ เช่นเดียวกับพิกัดฉาก แล้วยกเลิกการประมวลผลเมื่อพิกัดอยู่นอกขอบเขตของข้อมูลอัลตราซาวด์ในแกนนี้
20 vec3 nUltrasndSpacePos = ultrasndSpacePos /ultrasnd4D_3DsphereGridDesc.r;
21 if ( nUltrasndSpacePos.h > 1 || nUltrasndSpacePos.h < 0 ) discard;
22
23 // แปลงให ้อยู่ในรูปแบบพิกัดทรงกลม แล้วยกเลิกการประมวลผลเมื่อพิกัดแกน ae อยู่นอกขอบเขต
24 vec3 nUltrasndSphereSpacePos = vec3 (<br>25 sqrt( dot( nUltrasndSpacePos, nUlt
25 sqrt( dot( nUltrasndSpacePos, nUltrasndSpacePos ) ), // r<br>26 atan( nUltrasndSpacePos.xz /nUltrasndSpacePos.y ) // a e
        atan( nUltrasndSpacePos.xz /nUltrasndSpacePos.y )
27 );
28
29 if ( abs(nUltrasndSphereSpacePos.ae) > ultrasnd4D_3DsphereGridDesc.ae ) discard;
30 float ultrasnd4D_3DsphereGridSRatio = ultrasnd4D_3DsphereGridDesc.s
31 /ultrasnd4D_3DsphereGridDesc.r;
32
33 // ทำการปรับเทียบสู่ขนาดกำกับข้อมูลสี่มิติ เพื่อใช่ในการระบุตำแหน่งแบบอาร์เรย์สี่มิติ
34 vec4 ultrasnd4D address = vec4 (
35 ultrasnd4D_size.x *( nUltransndSphereSpacePos.a/ 
ultrasnd4D_3DsphereGridDesc.a +0.5 ),
36 ultrasnd4D_size.y *( nUltransndSphereSpacePos.r -
ultrasnd4D_3DsphereGridSRatio )
\frac{37}{38} /( 1.0 -ultrasnd4D_3DsphereGridSRatio ),<br>38 ultrasnd4D size.z *( nUltransndSphereSpacePos.e/
        ultrasnd4D size.z *( nUltransndSphereSpacePos.e/
ultrasnd4D_3DsphereGridDesc.e +0.5 ),
39 time
40 );
41
42 // ท าการเรียกอ่านข้อมูลในก็ต่อเมื่อเป็นข้อมูลที่อยู่ในขนาดอาร์เรย์ของข้อมูลอัลตราซาวด์สี่มติิ
43 if ( IsInBoundary( ultrasnd4D_address, ultrasnd4D_size ) ) {
44 // เรียกขอ้มูลจากการแปลงและแบ่งขอ้มูลดว้ยเทกเจอร์สองมติิเพอื่ ใชใ้นการแสดงผลจุดภาพ
        pixelColor = Access4Dto2DArray( ultrasnd4D_address, ultrasnd4D_address)
46 } else discard;
```
<span id="page-45-0"></span>*รูปที่ 3.3 รหัสโปรแกรมแฟรกเมนต์เชดเดอร์การแสดงผลภาพระนาบตัดขวาง (แบบย่อ)*

### **3.2.3 ภาพรวมของส่วนประกอบในซอฟต์แวร์ และอื่นๆ**

ิ จากหน้าที่ของซอฟต์แวร์ กำหนดให้มีการแบ่งการใช้งานออกเป็นสองส่วนหลักๆ คือ การ สร้างกรณีตรวจ เพื่อให้ได้ไฟล์กรณีตรวจ และการฝึกตรวจที่เป็นการนำไฟล์กรณีตรวจมาเปิดใช้ฝึก ิตรวจ แล้วจึงจะบันทึกเป็นไฟล์ผลการฝึกตรวจ สามารถออกแบบซอฟต์แวร์ในภาพรวมจาก ข้อกำหนดนี้เป็นแผนผังบริบท (context diagram) ด[ังรูปที่](#page-46-0) 3.4

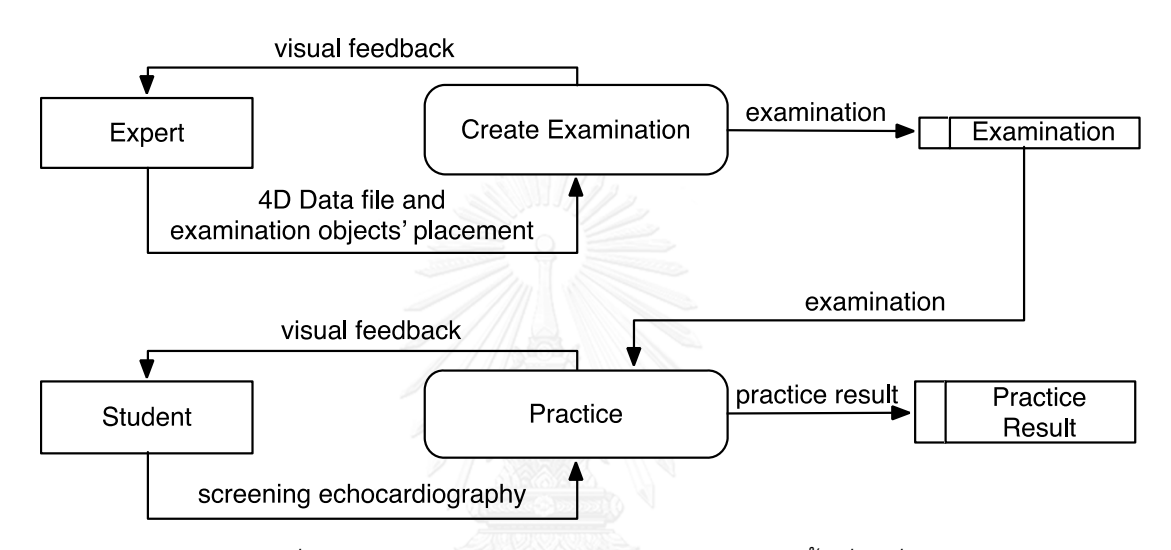

*รูปที่ 3.4 แผนผังบริบทอธิบายภาพรวมซอฟต์แวร์ชั้นที่สูงที่สุด*

<span id="page-46-0"></span>พิจารณาทั้งสองส่วน ทั้งสองส่วนเป็นกระบวนการที่ผู้ใช้สั่งการให้ข้อมูลการจัดวางใน ขณะที่ได้รับภาพแสดงผลรายงานผลการจัดวาง ซึ่งในที่นี่ต้องเป็นการปฏิสัมพันธ์ที่เกิดขึ้นแบบ เรลไทม์ คือผู้ใช้จะต้องได้รับภาพแสดงผลจากการจัดวางในทันที และมีความต่อเนื่องไปพร้อมๆ กับการจัดวางด้วยการขยับเมาส์หรือหัวตรวจที่เป็นฮาร์ดแวร์

พิจารณากระบวนการสร้างแบบฝึกหัด การกำหนดหน้าที่ของซอฟต์แวร์กำหนดให้มีการ ้ จำลองการจัดวางของทารกและหัวใจ และนำเข้าข้อมูลอัลตราซาวด์สี่มิติมาใช้เพื่อบันทึกเป็น แบบฝึกหัด โดยมีภาพประกอบแสดงการจัดวางของทารกและหัวใจด้วย นอกจากนั้นผู้วิจัยเล็งเห็น ้ว่าในการสร้างแบบฝึกหัด ควรมีการจำลองหัวตรวจไว้สำหรับทำความเข้าใจและตรวจสอบความ ถูกต้องของแบบฝึกหัดที่สร้างขึ้นด้วย จึงออกแบบให้มีการจำลองหัวตรวจ อัลตราซาวด์เฉพาะ ้ สำหรับการตรวจสอบนี้ พร้อมกับการแสดงผลภาพระนาบตัดขวางอัลตราซาวด์ที่อ้างอิงการจัดวาง

้ ของการจัดวางของทารกและหัวใจ กับข้อมูลอัลตราซาวด์ที่จัดเก็บอยู่ในแบบฝึกหัดที่สร้างขึ้น เมื่อ ี สิ้นสุดการสร้างแบบฝึกหัด ข้อมูลแบบฝึกหัดที่สร้างขึ้นจะนำมาใช้เป็นข้อมูลที่เป็นบันทึกเป็นไฟล์ แบบฝึกหัดเพื่อนำไปใช้ต่อในกระบวนการฝึกตรวจ จากรายละเอียดของกระบวนการสร้าง แบบฝึกหัดที่กล่าวมานี้ สามารถกำหนดเป็นกระบวนการย่อย ที่ส่งถ่ายข้อมูลกับหน่วยจัดเก็บ ข้อมูลและผู้ใช้ เป็นแผนภาพกระแสข้อมูล ( data flow diagram) ดังแสดงไว้ในรูปที่ 3.5 โปรด สังเกตเป็นการเพิ่มเติมว่า ในแผนภาพกระแสข้อมูลนี้มีการออกแบบให้จัดเก็บและแสดงผลการจัด วางของหัวตรวจ แต่ข้ อมูลการจัดวางหัวตรวจนี ้ จัดแยกออกมาจากการจัดเก็บข้ อมูล ข อง แบบฝึกหัด เนื่องจากไม่ได้เป็นข้อมูลที่สนใจนำไปใช้เป็นแบบฝึกหัดที่จะถูกบันทึกลงในไฟล์

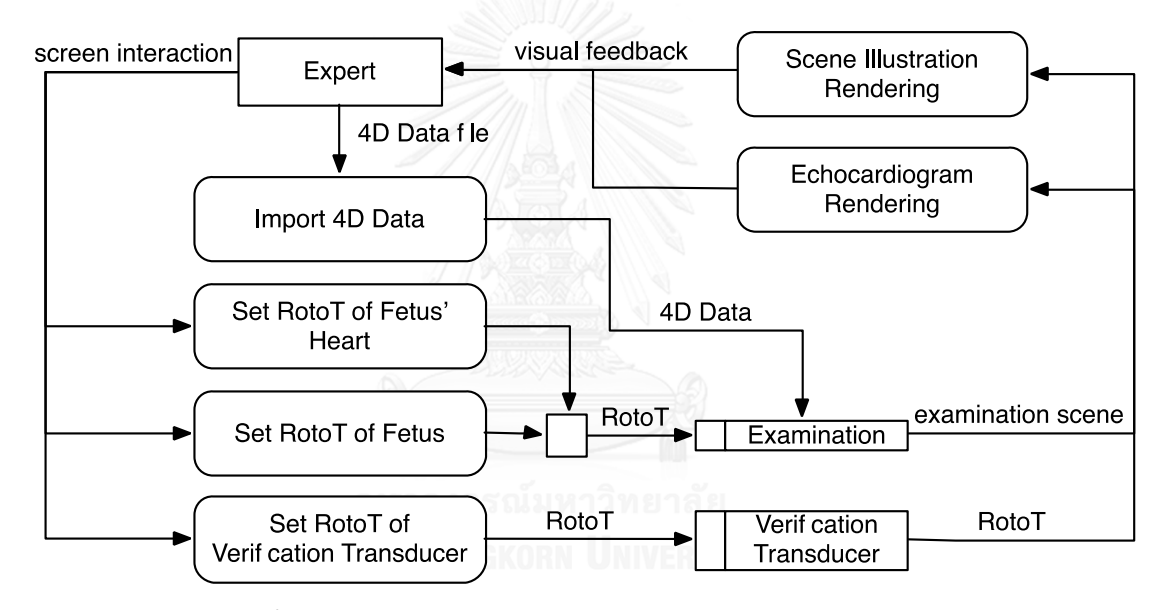

*รูปที่ 3.5 แผนภาพกระแสข้อมูลของกระบวนการสร้างแบบฝึ กหัด*

<span id="page-47-0"></span>พิจารณากระบวนการฝึกตรวจ ในส่วนฝึกตรวจจะนำข้อมูลไฟล์แบบฝึกหัดมาใช้ร่วมกับ การบวนการบันทึกระนาบตัดขวางตามเกณฑ์คัดกรอง ผู้ใช้จะกำหนดการจัดวางของหัวตรวจ และ สั่งให้บันทึกโดยให้ข้อมลว่าจะบันทึกเป็นระนาบตัดขวางตามเกณฑ์คัดกรองแบบใดจากสี่แบบ ใน ส่วนนี ้มีกระบวนการแสดงผลภาพประกอบอธิบายการจัดวางของวัตถุ และกระบวนการแสดงผล ภาพระนาบตัดขวางอัลตราซาวด์จากข้อมูลแบบฝึ กหัดเช่นเดียวกับกระบวนการสร้างแบบฝึ กหัด แต่ข้อมูลการจัดวางหัวตรวจที่ใช้ในการแสดงผลมีที่มาแตกต่างกันคือ เดิมที่จะเป็นข้อมูลการจัด วางของหัวตรวจที่ออกแบบไว้ส าหรับการตรวจสอบแบบฝึ กหัด แต่ในกระบวนการฝึ กตรวจ นี ้จะ

้ ออกแบบให้เป็นข้อมูลของการจัดวางหัวตรวจที่จะนำไปบันทึกเป็นผลการตรวจแทน ซึ่งผู้ใช้ ี สามารถเลือกที่มาของข้อมูลที่จะใช้แสดงผลภาพระนาบตัดขวางได้ว่า จะให้กระบวนการสร้าง ภาพระนาบตัดขวางอัลตราซาวด์เลือกใช้ข้อมูลการจัดวางของระนาบตัดใดขึ้นมาแสดงผล ระหว่าง ระนาบตัดขวางที่จะใช้ส าหรับสร้ างผลการตรวจ หรือการจัดวางของระนาบตามเกณฑ์คัดกรองที่ ้ บันทึกเก็บไว้เป็นผลการตรวจอยู่แล้ว นอกจากนั้นแล้วยังมีส่วนของการระบุการขยายภาพผลการ ตรวจที่บันทึกไว้ อีกด้ วย รายละเอียดของกระบวนการฝึ กตรวจนี ้พร้ อมกับกระบวนการย่อ ยภายใน แสดงเป็นแผนภาพกระแสข้อมูลตามรูปที่ 3.6 เมื่อผู้ใช้สิ้นสุดการใช้งานจากส่วนนี้ ข้อมูลผลการ ตรวจจะถูกบันทึกลงในไฟล์

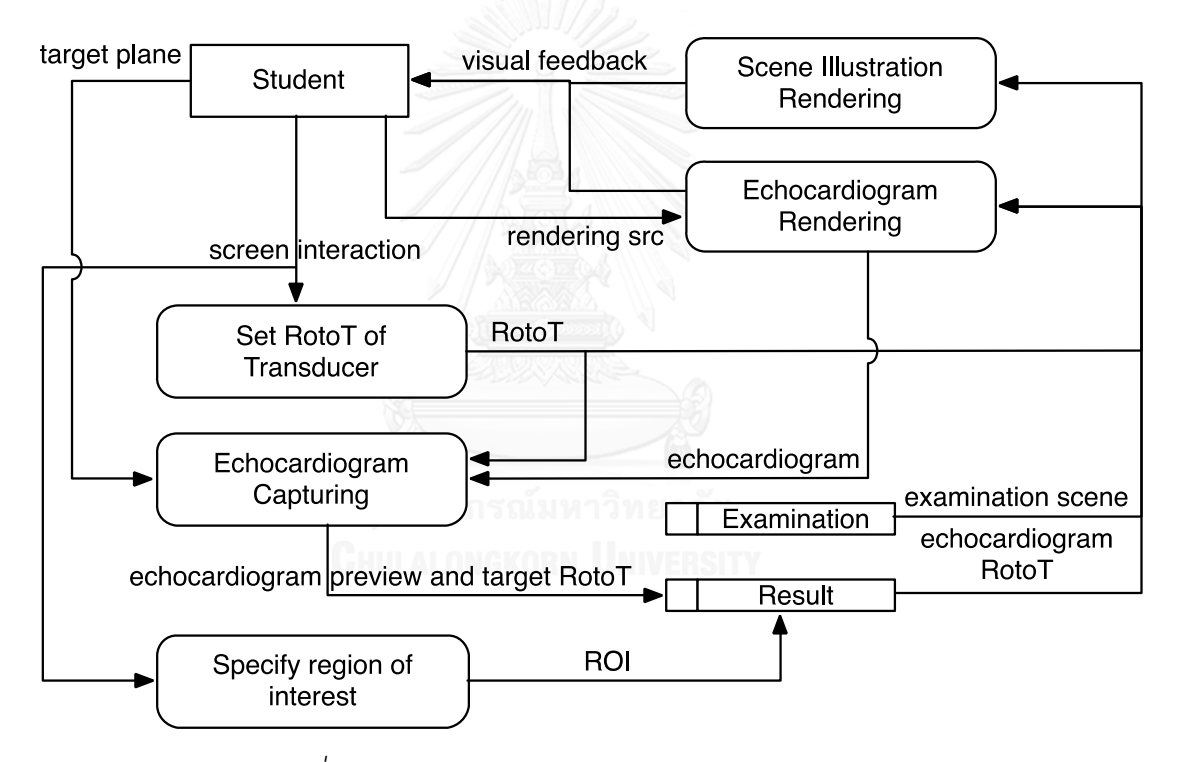

*รูปที่ 3.6 แผนภาพกระแสข้อมูลของการบวนการฝึ กตรวจ*

<span id="page-48-0"></span>จากการจำลองการจัดวางวัตถุ การแสดงผลภาพประกอบอธิบายการจัดวางวัตถุ การ แสดงผลภาพระนาบตัดขวางอัลตราซาวด์ สามารถจัดท าเป็ นส่วนแสดงผลระนาบตัดขวาง คู่ กับ การแสดงผลภาพประกอบของวัตถุในปริภูมิดังตัวอย่างใน[รูปที่](#page-49-0) 3.7

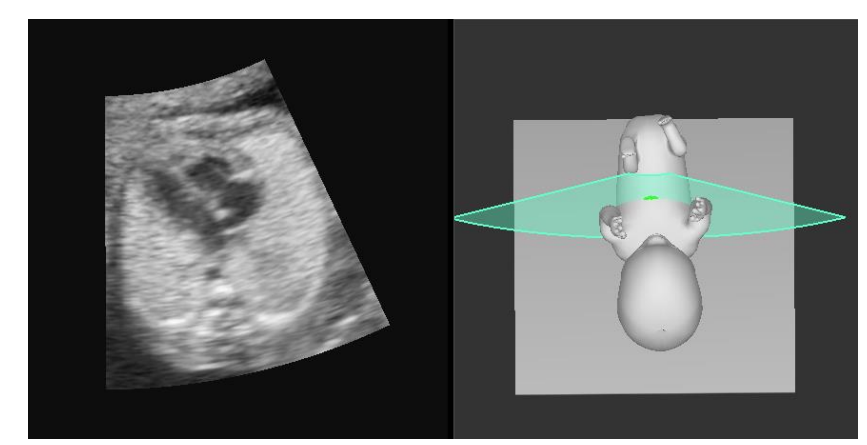

*รูปที่ 3.7 การแสดงผลระนาบตัดขวางคู่กับภาพประกอบอธิบายการจัดวางของวัตถุในปริภูมิ*

<span id="page-49-0"></span>ในส่วนการปฏิสัมพันธ์กับผู้ใช้ในภาพรวมของซอฟต์แวร์ ได้แบ่งขั้นตอนในการจัดวางวัตถุ และการใช้งานอื่นๆ เช่นการบันทึกไฟล์ การตั้งค่า เป็นลำดับของรายการโดยผู้ใช้สามารถเลือก ขั้นตอนได้จากปุ่มลูกศรในด้านบน สร้างเป็นส่วนติดต่อผู้ใช้ดังรูปที่ 3.8(ก) และทำปุ่มสำหรับเลือก จัดวางวัตถุสี่รูปแบบคือ แบบแรกจะเป็นการเลื่อนขนานตามระนาบ xz และอีกสามแบบจะเป็นการ ้ จัดวางตามระนาบตั้งฉากกับทิศทางของกล้องเสมือนคือ การเลื่อนขนาน การหมุนแบบลูกกลิ้ง และการหมุนแบบนาฬิกา ดังแสดงใ[นรูปที่](#page-49-1) 3.8(ข) เรียงจากซ้ายไปขวาตามลำดับ

<span id="page-49-1"></span>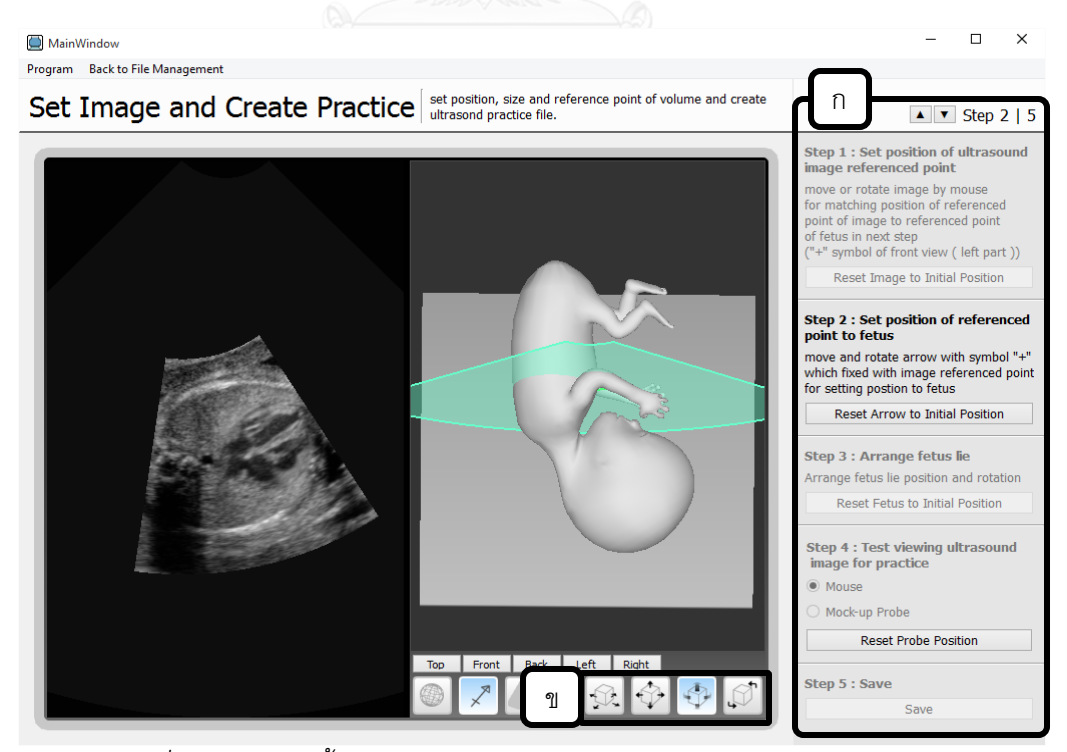

*รูปที่ 3.8 รายการขั้นตอนและปุ่มส าหรับเลือกจัดวางวัตถุในส่วนติดต่อผู้ใช้*

ิ จากรายละเอียดทั้งหมดที่กล่าวถึงมาตั้งแต่ตอนต้นของบทการออกแบบซอฟต์แวร์นี้ จึง นำไปจัดทำเป็นโปรแกรมขึ้นด้วยภาษา C++ ใช้แอพลิเคชั่นเฟรมเวิร์คคิวที<sub>่สิ</sub>่นที่ 4.8 (Qt 4.8) ใน การสร้างส่วนติดต่อผู้ ใช้และการประยุกต์ใช้แอพลิ เคชั่นในภาพรวม และใช้โอเพ่นจีแอล (Open GL) ในการประมวลผลภาพประกอบอธิบายการจัดวางวัตถุ และภาพระนาบตัดขวางอัลตราซาวด์ ้ สำหรับการเชื่อมต่อหัวตรวจที่เป็นฮาร์ดแวร์ ซอฟต์แวร์ที่พัฒนาขึ้นจะใช้เรียกขอสร้างโพรเซส (process) เพื่อรับข้อมูลการจัดวางโรโตทรานสเลชั่นจากเอสทีดีไอโอ (stdio) ซึ่งเป็นการอาศัยการ ี่สื่อสารระหว่างโพรเซสภายนอกจากระบบปฏิบัติการ ส่วนติดต่อผู้ใช้ของซอฟต์แวร์ที่พัฒนาขึ้น แสดงใ[นรูปที่](#page-51-0) 3.9 ลำหรับกระบวนการสร้างแบบฝึกหัด แล[ะรูปที่](#page-51-1) 3.10 ลำหรับกระบวนการฝึกตรวจ ้ สำหรับวิธีในการติดตั้งและการใช้งานสามารถศึกษารายละเอียดจากคู่มือการติดตั้งและใช้ง านใน [บทที่ 5ภาคผนวก ก](#page-79-0)

#### $\Box$  $\times$ MainWindow Program Back to File Management Set Image and Create Practice streading, size and reference point of volume and create  $\triangleright$   $\triangleright$  Step 4 | 5 Step 1 : Set position of ultrasound<br>image referenced point move or rotate image by mouse from matching position of referenced<br>point of image to referenced point<br>of fetus in next step<br>("+" symbol of front view ( left part )) Reset Image to Initial Position Step 2 : Set position of referenced<br>point to fetus move and rotate arrow with symbol "+"<br>which fixed with image referenced point<br>for setting postion to fetus Reset Arrow to Initial Position Step 3 : Arrange fetus lie Arrange fetus lie position and rotation Reset Fetus to Initial Position Step 4 : Test viewing ultrasound image for practice ◉ Mouse O Mock-up Probe Reset Probe Position Top Front Back Left Right Step 5 : Save  $\bigoplus$  $\bigcirc$  $\bigcirc$ Save

# *รูปที่ 3.9 หน้าต่างโปรแกรมส่วนสร้างแบบฝึ กหัด*

<span id="page-51-0"></span>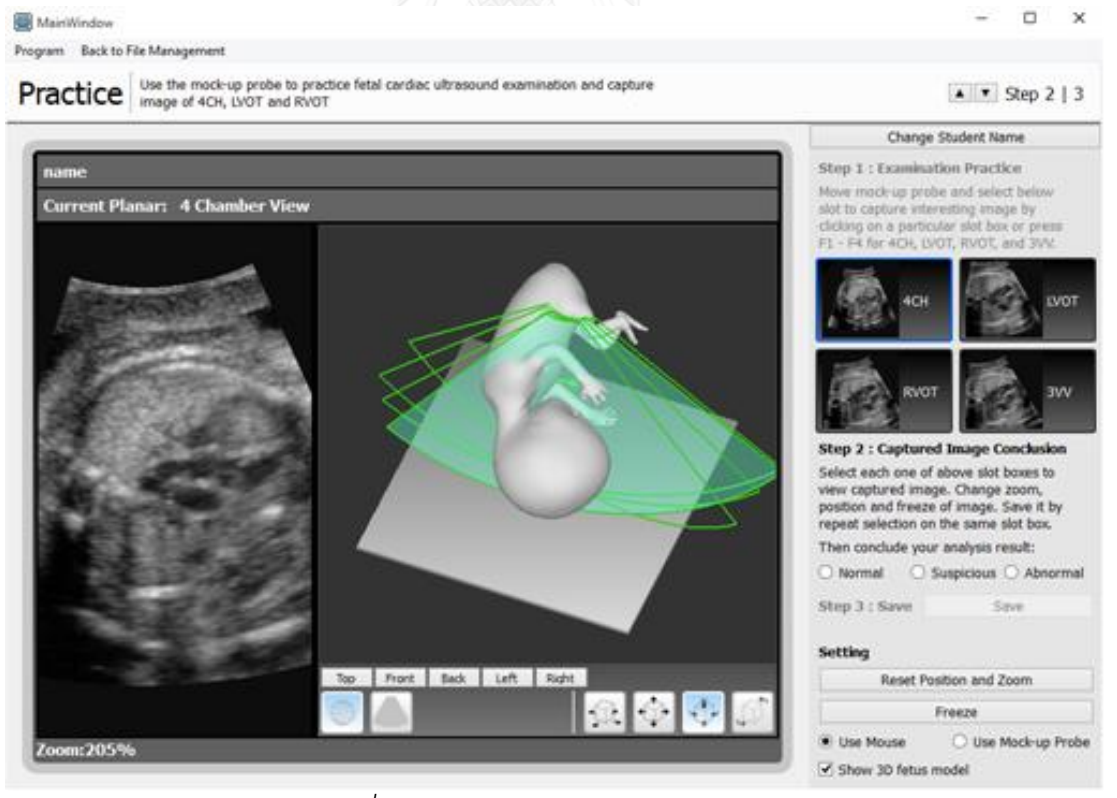

### <span id="page-51-1"></span>*รูปที่ 3.10 หน้าต่างโปรแกรมส่วนฝึ กตรวจ*

40

#### <span id="page-52-0"></span>**3.3 การทดสอบและประเมินผล**

เนื่องจากซอฟต์แวร์ที่ออกแบบและพัฒนาเป็ นซอฟต์แวร์ต้ นแบบที่ออกแบบให้สอดคล้ อง ึกับการใช้งานจริงนี้ มีประเด็นสำคัญในการปรับปรุงการแสดงผลระนาบตัดขวางให้รองรับข้อมูล ้ อัลตราซาวด์สี่มิติ และการสังเกตภาพระนาบตัดขวางมีความสำคัญอย่างยิ่งในการฝึกหัด เพื่อการ ประเมินความเหมาะสมของการออกแบบและความสมบูรณ์ในการใช้งาน งานวิจัยนี้จึงแบ่งการ ทดสอบออกเป็นสองหัวข้อหลักคือ การทดสอบการแสดงผลภาพระนาบตัดขวางอัลตราซาวด์ แยก จากการประเมินผลความสมบูรณ์ในภาพรวมของซอฟต์แวร์ ทั ้งสองหัวข้อมีรายละเอียดตามล าดับ ดังต่อไปนี้

### **3.3.1 การทดสอบการแสดงผลภาพระนาบตัดขวางอัลตราซาวด์**

จากงานวิจัยของ Yuan, Green และ Lau (1997) ซึ่งกำหนดการประเมินทดสอบการ แสดงผลแบบเรลไทม์ส าหรับการแสดงผลเพื่อระบบเสมือนจริง (Virtual Reality) ระบุว่าใน การ แสดงผลในระบบที่ใช้ โต้ ตอบกับผู้ ใช้ ในทันทีจะต้ องมีการจัดการออกแบบการแสดงผลเพื่อ แลกเปลี่ยนระหว่างคุณภาพของภาพ (image quality) และความถี่ในการแสดงผล (frame rate) ที่ เรียกการคำนึงถึงสองปัญหานี้ว่าเป็นปัญหาการแสดงผลแบบเรลไทม์ ( real-time rendering problem) โดยรายละเอียดที่เกี่ยวข้องในงานวิจัยนี้คือ

**1. คุณภาพของภาพ** เป็นการเปรียบเทียบคุณภาพของภาพ กับภาพต้นแบบ (baseline) ้ ที่สร้างขึ้นจากระบบอื่น เช่นการเปรียบเทียบกับภาพที่สร้างขึ้นในระบบที่มีต้นทุนสูงกว่า หรือใช้ เวลาในการประมวลผลนานกว่า

**2. ความถี่ในการประมวลผลภาพ** เป็นการประเมินความถี่ในการแสดงผล ซึ่งความถี่ที่ ้ต้องการจัดเป็นหน้าที่ของซอฟต์แวร์ที่คำนึงถึงในปัญหาการแสดงผลแบบเรียลไทม์ ซึ่งการแสดงผล ควรมีความสามารถในการแสดงผลด้วยความถี่สูงกว่าที่ต้องการ

ส าหรับการสังเกตภาพระนาบตัดขวางอัลตราซาวด์ของหัวใจทารกในครรภ์ในงานวิจัยนี ้ ผู้ ฝึ กจะต้องท าการสังเกตภาพอัลตราซาวด์ที่มีลักษณะเหมือนภาพอัลตราซาวด์จริงและสามารถ

แสดงผลเป็นภาพเคลื่อนไหวต่อเนื่องซึ่งซอฟต์แวร์ที่ทำขึ้นจัดเป็นระบบเสมือนจริงเช่นกัน จึงแบ่ง การทดสอบเฉพาะส าหรับการแสดงผลระนาบตัดขวางอัลตราซาวด์ออกเป็น การทดสอบคุณภาพ ของภาพ และความถี่ในการแสดงผล โดยการทดสอบจะทำการทดสอบด้วยกลุ่มตัวอย่างของ ข้อมูลอัลตราซาวด์ที่บันทึกจากอุปกรณ์ตรวจ Voluson E8 ตามภาพที่แสดงจากซอฟต์แวร์จัด การ ภาพของอุปกรณ์ ดังกล่ าวที่ชื่อ 4D View ไว้ใ[นตารางที่](#page-54-0) 3.3 แสดงไว้ ให้ในตอนท้ ายของบท ซึ่ง ระนาบที่ใช้ในการทดสอบจะใช้ระนาบที่ขนานกับทิศทางมุมยกของปริมาตรอัลตราซาวด์ โดยมีทิศ ยอดของรูปกรวยชี้ขึ้นด้านบนเพื่อความสะดวกในการตั้งค่าเพื่อการทดสอบ และใช้การแสดงผล ภาพระนาบตัดขวางด้วยจุดภาพขนาด 1024 x 768

ในการทดสอบคุณภาพของภาพ ในงานวิจัยนี ้เลือกตรวจสอบโดยการเปรียบเทียบภาพที่ ได้จากการแสดงผลภาพระนาบตัดขวางที่พัฒนาขึ้น กับการแสดงผลภาพระนาบตัดขวางจาก ซอฟต์แวร์จัดการภาพ 4D View โดยทำการเปรียบเทียบแสดงออกมาเป็นภาพความต่าง (difference image) เพื่อระบุจุดสังเกตที่แตกต่างออกไป สำหรับการทดสอบความถี่ในการ ี ประมวลผลภาพ จะกำหนดให้ความถี่ที่สูงกว่า 30 ภาพต่อวินาที เป็นความถี่ที่เหมาะสมต่ อการ นำไปใช้งาน เช่นเดียวกับการแสดงผลในงานวิจัยการแสดงผลภาพจากภาพอัลตราซาวด์ก่อนหน้า ของ Bredthauer และ von Ramm (2004) และ Kuo และคณะ (2007) ซึ่งทำการวัดผลขึ้นด้วย คอมพิวเตอร์พกพาที่ใช้หน่วยประมวลผลกราฟิ กส์แบบอินทิเกรต (integrated GPU) รุ่น Intel HD 3000 ที่ผลิตจำหน่ายในปี 2011

<span id="page-54-0"></span>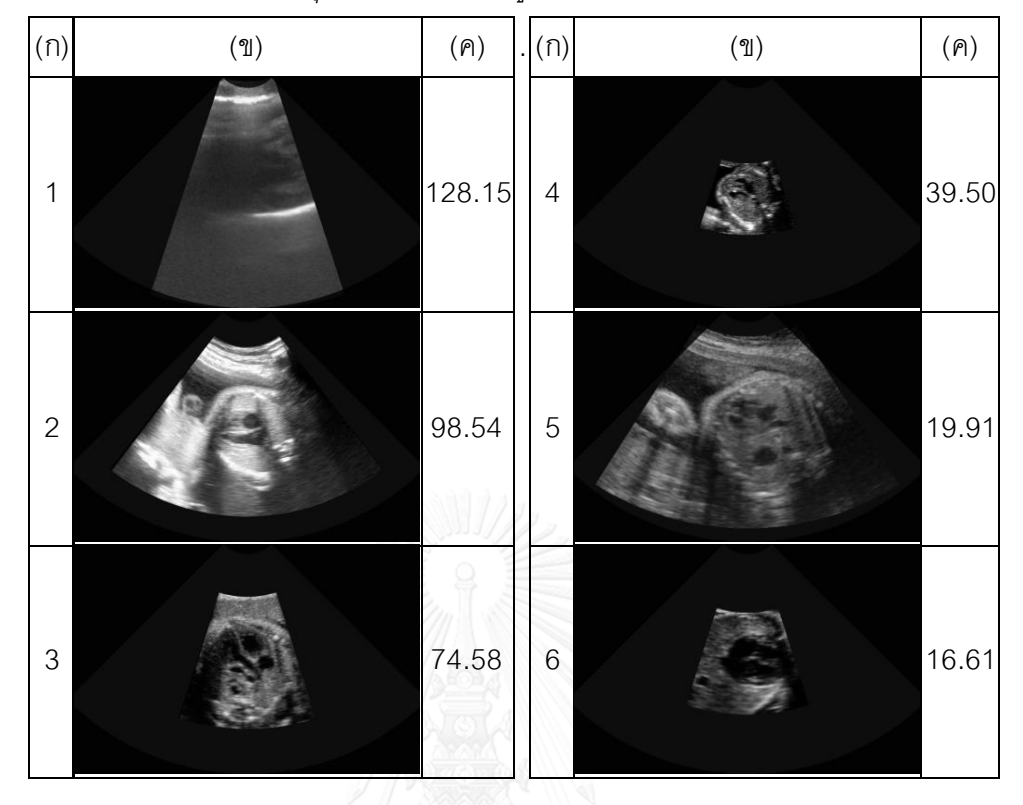

*ตารางที่ 3.3 กลุ่มตัวอย่างของข้อมูลอัลตราซาวด์ที่ใช้ในการทดสอบ*

้จากตาราง หลัก (ก) แสดงถึงลำดับของข้อมูลอัลตราซาวด์สี่มิติตัวอย่างที่นำมาใช้ทดส อบ หลัก (ข) แสดงถึงภาพระนาบตัดขวางตัวอย่างที่แสดงจากซอฟต์แวร์จัดการภาพ 4D View และ หลัก (ค) แสดงปริมาณจุดภาพ (ล้ านจุด) ของข้อมูลอัลตราซาวด์สี่มิติ

#### **3.3.2 การประเมินความสมบูรณ์ในภาพรวมของซอฟต์แวร์**

จากวัตถุประสงค์หลักของงานวิจัยที่ต้ องการพัฒนาซอฟต์แวร์ต้ นแบบให้สามารถน าไป ทดลองใช้ ฝึ กตรวจได้ จริง จึงท าการทดสอบด้ วยการประเมินจากสู ตินรีแพทย์ หรือแพทย์ที่มี ประสบการณ์ ในการตรวจคนไข้ ด้ วยระบบอัลตราซาวด์ โดยเนื่องจากซอฟต์แวร์ที่พัฒนาขึ ้นใน งานวิจัยนี้เป็นซอฟต์แวร์ที่จำลองสถานการณ์การฝึกตรวจ จึงเลือกกระบวนการทดสอบจากการ ปริทัศน์ของ Bowman และคณะ (2004) ที่ระบุเกี่ยวกับกระบวนการทดสอบสภาพแวดล้ อมเสมื อน จริง (virtual environment) (ในกรณีของงานวิจัยนี ้คือการฝึ กตรวจเสมือนจริง) ซึ่งมีองค์ประกอบ การประเมินในภาพรวมคือ

 $\bullet$  **ภารกิจ** (Task) กำหนดขั้นตอนและเป้าหมายเป็นโจทย์ของการใช้งานให้ผู้ประเมิน ซึ่ง ในงานวิจัยนี้จะทำการกำหนดภารกิจจากลักษณะการใช้งานหลักคือ การสร้างแบบฝึกหัด การจัด วางระนาบตัดขวาง การบันทึกระนาบตัดขวาง การเรียกดูภาพที่บันทึก และการแก้ไขภาพ

 **ต้นแบบ (Prototype)** ระบบที่สร้ างขึ ้นให้ใช้งานได้ จริง เพื่อใช้ ในการประเมินการ ้ ออกแบบที่พัฒนาขึ้น ซึ่งได้ทำการพัฒนาขึ้นดังกล่าวในรายละเอียดไว้ในบทที่ [3.1](#page-36-0) แล[ะ 3.2](#page-41-0)

**• วิธีการประเมินผล (Evaluation Method) ในงานวิจัยนี้จะเลือกและทำการประ เมิน** ตามรายละเอียดดังจะกล่าวต่อไป

้วิธีในการประเมินผลนั้น ผู้วิจัยสร้างแบบประเมินความสมบูรณ์ของซอฟต์แวร์ในภาพรวม ในลักษณะแบบสอบถาม (questionnaire) ที่จะให้ผู้ ประเมิน ประเมินหลังจากใช้ งานต้ นแบบ ซอฟต์แวร์ตามภารกิจเป็นการเสร็จสิ้น ซึ่งสร้างจากวิธีการประเมินที่เลือกใช้สองวิธีคือ

**1. การประเมินผลแบบฮิวริสติก (Heuristic Evaluation)** เป็นการประเมินจากงาน วิจัย ของ Nielsen (1994) ที่เป็นการประเมินจากเกณฑ์ที่กำหนดขึ้นโดยผู้เชี่ยวชาญการออกแบบการใช้ ึ่งานซอฟต์แวร์จากส่วนประสานผู้ใช้ ที่ควรถูกทำการประเมินด้วยผู้เชี่ยวชาญที่คุ้นเคยกับลักษณะ ของระบบที่จะทำการประเมิน

**2. การประเมินผลรวมหรือการประเมินผลเปรียบเทียบ (Summative/Comparative Evaluation)** เป็นการวัดผลที่ให้ผู้ ประเมินทดสอบใช้ ระบบแล้ วเปรียบเทียบกับระบบอื่นๆ ซึ่งใน งานวิจัยนี้จะให้ผู้เชี่ยวชาญที่คุ้นเคยกับระบบกลุ่มเดียวกันกับที่ประเมินผลแบบฮิวริสติกมา ประเมินเช่นกัน

จากกับการประเมินในงานวิจัยของ Nielsen และ Landauer (1993) กล่าวว่าลักษณะการ ประเมินจากผู้ ที่มีความเชี่ยวชาญในการใช้งานระบบ ปริมาณผู้ ประเมินเพียง 5 คนจะเพียงพอต่อ การทดสอบให้ครอบคุลมได้ ถึง 95% ซึ่งเป็นปริมาณผู้ ประเมินที่มีประสิทธิภาพในการชี ้ปัญห าจ าก การทดลองใช้งานจากส่วนประสานผู้ใช้ ดังนั้นในการทดสอบจะทำการประเมินด้วยแบบสอบถาม จากแพทย์ผู้ เชี่ยวชาญ 5 คน

ผู้ วิจัยพิจารณาสร้างแบบสอบถาม ซึ่งผู้ วิจัยและแพทย์ผู้ประสานงานกับทางโรงพยาบาล ได้ทำการตรวจสอบความเหมาะสมของแบบประเมินแล้วด้วยการพิจารณาความเหมาะสมของข้อ ้ คำถามที่ใช้ในการประเมินให้สอดคล้องกับความเข้าใจของผู้ทำการประเมิน นอกจากนั้นแล้วผู้วิจัย ได้กำหนดให้มีการประเมินให้คะแนนในภาพรวม และการแสดงความคิดเห็นปลายเปิดด้วย โดย แบบสอบถามที่สร้างขึ้นแนบในภาคผนวก ข สำหรับวิธีประเมินที่เลือกใช้มีรายละเอียดดังต่อไปนี้

3.3.2.1 การประเมินผลแบบฮิวริสติก (Heuristic Evaluation)

ผู้วิจัยได้พิจารณาสร้างข้อคำถามตามทฤษฎีฮิวริสติกของเนียลเซ็น 10 ข้อ (Nielsen's 10 principles) ดัดแปลงเป็นข้อความภาษาไทยจำนวน โดยปรับให้มีความเหมาะสมกับซอฟต์แวร์ ของงานวิจัยและลักษณะของภารกิจ นอกจากนี้ผู้วิจัยยังออกแบบข้อคำถามทั้ง 10 ข้อ ให้มี ลักษณะเป็นข้อความทางลบหรือข้อความเชิงนิเสธ เพื่อเน้นให้ผู้ ประเมินค้นหาปัญหาที่เกิด จ าก ึการใช้งานซอฟแวร์ ซึ่งสามารถแสดงข้อคำถามทั้ง 10 ข้อ ดั[งตารางที่](#page-57-0) 3.4

<span id="page-57-0"></span>

| ข้อที่         | ข้อคำถาม / เกณฑ์ในการประเมิน                                                 |
|----------------|------------------------------------------------------------------------------|
| $\mathbf{1}$   | ผู้ใช้ไม่ทราบถึงขั้นตอนปัจจุบันของการใช้งาน สับสนว่าตนกำลังสั่งการอะไรใน     |
|                | แต่ละขณะ                                                                     |
| $\overline{2}$ | รูปแบบการใช้งานไม่สอดคล้องกับการตรวจจริง ไม่สามารถทำความเข้าใจ โดย           |
|                | นึกคิดจากระบบการตรวจจริงได้                                                  |
| 3              | ไม่สามารถแก้ไขหรือย้อนกลับไปทำซ้ำในขั้นตอนใดๆ เพื่อแก้ไขการสั่งการที่ผู้ใช้  |
|                | สั่งผิดพลาดได้                                                               |
| $\overline{4}$ | ขนาดตัวอักษร, ข้อความอธิบาย, การจัดวางตำแหน่งของรูปภาพ และการ                |
|                | แสดงผล ไม่มีความสอดคล้องกัน                                                  |
| 5              | มีข้อผิดพลาดของซอฟแวร์ปรากฏระหว่างการใช้งานอย่างต่อเนื่อง ไม่ตอบสนอง         |
|                | ตามที่สั่งการ                                                                |
| 6              | ขั้นตอนในการเรียกดูหรือสั่งการในขั้นตอนต่างๆ และการจัดวางวัตถุมีลักษณะ       |
|                | ซับซ้อน จดจำการสั่งการได้ลำบาก                                               |
| $\overline{7}$ | ขั้นตอนในการเรียกดูหรือสั่งการเพื่อฝึกหัดในขั้นตอนต่างๆ ขาดวิธีลัดในการสั่ง  |
|                | การ เช่น การใช้คีย์บอร์ดแทนเมาส์                                             |
| 8              | ขนาดตัวอักษร, ข้อความอธิบาย, การจัดวางตำแหน่งของรูปภาพและการ                 |
|                | แสดงผล ไม่มีความพอดี (ปริมาณมากหรือน้อยเกินไป)  หรือไม่มีความเหมาะสม         |
| 9              | เมื่อมีข้อผิดพลาดเกิดขึ้น (ทั้งจากการใช้งาน และข้อผิดพลาดของโปรแกรม)         |
|                | แล้ว โปรแกรมไม่ได้แนะนำวิธีการแก้บัญหาให้กับผู้ใช้  หรือมีรหัสคอมพิวเตอร์ที่ |
|                | ไม่ได้อธิบายสาเหตุของปัญหา                                                   |
| 10             | การอบรม หรือเอกสารประกอบ ไม่เพียงพอต่อการทำความเข้าใจวิธีการใช้งาน           |

*ตารางที่ 3.4 ข้อค าถามตามรูปแบบการประเมินผลแบบฮิวริสติกของ Nielsen (1994)*

# 3.3.2.2 การประเมินผลรวมหรือการประเมินเปรียบเทียบ ( Summative/Comparative Evaluation)

ผู้ วิจัยได้ พิจารณาสร้ างข้ อค าถามที่ใช้ ในการประเมินตามการใช้ งานซอฟต์แวร์ตาม ้วัตถุประสงค์ในงานวิจัย คือสามารถใช้ฝึกตรวจจริงในคอมพิวเตอร์ส่วนบุคคลได้ มาตั้งเป็นโจทย์ ให้ผู้ประเมินทดลองทำการฝึกหัดการตรวจหัวใจทารกในครรภ์ด้วยซอฟแวร์จำลอง ข้อคำถามที่ใช้ เป็นเกณฑ์การประเมิน ได้แก่

*ตารางที่ 3.5 ข้อค าถามตามรูปแบบการประเมินผลรวมหรือการประเมินเปรียบเทียบ*

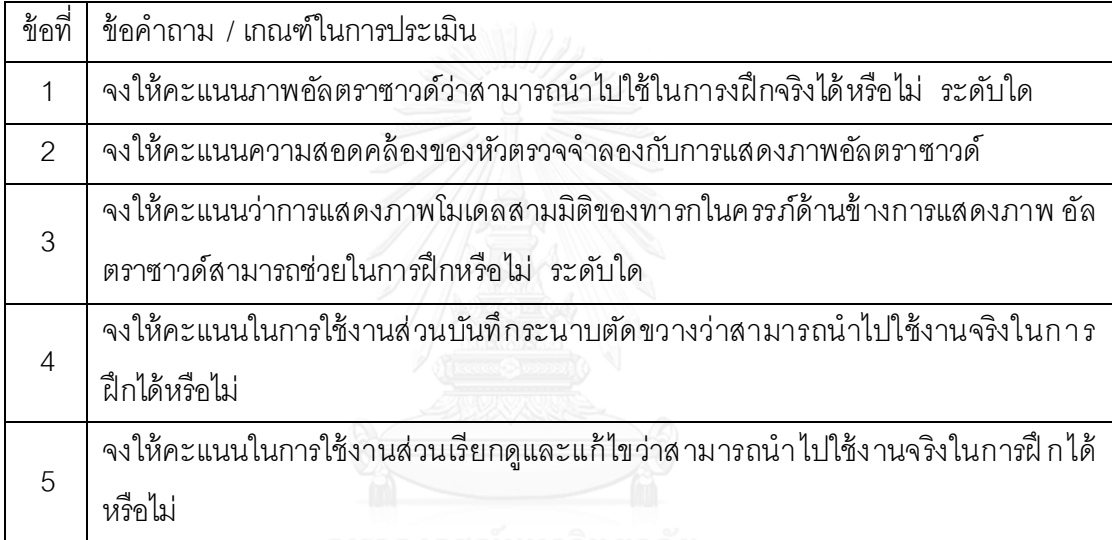

### **บทที่ 4**

### **รายงานการทดสอบ การประเมินผล และการวิเคราะห์ผล**

ในบทนี้ภายงานการทดสอบตามขั้นตอนการทดสอบที่กล่ าวถึงในบทที่ [3.3](#page-52-0) ซึ่งในบทนี้จะ แบ่งบทย่อยเป็น การทดสอบคุณภาพและความถี่ของการแสดงผลภาพระนาบตัดขวางอัล ต รา ซาวด์ และการประเมินความสมบูรณ์ในภาพรวมของซอฟต์แวร์ที่ทำการประเมินผลแบบฮิวริสติก และการประเมินผลรวม จากนั้นจึงคภิปรายผลการทดลองในตอนท้าย มีรายละเคียดดังจะกล่ าว ต่อไป

### **4.1 การทดสอบคุณภาพของการแสดงผลระนาบตัดขวางอัลตราซาวด์**

ผู้วิจัยได้ทำการบันทึกภาพแสดงผลจากข้อมูลตัวอย่างจากซอฟต์แวร์ 4D View และจาก ส่วนแสดงผลระนาบตัดขวางของงานวิจัย ทำการจัดวางภาพให้บริเวณทรงกรวยวางซ้อนทับกัน พอดี ดังแสดงภาพรายงานไว้ใ[นตารางที่](#page-60-0) 4.1 แล[ะตารางที่](#page-60-1) 4.2

จากทั ้งสองตารางในหลักซ้ายแสดงภาพตัดขวางจากซอฟต์แวร์ 4D View หลักกลางแสดง ภาพตัดขวางจากส่ วนแสดงผลภาพตัดขวางที่พัฒนาขึ ้น และหลักขวาผู้ วิจัยแสดงภาพที่มีริ ้วรอย แสดงจุดภาพที่มีความแตกต่างระหว่างภาพตัดขวางจากซอฟต์แวร์ 4D View และส่วนแสดงผล ของงานวิจัย พบว่าความแตกต่างที่ชัดเจนเกิดขึ ้นเฉพาะบริเวณขอบของรูปกรวย ดังแสดงภาพไว้ ใ[นตารางที่](#page-60-0) 4.1 ซึ่งเป็นรายละเอียดที่ไม่ได้ส่งผลต่อการฝึ กหัดในการสังเกตภาพตัดขวางของอวัยวะ ในรูปกรวยอันเกิดจากความแตกต่างในตรรกะการแสดงผลข้ อมูลบริเวณขอบในแต่ละมิติข อง ข้อมูลอัลตราซาวด์สี่มิติ ดังนั้นผู้วิจัยจึงทำการแก้ไขบริเวณขอบรูปกรวยเพื่อรายงานผลโดยการละ เว้นความแตกต่างบริเวณขอบภาพออกไป ตามผลลัพธ์ภาพดังแสดงไว้ใ[นตารางที่](#page-60-1) 4.2 พบว่าภาพ ผลลัพธ์ที่ได้มีความใกล้ เคียงกันมากและใช้สังเกตรายละเอียดได้เช่นเดียวกันกับภาพจริง

| 4D View | ส่วนแสดงผลของงานวิจัย | ภาพแสดงความแตกต่าง |
|---------|-----------------------|--------------------|
|         |                       |                    |

<span id="page-60-0"></span>*ตารางที่ 4.1 การเปรียบเทียบภาพจากซอฟต์แวร์ 4D View และส่วนแสดงผลของงานวิจัย*

<span id="page-60-1"></span>*ตารางที่ 4.2 การเปรียบเทียบภาพซอฟต์แวร์ 4D View และส่วนแสดงผลของงานวิจัยที่ละเว้นบริเวณขอบรูปกรวย*

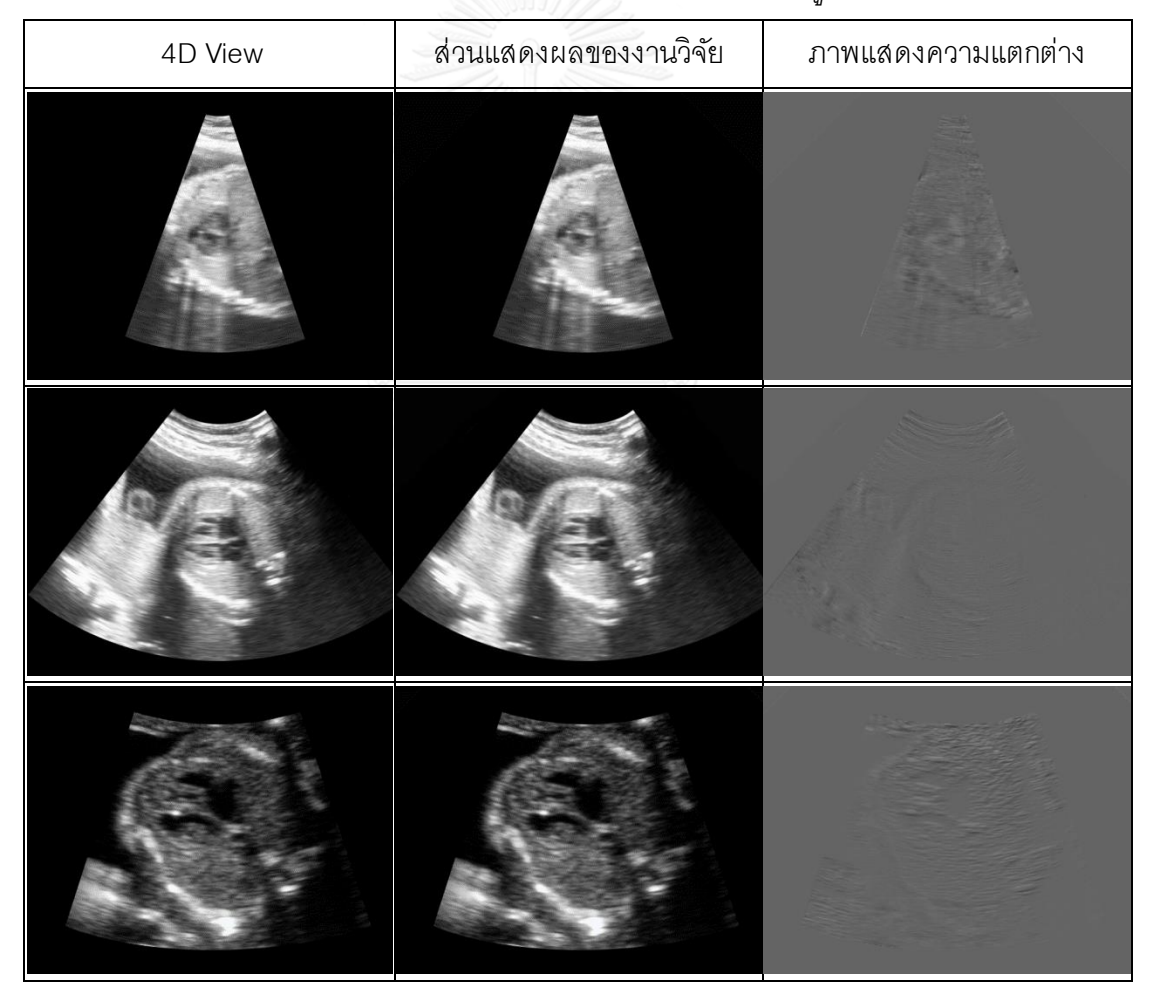

### **4.2 การทดสอบความถี่ในการประมวลผลภาพ**

ในการทดสอบความถี่ในการประมวลผลภาพด้วยข้อมูลตัวอย่างใน[ตารางที่](#page-54-0) 3.3 ทำการ ้วัดผลความถี่ด้วยการแสดงผลต่อเนื่องเป็นระยะเวลา 15 วินาที จำนวน 5 ครั้ง (จากการทดสอบ ความถี่มีความคงที่เพียงพอที่จะวัดเพียง 15 วินาทีเป็นจำนวน 5 ครั้ง โดยสังเกตได้จากผลตัวอย่าง ที่แสดงการวัดผลทั ้ง 5 ใ[นตารางที่](#page-63-0) 4.4) มีผลทดสอบความถี่ดังรายงานผลไว้ใ[นตารางที่](#page-62-0) 4.3

จากการสังเกตผลการทดสอบพบว่าเวลาที่ใช้ ในการแสดงผล แปรผันไปตามปริมาณ จุดภาพที่ครอบคลุมในบริเวณรูปกรวย จึงทำการวัดผล และทดสอบอีกครั้งด้วยการปรับขยายภาพ ให้ขอบกรวยใหญ่พ้นขอบภาพที่แสดงผลออกไปดังรายงานผลไว้ใน[ตารางที่](#page-63-0) 4.4 พบว่าปริมาณ จุดภาพในพื ้นที่ที่ถูกครอบคลุมด้วยรูปกรวยที่แสดงผลเท่ากันจะส่งผลให้ใช้เวลาในการประมวลผล ภาพเท่ากันไม่ขึ้นกับปริมาณจุดภาพในข้อมูลสี่มิติ ถัดมาจึงทำการวัดผลด้วยการขยายภาพระนาบ ้ตัดขวางให้รูปกรวยมีขนาดต่างๆ กันแสดงความถี่ในการแสดงผลไว้ในแผนภูมิดัง รูปที่ 4.1 เวลาที่ ใช้ในการแสดงผลของการขยายภาพให้ถูกประมวลผลทั้ง 1024 x 768 จุดสามารถทำความเร็ว โดยประมาณได้ทัน 30 ภาพต่อวินาที

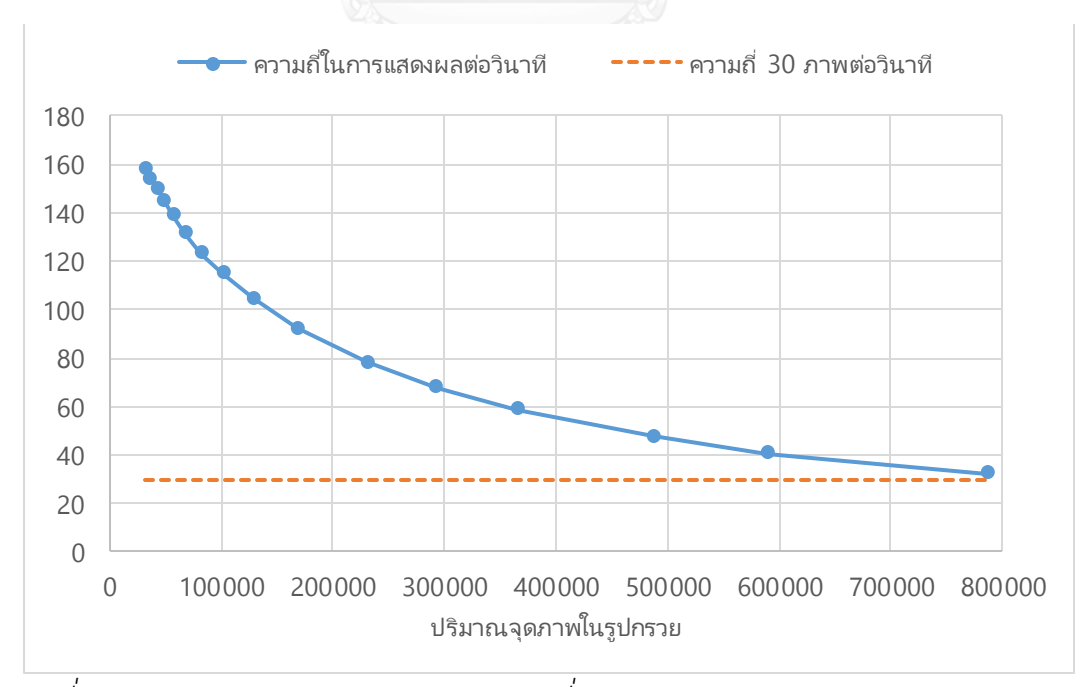

<span id="page-61-0"></span>*รูปที่ 4.1 แผนภูมิแสดงความสัมพันธ์ของความถี่ในการแสดงผลกับปริมาณจุดภาพในรูปกรวย*

| ล้ำดับที่            |        | 2      | 3      |
|----------------------|--------|--------|--------|
| ภาพ<br>แสดงผล        |        |        |        |
| <sub>ิ</sub> ความถี่ | 89.02  | 84.57  | 122.18 |
| จุดภาพ               | 173949 | 192908 | 82233  |

<span id="page-62-0"></span>*ตารางที่ 4.3 ความถี่ในการแสดงผลของข้อมูลตัวอย่าง และปริมาณจุดภาพที่อยู่ในพื้นที่รูปกรวย*

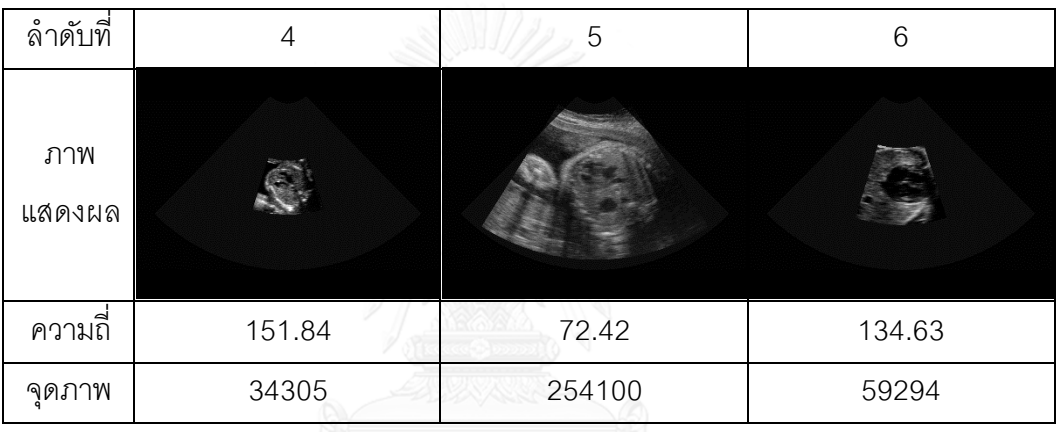

<span id="page-63-0"></span>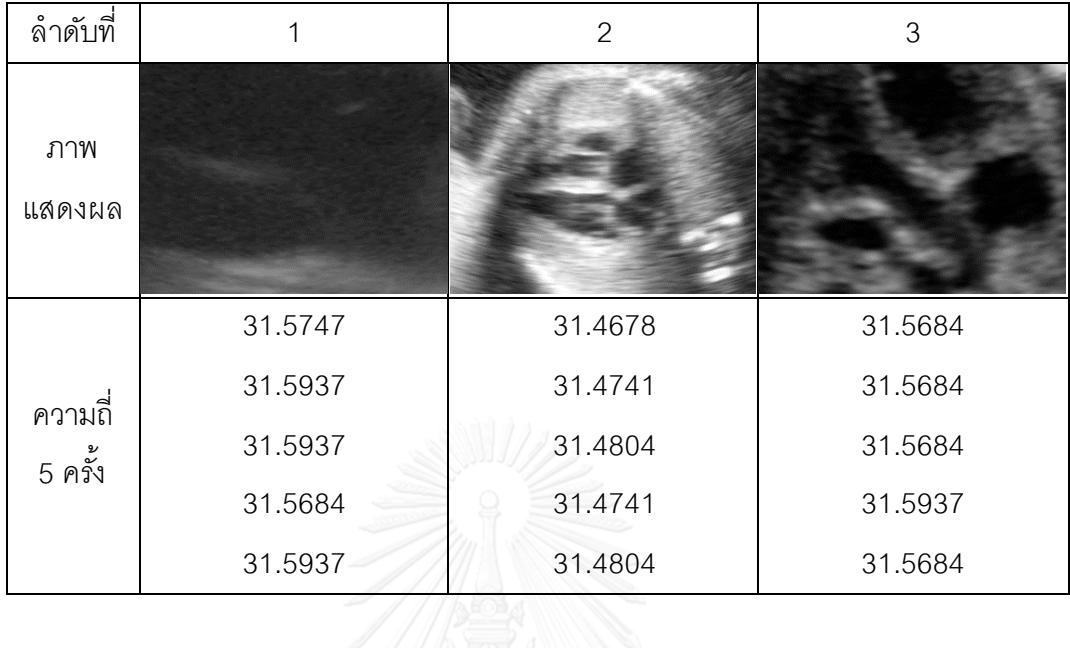

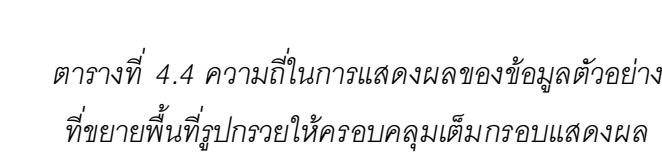

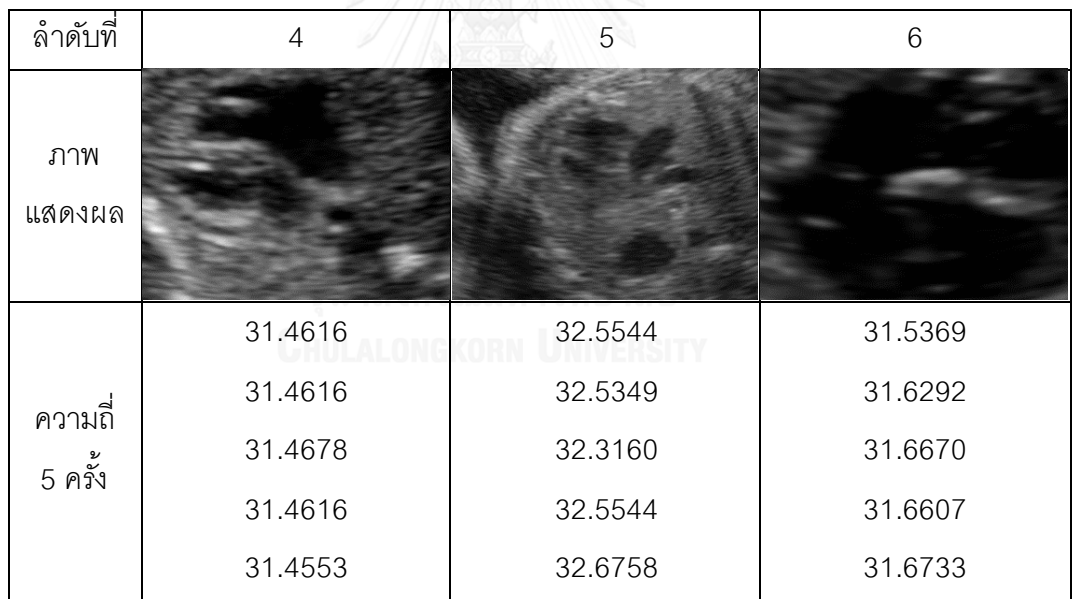

### **4.3 การประเมินความสมบูรณ์ในภาพรวมของซอฟต์แวร์**

้ ผลการประเมินจากผู้เชี่ยวชาญ 5 คนด้วยแบบสอบถามที่แนบไว้ในภาคผนวก ทำการ เฉลี่ยและรายงานไว้ใน[ตารางที่](#page-64-0) 4.5แล[ะตารางที่](#page-65-0) 4.6 โดยใ[นตารางที่](#page-64-0) 4.5รายงานการประเมิ นผล แบบในภาพรวมและแบบการประเมินผลรวมหรือการประเมินเปรียบเทียบที่แต่ละรายการจะ ถูก ประเมินตั้งแต่ 1 คะแนน (แย่ที่สุด) ไปถึง 10 คะแนน (ดีที่สุด) แล[ะตารางที่](#page-65-0) 4.6 รายงานการ ประเมินผลแบบฮิวริสติกที่แต่ละรายการจะถูกประเมินในรูปแบบนิเสธตั้งแต่ 1 คะแนน (ดีที่สุด) ไป ถึง 5 คะแนน (แย่ที่สุด)

*ตารางที่ 4.5 ผลการประเมินแบบภาพรวม และแบบการประเมินผลรวมหรือการประเมินเปรียบเทียบ*

<span id="page-64-0"></span>

| ข้อที่ | รายการประเมิน                                                                                                    | คะแนนเฉล |
|--------|----------------------------------------------------------------------------------------------------|----------|
|        | ์ จากซอฟต์แวร์ต้นแบบที่ท่านได้ทดลองใช้ หากแบ่งลำดับการให้คะแนนการประเมินความ พึง<br>พอใจต่อความสมบูรณ์ของซอฟต์แวร์ ท่านจะให้ผลการประเมินเป็นคะแนนในระดับใด | 8.6      |
|        | การประเมินผลรวม / การประเมินเปรียบเทียบ (Summative/Comparative Evaluation)                                                                                 |          |
| 2.1    | จงให้คะแนนภาพอัลตราซาวด์ว่าสามารถนำไปใช้ในการฝึกจริงได้หรือไม่ ระดับใด                                                                                     | 9.4      |
| 2.2    | จงให้คะแนนความสอดคล้องของหัวตรวจจำลองกับการแสดงภาพอัลตราซาวด์                                                                                              | 9.4      |
| 2.3    | จงให้คะแนนว่าการแสดงภาพโมเดลสามมิติของทารกในครรภ์ด้านข้างการแสดงภาพอัลตรา<br>ซาวด์สามารถช่วยในการฝึกหรือไม่ ระดับใด                                        | 9.4      |
| 2.4    | จงให้คะแนนในการใช้งานส่วนบันทึกภาพระนาบตัดขวางว่าสามารถนำไปใช้งานจริงในการ ฝึก<br>ได้หรือไม่                                                               | 9.2      |
| 2.5    | จงให้คะแนนในการใช้งานส่วนเรียกดูและแก้ไขว่าสามารถนำไปใช้งานจริงในการฝึกได้หรือไม่                                                                          | 9.2      |
|        | ้คะแนนเฉลี่ยของการประเมินผลรวม / การประเมินเปรียบเทียบ                                                                                                    | 9.32     |

| ข้อที่      | รายการประเมิน                                                                                                    | คะแนนเฉลีย |
|-------------|----------------------------------------------------------------------------------------------------|------------|
| 3.1         | ผู้ใช้ไม่ทราบถึงขั้นตอนปัจจุบันของการใช้งาน สับสนว่าตนกำลังสั่งการอะไรในแต่ละขณะ                                                                                               | 1.4        |
| 3.2         | รูปแบบการใช้งานไม่สอดคล้องกับการตรวจจริง ไม่สามารถทำความเข้าใจ โดยนึกคิดจากระบบ<br>การตรวจจริงได้                                                                              | 1.2        |
| 3.3         | ไม่สามารถแก้ไขหรือย้อนกลับไปทำซ้ำในขั้นตอนใดๆ เพื่อแก้ไขการสั่งการที่ผู้ใช้สั่งผิดพลาดได้                                                                                      | 1.2        |
| 3.4         | ขนาดตัวอักษร, ข้อความอธิบาย, การจัดวางตำแหน่งของรูปภาพ และการแสดงผล ไม่มีความ<br>สอดคล้องกัน                                                                                   | 1.4        |
| 3.5         | มีข้อผิดพลาดของซอฟแวร์ปรากฏระหว่างการใช้งานอย่างต่อเนื่อง ไม่ตอบสนองตามที่สั่งการ                                                                                              | 1.4        |
| 3.6         | ขั้นตอนในการเรียกดูหรือส่งการในขั้นตอนต่างๆ และการจัดวางวัตถุมีลักษณะซับซ้อน จดจำการ<br>สั่งการได้ลำบาก                                                                        | 1.6        |
| 3.7         | ขั้นตอนในการเรียกดูหรือสั่งการเพื่อฝึกหัด ในขั้นตอนต่างๆ   ขาดวิธีลัดในการสั่งการ  เช่น  การใช้<br>คีย์บอร์ดแทนเมาส์                                                           | 1.4        |
| 3.8         | ขนาดตัวอักษร, ข้อความอธิบาย, การจัดวางตำแหน่งของรูปภาพและการแสดงผล  ไม่มีความ<br>พอดี (ปริมาณมากหรือน้อยเกินไป) หรือไม่มีความเหมาะสม                                           | 1.2        |
| 3.9         | เมื่อมีข้อผิดพลาดเกิดขึ้น (ทั้งจากการใช้งาน และข้อผิดพลาดของโปรแกรม) แล้ว โปรแกรมไม่ได้<br>แนะนำวิธีการแก้ปัญหาให้กับผู้ใช้ หรือมีรหัสคอมพิวเตอร์ที่ไม่ได้อธิบายสาเหตุของปัญหา | 2.2        |
| 3.10        | การอบรม หรือเอกสารประกอบ ไม่เพียงพอต่อการทำความเข้าใจวิธีการใช้งาน                                                                                                    | 1.2        |
| คะแนนเฉลี่ย | 1.42                                                                                                    |            |

<span id="page-65-0"></span>*ตารางที่ 4.6 ผลการประเมินตามรูปแบบการประเมินผลแบบฮิวริสติกของ Nielsen (1994)*

#### **4.4 อภิปรายผลการทดลอง**

จากรายงานการทดสอบ และการประเมินผล ผู้วิจัยพิจารณาผลการประเมินทั้งเชิงปริมาณ (Quantitative) และเชิงคุณภาพ (Qualitative)

เริ่มต้ นที่ส่ วนแสดงผลระ นาบตัด ขวาง ที่พัฒ นาขึ ้นใ นส่ วนคุณ ภาพข องผล ลั พ ธ์ ที่ เปรียบเทียบกับการแสดงผลของซอฟต์แวร์ 4D View ภาพผลลัพธ์ ที่ได้ เปรียบเทียบมีความ ใกล้ เคียงกันมาก หากสังเกตรายละเอียดด้ วยตาเปล่ าแล้ วจะพบว่าให้รายละเอียดได้ เช่นเดี ยวกัน กับภาพต้ นแบบ ซึ่งสอดคล้ องกับคะแนนการประ เมินผลจ ากผู้ เชี่ ยวช าญใน การประ เมิ น เปรียบเทียบในตารางที่ 4.5 ข้อ 2.1 ว่าภาพตัดขวางอัลตราซาวด์สามารถนำไปใช้ในการฝึกได้จริง ในส่วนการประเมินความถี่ในการประมวลผลภาพสามารถทำความถี่ได้สูงกว่า 30 ภาพต่อวินาที ด้วยคอมพิวเตอร์พกพาที่ใช้หน่วยประมวลผลกราฟิกส์แบบอินทิเกรตในปี 2011 และปริมาณของ

จุดภาพของข้อมูลอัลตราซาวด์สี่มิติจากข้อมูลตัวอย่างในช่วง 17 - 131 ล้ านจุดภาพ ที่อัพโหลดไว้ ในหน่วยความจำของหน่วยประมวลผลกราฟิกไม่ได้ส่งผลต่อความถี่ที่ใช้ในการแสดงผลอย่างมี นัยสำคัญ

ถัดมาสำหรับการประเมินความสมบูรณ์ในภาพรวมของซอฟต์แวร์ที่เป็นการประเมินผล ซอฟต์แวร์ประยุกต์ต้นแบบที่พัฒนาขึ้นจากตารางที่ 4.5 ผู้ประเมินมีความพึงพอใจโดยรวมที่ดีต่อ ซอฟต์แวร์โดยมีค่าเฉลี่ยรวมในข้อ 1 อยู่ที่ 8.6 คะแนน สอดคล้องกับการประเมินผลแบบ เปรียบเทียบที่ผู้ ประเมินให้ คะแนนระหว่าง 9.2 ถึง 9.4 จากคะแนนเต็ม 10 คะแนน และการ ประเมินผลแบบฮิวริสติกที่คิดคะแนนแบบนิเสธที่แสดงถึงปัญหาที่พบเพียง 1.42 คะแนนจาก คะแนนเต็ม 5 คะแนน

ในการประเมินผลแบบเปรียบเทียบนั้นผู้ประเมินมีความพึ่งพอใจต่อการนำไปใช้ฝึกได้จริง ในการประเมินผลข้อที่ 2.1 - 2.3 (ค่าเฉลี่ย 9.4 ทั้งสามข้อ) นั่นคือในส่วนของภาพระนาบ ตัดขวางอัลตราซาวด์ ความสอดคล้องในการเคลื่อนไหวของหัวตรวจจำลองและภาพอัลตราซาวด์ และภาพโมเดลสามมิติของทารกในครรภ์ซึ่งอยู่ในตำแหน่งข้างภาพอัลตราซาวด์ โดยที่ข้อที่ 2.4 -2.5 ผู้ใช้มีความพอใจต่อการนำไปใช้ฝึกได้จริงที่ดีในระดับรองลงมา (ค่าเฉลี่ย 9.2 ทั้งสองข้อ) นั้น คือส่วนบันทึกภาพระนาบตัดขวาง และส่วนเรียกดูและแก้ ไข เมื่อพิจารณาร่วมกับความคิ ดเห็น ปลายเปิดพบว่าข้ อเสนอแนะเป็นไปในทิศทางบวกเช่นเดียวกับคะแนนเชิงปริมาณ ความคิดเห็น อันหนึ่งระบุว่าซอฟต์แวร์นี ้เป็นเครื่องมือที่สามารถช่วยผู้ เริ่มฝึ กหัดการตรวจคัดกรองหัวใจทารกใน ้ ครรภ์ด้วยเครื่องอัลตราซาวด์ให้มีความเข้าใจในการใช้เครื่องมือก่อนทำการทดลองฝึกหัดกับ เครื่องมือจริง ความคิดเห็นอีกอันหนึ่งระบุว่าซอฟต์แวร์มีความสอดคล้ องของภาพดีมาก และอีก ความคิดเห็นระบุว่าภาพที่แสดงในซอฟแวร์มีความไวต่อการเคลื่อนไหวดีเมื่อทดลองใช้ ร่วมกับหัว ตรวจ

ในการประเมินผลแบบฮิวริสติกดังรายงานไว้ ในตารางที่ 4.6 ที่คิดคะแนนแบบนิเสธที่ ก าหนดช่วงคะแนนจาก 1 คะแนน (ไม่พบว่าเป็นปัญหา) ถึง 5 คะแนน (พบปัญหาและเป็นอุปสรรค

้ต่อการใช้งาน) พบว่ามีช่วงคะแนนตั้งแต่1.2 ถึง 2.2 คะแนน โดยข้อที่ผู้ทำการประเมินให้คะ แนน ้ต่ำสุดได้แก่ ข้อที่ 3.9 เมื่อมีข้อผิดพลาดเกิดขึ้น (ทั้งจากการใช้งาน และข้อผิดพลาดของโปรแกรม) แล้ วโปรแกรมไม่ได้แนะน าวิธีการแก้ ปัญหาให้กับผู้ ใช้ หรือมีรหัสคอมพิวเตอร์ที่ไม่ได้ อธิบายส าเหตุ ของปัญหา โดยมีผลคะแนนเฉลี่ยอยู่ที่ 2.2 อย่างไรก็ตามการพัฒนาซอฟต์แวร์ต้นแบบในงานวิ จัย ้นี้ไม่ได้คำนึงถึงรายละเอียดของการควบคมปัญหาในการพัฒนาซอฟต์แวร์ จึงข้ามการพิจารณาใน ข้อนี ้ ถัดรองลงมาที่เป็นปัญหาคือข้อที่ 3.6 มีผลคะแนนเฉลี่ยอยู่ที่ 1.6 คะแนน สอดคล้ องกับความ คิดเห็นปลายเปิดที่สนับสนุนให้วิจัยพัฒนาต่อเติมเน้นปรับปรุงเรื่องการควบคุมปริภูมิสามมิติด้ วย เมาส์

ในการประเมินผลแบบฮิวริสติกในข้ อที่เหลื อผู้ วิจัยจัดให้ผลคะแนนอยู่ในเกณฑ์ที่ยอมรับ ได้ นั ้นคือในกลุ่ มของข้ อที่ได้ คะแนนเฉลี่ ย 1.2 - 1.4 คะแนน โดยในกลุ่มที่ได้คะแนนเฉลี่ย 1.2 คะแนน ประกอบไปด้วย ความสอดคล้องและทำความเข้าใจกับการตรวจจริง ผู้ใช้สามารถแก้ไข การสั่งการที่ผิดพลาด ปริมาณของข้อความและภาพประกอบที่เป็นองค์ประกอบส่วนประสานของ ผู้ใช้มีความพอดี และมีเอกสารที่เพียงพอ ซึ่งเป็นกลุ่มที่ทำได้ดีแล้ว ถัดมาในกลุ่มที่ได้คะแนนเฉลี่ย 1.4 คะแนน ประกอบไปด้ วยการรับรู้ สถานะ ปัจจุ บันใ นการใ ช้ งาน ความสอดคล้ องข อง องค์ประกอบส่วนประสานผู้ ใช้ ข้อผิดพลาดที่เกิดขึ ้นในการใช้งาน และวิธีลัดในการสั่งการ ซึ่ง ส าหรับการรับรู้สถานะปัจจุบันและความสอดคล้ องขององค์ประกอบส่ วนประสานผู้ ใช้ มีความ สอดคล้ องกับความคิดเห็นที่ระบุว่าควรพัฒนาฮาร์ดแวร์ที่เป็นปุ่ มที่ใช้ในการขยาย เลื่อน หยุด ออก จากคีย์บอร์ดที่ใช้พิมพ์ตัวอักษร เพื่อความสะดวกในการใช้งานโดยไม่ต้องจดจำคำส่งเพิ่มเติมให้มี ้ ความคลึงกับการใช้งานเครื่องอัลตราซาวด์จริง ผู้วิจัยสนับสนุนประเด็นนี้ว่าควรปรับปรุงส่วน ประสานงานผู้ใช้ให้มีการศึกษาลักษณะของปุ่มสั่งการจากเครื่องจริงเนื่องจากหากทำเป็น ฮาร์ดแวร์จะไม่ตรงกับวัตถุประสงค์ของการใช้งานในคอมพิวเตอร์ส่วนบุคคลได้อย่างแพร่หลาย

นอกจากนี้ในส่วนของการแสดงความคิดเห็นปลายเปิด ผู้ประเมินเสนอให้เพิ่มเติม คุณลักษณะของซอฟต์แวร์ ให้สามารถปรับท่าทางการนอนของทารกในครรภ์ได้ และให้เพิ่มเติม จดัการสิทธิ์ผู้ใช้งานอย่างเป็นระบบเช่นการจดั การผู้ใช้งานแบ่งแพทย์ผู้เชี่ยวชาญออกจากผู้ฝึก ิตรวจ และจำกัดสิทธิ์อย่างชัดเจนเพื่อให้มีความสมบูรณ์ในการนำไปฝึกหัดใช้จริงในทางปฏิบัติ

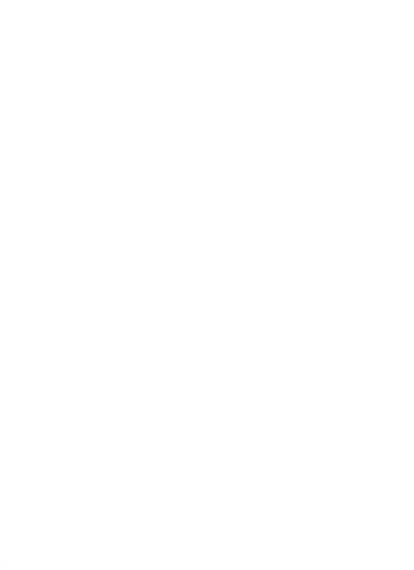

# **สรุปผลการวิจัยและข้อเสนอแนะ**

ี เราได้พัฒนาซอฟต์แวร์สำหรับการฝึกหัดตรวจหัวใจตามเกณฑ์คัดกรองที่ทำเทียมขึ้นทั้ง ระบบและใช้ข้อมูลดิจิทัลโดยไม่จำเป็นต้องอาศัยทั้งอุปกรณ์ตรวจจริงและคนไข้ จริงในขณะฝึกโดย อาศัยของการพัฒนาให้อยู่ในรู ปแบบของซอฟต์แวร์ที่สามารถใช้ การได้ ในอุปกรณ์คอมพิวเต อร์ ส่วนบุคคลให้สามารถนำไปแจกจ่ายและติดตั้งได้อย่างแพร่หลายเพื่อเพิ่มโอกาสในการฝึกหัด โดย เราแบ่งคุณลักษณะสำคัญร่วมกันของระบบจำลองการฝึกหัดที่ค้นคว้าออกเป็นสามส่วนคือ แบบจำลองหัวใจคนไข้ การเคลื่อนขยับหัวตรวจ และการแสดงผลภาพตามระนาบตัดขวางของหัว ตรวจจากแบบจำลองหัวใจ

้ สำหรับแบบจำลองหัวใจเราได้พิจารณาร่วมกับการแสดงผลเนื่องจาก ความสัมพันธ์กันใน ้วิธีระหว่างการจัดเก็บข้อมูลและการเรียกขึ้นมาแสดงผลโดยเราใช้วิธีในการดึงข้อมูลจาก ้ อุปกรณ์อัลตราซาวด์โดยตรง ขึ้นมาจัดเก็บเป็นข้อมูลอัลตราซาวด์สี่มิติ (ปริมาตรสามมิติ และ เวลา) เนื่องจากสามารถเตรียมข้ อมูลได้ เพียงการบันทึกภาพจากผลการตรวจจากคนไข้ ได้ ซึ่งตัว ข้ อมูลสามารถบันทึกเป็ นภาพปริมาตรที่เคลื่อนไหว และเรามีเป้าหมายที่จะพัฒนาต่อเติมนั่น จะต้องพัฒนาให้รองรับการใช้ข้อมูลสี่ มิติมาแสดงผลให้ เห็น ความเคลื่อนไหวของหัวใจได้ ตามที่ ต้องใช้ในเกณฑ์คัดกรองและให้ยังคงใช้ได้กับคอมพิวเตอร์ส่วนบุคคลซึ่งมีประโยชน์ต่อการนำไปใช้ ้อย่างแพร่หลาย ทฤษฎีและแนวคิดหลักในส่วนนี้คือการแสดงผลทรีดีเซอร์เฟสคู่กับการแสดงผล ภาพตัดขวางเพื่อเสริมความเข้าใจ และวิธีการประมวลผลที่ใช้หน่วยประมวลผลกราฟิกส์ เป็นต้น

้ สำหรับส่วนการเคลื่อนขยับหัวตรวจ เราเน้นการพัฒนาที่ตัวซอฟต์แวร์เป็นสำคัญ จะต้องมี การรองรับการขยับพื ้นฐานเช่นใช้ เมาส์ และมีช่องทางในการพัฒนาให้สามารถเชื่อมต่อกับอุปกรณ์ หัวตรวจเทียมที่เป็นฮาร์ดแวร์ ซึ่งเราจำลองการจัดวางของวัตถุที่คำนึงถึงในการฝึกตรวจเพื่อใช้

#### **บทที่ 5**

จ าลองการจัดวางหัวตรวจจากการฝึ ก และหัวใจของทารกเพื่อให้ แสดงผลในส่วนแสดงผลได้ สอดคล้ องกัน

เมื่อเราทราบถึงลักษณะของระบบจำลองการฝึกตรวจพร้อมแนวคิดที่มีอยู่สำหรับการ ฝึกหัดตรวจหัวใจแล้ว จึงพัฒนาลักษณะของซอฟต์แวร์จำลองการฝึกตรวจให้เหมาะสมกับการฝึก หัวตรวจโรคหัวใจพิการแต่กำเนิดตามเกณฑ์คัดกรอง เริ่มต้นจากการทำความเข้าใจปัญหา และ การกำหนดหน้าที่ของซอฟต์แวร์ในระหว่างการออกแบบร่วมกับโรงพยาบาลในท้องถิ่นให้ สอดคล้องกับการฝึกหัดการตรวจจริง การสร้างแบบฝึกหัดจากการนำเข้าข้อมูลอัลตราซาวด์ ้ บริมาตรหัวใจ การทำแบบฝึกหัดที่ต้องมีการจัดวางหัวตรวจและบันทึกภาพระนาบตัดขวางตาม เกณฑ์ คัดกรอง และลักษณะของข้อมูลและการแสดงผลที่จำเป็นต่อการตรวจคัดกรอง นั่นคือ จะต้องสามารถสังเกตลักษณะรูปทรงและการเคลื่อนไหวของหัวใจทารกจากภาพระนาบตัดข วาง ตามการจัดวางของหัวตรวจได้

งานวิจัยนี้ได้นำซอฟต์แวร์ที่ออกแบบไปพัฒนาเป็นซอฟต์แวร์ต้นแบบบนคอมพิวเตอร์ส่ วน บุคคล และทดสอบใช้งานจริง โดยแบ่งการทดสอบออกเป็ นสองประเด็นหลักคือ การแสดงผล ้ ระนาบตัดขวางที่พัฒนาขึ้น และความสมบูรณ์ในภาพรวมของซอฟต์แวร์ที่พัฒนาขึ้น ในการ ทดสอบการแสดงผลระนาบตัดขวางได้ทำการทดสอบข้อผิดพลาดการแสดงผลของภาพ ้อัลตราซาวด์โดยทำการเปรียบเทียบปริมาณความต่างกับภาพที่แสดงผลจากซอฟต์แวร์ส์ าหรับ ้ จัดการภาพเชิงพาณิชย์ 4D View และคำนึงถึงความถี่ในการแสดงผลที่สามารถแสดงผลได้แบบ เรลไทม์ พบว่าความแตกต่างของภาพมีความ คลาดเคลื่ อนจากภาพต้ นแบบน้ อยโดยไม่ มี ้ นัยสำคัญ และแสดงผลด้วยความถี่สูงกว่า 30 ภาพต่อวินาที ด้วยคอมพิวเตอร์ส่วนบุคคล แบบ พกพาในปัจจุบัน

ในการการทดสอบความสมบูรณ์ในภาพรวมของซอฟต์แวร์ที่พัฒนาขึ้น ได้มีการยึดแบบ ประเมินการใช้งานแบบฮิวริสติก 10 ข้อของนิลสัน การประเมินในลักษณะการประเมินผลรวมหรือ การประเมินเปรียบเทียบ การให้คะแนนในภาพรวม และการแสดงความคิดเห็นปลายเปิด มาใช้ใน

การวัดความสมบูรณ์จากประสบการณ์การใช้งานของผู้ ใช้ที่เป็ นผู้ เชี่ยวชาญที่มีประสบการณ์ ตรวจ จริง ซึ่งคะแนนการประเมินความพึงพอใจโดยรวมต่อความสมบูรณ์ ของซอฟต์แวร์ในภาพ รวมที่ ได้ผล 8.6 จาก 10 คะแนน แสดงให้เห็นถึงผลตอบรับจากผู้ ใช้งานที่ดี สอดคล้ องกับค่าเฉลี่ยของผล การประเมินเปรียบเทียบ และในการประเมินผลแบบฮิวริสติก

ผู้ประเมินมีความพึงพอใจต่อการนำไปใช้ฝึกได้จริงในส่วนที่ลงรายละเอียดพัฒนานั่นคือ การแสดงผลภาพระนาบตัดขวางอัลตราซาวด์ที่สอดคล้อง กับการจัดวางหัวตรวจที่จำลองขึ้น ประกอบกับการแสดงผลภาพอธิบายประกอบการจัดวาง อย่างไรก็ตามจากการประเมินผลในข้อ อื่นๆ และการประเมินผลแบบฮิวริวติกที่สอดคล้ องกับข้อเสนอความเห็นปลายเปิดจากผู้ ประเมิน ชี ้ให้เห็นความส าคัญในการวิจัยพัฒนาต่อเติมเน้นปรับปรุงเรื่องการควบคุมปริภูมิสามมิติด้วยเมาส์ และให้ออกแบบการสั่งการให้สอดคล้ องกับเครื่องตรวจอัลตราซาวด์จริง ซึ่งผู้ เขียนเห็นด้วยในการ เลือกพัฒนาวิธีการปฏิสัมพันธ์ด้ วยเมาส์และการสั่งการให้ เกิดประสบการณ์ใช้งานที่ใกล้ เคี ยง กับ การตรวจด้วยอปกรณ์จริงมากขึ้นเป็นสำคัญต่อการฝึกหัด

#### **ข้อเสนอแนะ**

ในส่วนของการศึกษาส่วนแสดงผลระนาบตัดขวางอัลตราซาวด์จากข้ อมูลอัลตราซ าวด์สี่ มิติ ยังมีประเด็นที่น่าสนใจที่สามารถพัฒนาต่อเติมเพื่อให้ประสบการณ์ตรวจที่สมจริงมากขึ้น กับผู้ ฝึ ก การพัฒนาต่อในประเด็นหลักของการพัฒนาส่ วนแสดงผลระนาบตัดขวางอัลตราซาวด์ ของ ้วิทยานิพนธ์นี้คือการต่อเติมเพื่อรองรับข้อมูลอัลตราซาวด์ที่มีปริมาณจุดภาพมากขึ้นจะเปิดโอกาส ทั ้งต่อการฝึ กการตรวจหัวใจทารกในครรภ์และการตรวจอัลตราซาวด์อื่นๆ ที่ต้องสังเกตระ น าบ ตัดขวางจากข้อมูลปริมาตรขนาดใหญ่ ในกรณีของการตรวจหัวใจทารกในครรภ์คือ การที่ผู้ฝึก ิตรวจจะสามารถสังเกตบริเวณรอบๆ หรือการเต้นของหัวใจที่ไม่ได้บันทึกเป็นภาพวนซ้ำต่อเนื่อง เพียงช่วงครบรอบเต้นของหัวใจ โดยข้อมูลอัลตราซาวด์ที่นำเข้ามาใช้อาจสร้างขึ้นจากการต่อข้อมูล ของปริมาตรอัลตราซาวด์หลายๆ ชิ้นเข้าด้วยกันด้วยวิธีในการเตรียมข้อมูลเช่น ที่ทำกับข้อมูลอัล ตราซาวด์สามมิติในงานวิจัยของ Aiger และ Cohen-Or (1998)และของ Kutarnia และคณะ
(2010) หรือการรองรับข้ อมูลของอุปกรณ์ อัลตราซาวด์จริงที่สามารถบันทึกปริมาตรที่ให ญ่ กว่า อุปกรณ์ตรวจ Voluson E8 ของทางโรงพยาบาล เป็นต้น

นอกจากนี้การแสดงผลระนาบตัดขวางในซอฟต์แวร์ที่พัฒนาขึ้นยังสามารถ เพิ่ม ประสิทธิภาพของการประมวลผลได้ด้วยการเตรียมข้ อมูลด้วยการแปลงข้อมูลอัลตราซาวด์สี่ มิติให้ อยู่ในรูปแบบพิกัดฉากเป็นการเริ่มต้น หรืออาจใช้วิธีการบันทึกข้อมูลการแปลงไว้ ก่อนเป็นต าราง ้ ล่วงหน้า (lookup table) ซึ่งขจัดการประมวลผลการแปลงพิกัดทรงกลมที่เกิดขึ้นทุกๆ ภาพที่ไม่ ้จำเป็น ซึ่งประสิทธิภาพที่ได้ผ้วิจัยคาดหวังการประยกต์ใช้นี้ให้สามารถนำไปพัฒนาเป็นซอฟต์แวร์ ฝึ กหัดใช้ในลักษณะที่เข้าถึงได้สะดวกยิ่งขึ ้นเช่น การประยุกต์ใช้บนอุปกรณ์ แทปเล็ ตพีซี (tabletpc) หรือการประยุกต์ใช้ผ่านเทคโนโลยีเว็บแอพลิเคชัน เป็นต้น ซึ่งจะให้ความคล่องตัวต่อการ แจกจ่ายอปกรณ์ในชั้นเรียนและพกพาสะดวกยิ่งขึ้น

ในส่วนของปัญหาการจัดวางวัตถุด้วยเมาส์ในการพัฒนาภาพรวมของซอฟต์แวร์ประยุ กต์ จากการปรึกษากับแพทย์ผู้ ประสานงานระบุความเป็ นไปได้เกี่ยวกับการจัดวางวัตถุในปริภูมิส าม มิติโดยยกตัวอย่างเกี่ยวกับการทำความเข้าใจจากจุดกำหนด (landmark) ในอวัยวะเช่น การทำ ความเข้าใจระนาบตัดขวางจากการสังเกตกระดูกสันหลังของทารก เนื่องจากกระดูกสันหลังเป็ น รูปทรงที่สามารถท าความเข้ าใจและสังเกตได้ง่าย จึงสามารถหาระนาบตัดขวางจากการจัดวางหัว ิตรวจได้โดยสะดวก จะเหมาะแก่การนำไปใช้จัดวางข้อมูลอัลตราซาวด์หัวใจลงใจการจัดวางของ ทารกที่จำลคงขึ้น

ผู้วิจัยทราบจากประสบการณ์ว่าซอฟต์แวร์สามารถพัฒนาส่วนจัดวางให้มีความสอดคล้ อง ึ กับการจัดวางวัตถุแข็งเกร็งในกายภาพมากขึ้น ยกตัวอย่างเช่น การลดขึ้นตอนการเลือกการจัดวาง ้จากรายการที่เป็นลำดับขึ้นที่พัฒนาในซอฟต์แวร์ต้นแบบให้เป็นการเลือกวัตถุที่ต้องการจัด วาง โดยตรงจากปริภู มิ (direct object picking) การออกแบบส่ วน ประส านที่ เป็ นปุ่ มค วบคุ มที่ ปฏิสัมพันธ์ จากในปริภูมิสามมิติโดยตรงในลักษณะเดียวกับซอฟต์แวร์ส าหรับงานออกแบบ (computer-aided design) เป็นต้น เพื่อการปฏิสัมพันธ์ที่ให้ความคุ้นเคยและลดขั้นตอนให้กับผู้ใช้ ซอฟต์แวร์และเพื่อความสอดคล้ องกับวิชาประสบการณ์ ของสู ตินรีแพทย์ การศึกษาและ พัฒนาการจัดวางวัตถุจึงควรทำควบคู่กันกับทฤษฎีเกี่ยวกับการสังเกตองค์ประกอบของอวัยวะ ใน ระนาบตัดขวางอัลตราซาวด์ที่แพทย์ใช้ในการท าความเข้ าใจ

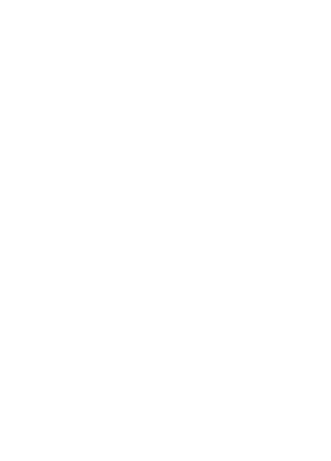

#### **รายการอ้างอิง**

- ACHERMAN, R. J., EVANS, W. N., LUNA, C. F., ROLLINS, R., KIP, K. T., COLLAZOS, J. C., RESTREPO, H., ADASHECK, J., IRIYE, B. K., ROBERTS, D. & SACKS, A. J. 2007. Prenatal detection of congenital heart disease in southern Nevada: the need for universal fetal cardiac evaluation. *J Ultrasound Med,* 26**,**1715-9; quiz 1720-1.
- AIGER, D. & COHEN-OR, D. 1998. Real-Time Ultrasound Imaging Simulation. *Real-Time Imaging,* 4**,** 263-274.
- BETTINA, F. C., LETITIA, F. C., NANCY, D. & HAIM, E. 2004. Trends in Prenatal Diagnosis of Critical Cardiac Defects in an Integrated Obstetric and Pediatric Cardiac Imaging Center. *Journal of Perinatology,* 24**,** 674-678.
- BLUEPHANTOM™. 2012. CAE Healthcare. Available: [www.bluephantom.com/category/Shop-By-Specialty\\_Cardiology.aspx](http://www.bluephantom.com/category/Shop-By-Specialty_Cardiology.aspx) [Accessed,May 26 2012].
- BOWMAN, D. A., KRUIJFF, E., LAVIOLA JR, J. J. & POUPYREV, I. 2004. *3D user interfaces: theory and practice*, Addison-Wesley.
- BREDTHAUER, G. R. & VON RAMM, O. T. Interactive rendering of real-time volumetric ultrasound images. Biomedical Imaging: Nano to Macro, 2004. IEEE International Symposium on, 15-18 April 2004 2004. 524-526 Vol. 1.
- CENTERS FOR DISEASE CONTROL AND PREVENTION 2007. Hospital stays, hospital charges, and in-hospital deaths among infants with selected birth defects--United States, 2003. *MMWR Morb Mortal Wkly Rep,* 56**,** 25-9.
- DILLENSEGER, J.-L., LAGUITTON, S. & DELABROUSSE, É. 2009. Fast simulation of ultrasound images from a CT volume. *Computers in Biology and Medicine,* 39**,** 180-186.
- EIK-NES, S., LEE, W., CARVALHO, J. S., CHAOUI, R., COPEL, J., HECHER, K. & PALADINI, D. 2006. Cardiac screening examination of the fetus: guidelines for performing the 'basic' and 'extended basic' cardiac scan. *Ultrasound in Obstetrics and Gynecology,* 27**,** 107-113.
- FORD, S. T., VIOLA, I., BRUCKNER, S., TORP, H. & KISS, G. 2012. HeartPad: real-time visual guidance for cardiac ultrasound. *Proceedings of the Workshop at SIGGRAPH Asia.* Singapore, Singapore: ACM.
- FREEMAN, J., MCVAY, C., DESYLVA, C., GIMENEZ, L. & SHAH, K. 2009. *Intel Graphics Media Accelerator Developer's Guide* [Online]. Available: [https://software.intel.com/sites/default/files/m/d/4/1/d/8/Intel\\_Integrated\\_Graphics](https://software.intel.com/sites/default/files/m/d/4/1/d/8/Intel_Integrated_Graphics_Performance_Developer_s_Guide_v2.6.7.pdf) [\\_Performance\\_Developer\\_s\\_Guide\\_v2.6.7.pdf](https://software.intel.com/sites/default/files/m/d/4/1/d/8/Intel_Integrated_Graphics_Performance_Developer_s_Guide_v2.6.7.pdf) [Accessed March 2012].
- HEARTWORKS. 2012. *HeartWorks* [Online]. Available: [www.heartworks.me.uk](http://www.heartworks.me.uk/) [Accessed June 3 2012].
- KATIC, S. 2009. *Interactive Techniques in Three-dimensional Scenes* [Online]. Available: [http://www.codeproject.com/Articles/35139/Interactive-Techniques-in-Three](http://www.codeproject.com/Articles/35139/Interactive-Techniques-in-Three-dimensional-Scenes)[dimensional-Scenes](http://www.codeproject.com/Articles/35139/Interactive-Techniques-in-Three-dimensional-Scenes) [Accessed March 2014].
- KAUFMAN, A., DACHILLE, F., CHEN, B., BITTER, I., KREEGER, K., ZHANG, N., TANG, Q. & HUA, H. 2000. Real-time volume rendering. *International Journal of Imaging Systems and Technology,* 11**,** 44-52.
- KOHN, S., LENGEN, R. H. V., REIS, G., BERTRAM, M. & HAGEN, H. 2004. Ves: Virtual Echocardiography System. *Fourth IASTED International Conference on Visualization.* Bellingham: ACTA Press.
- KUO, J., BREDTHAUER, G. R., CASTELLUCCI, J. B. & VON RAMM, O. T. 2007. Interactive volume rendering of real-time three-dimensional ultrasound images. *Ultrasonics, Ferroelectrics, and Frequency Control, IEEE Transactions on,* 54**,** 313-318.
- KUTARNIA, J. F., PEDERSEN, P. C. & YUAN, C. Virtual reality training system for diagnostic ultrasound. Ultrasonics Symposium (IUS), 2010 IEEE, 11-14 Oct. 2010 2010. 1652-1656.
- LEE, W., ALLAN, L., CARVALHO, J. S., CHAOUI, R., COPEL, J., DEVORE, G., HECHER, K., MUNOZ, H., NELSON, T., PALADINI, D. & YAGEL, S. 2008. ISUOG consensus statement: what constitutes a fetal echocardiogram? *Ultrasound in Obstetrics and Gynecology,* 32**,** 239-242.
- LEFOHN, A., KNISS, J. & OWENS, J. 2005. Implementing Efficient Parallel Data Structures on GPUs. *GPU Gems,* 2**,** 521–545.
- LITTLEFIELD, R. J., MACEDONIA, C. R. & COLEMAN, J. D. MUSTPAC™ 3-D ultrasound telemedicine/telepresence system. Ultrasonics Symposium, 1998. Procee dings., 1998 IEEE, 1998 1998. 1669-1675 vol.2.
- MEDSIM. 2012. *MedSim | Advanced Ultrasound Simulation* [Online]. Ra'anana: David Casirer. Available: [www.medsim.com](http://www.medsim.com/) [Accessed April 23 2012].
- NIELSEN, J. Enhancing the explanatory power of usability heuristics. Proceedings of the SIGCHI conference on Human Factors in Computing Systems, 1994. ACM, 152- 158.
- NIELSEN, J. & LANDAUER, T. K. 1993. A mathematical model of the finding of usability problems. *Proceedings of the INTERCHI '93 conference on Human factors in computing systems.* Amsterdam, The Netherlands: IOS Press.
- REICHL, T., PASSENGER, J., ACOSTA, O. & SALVADO, O. Ultrasound goes GPU: realtime simulation using CUDA. 2009. 726116-726116-10.
- RYCHIK, J., AYRES, N., CUNEO, B., GOTTEINER, N., HORNBERGER, L., SPEVAK, P. J. & VAN DER VELD, M. 2004. American society of echocardiography guidelines and standards for performance of the fetal echocardiogram. *Journal of the American Society of Echocardiography,* 17**,** 803-810.
- SARACINO, G., GREENBERG, N. L., SHIOTA, T., CORSI, C., LAMBERTI, C. & THOMAS, J. D. Fast interactive real-time volume rendering of real-time three-dimensional echocardiography: an implementation for low-end computers. Computers in Cardiology, 2002, 22-25 Sept. 2002 2002. 613-616.
- SEGAL, M., AKELEY, K., FRAZIER, C., LEECH, J. & BROWN, P. 2009. The OpenGL graphics system: A specification (version 3.1).
- SHAKIL, O., MAHMOOD, F. & MATYAL, R. 2012. Simulation in Echocardiography: An Ever-Expanding Frontier. *Journal of cardiothoracic and vascular anesthesia,* 26**,** 476-485.
- SKEHAN, D. P. 2011. *Virtual training system for diagnostic ultrasound.* Worcester Polytechnic Institute.
- SUMANAWEERA, T. 2004. Applying real-time shading to 3D ultrasound visualization. *GPU Gems***,** 693-707.
- T4CFANTASY. 2014. *GPU Database* [Online]. Available: <http://www.techpowerup.com/gpudb/> [Accessed March 2014].
- TAYLOR, P. 2014. *OpenGL capabilities database* [Online]. Available: <http://feedback.wildfiregames.com/report/opengl/> [Accessed March 2014].
- TEGNANDER, E. & EIK-NES, S. H. 2006. The examiner's ultrasound experience has a significant impact on the detection rate of congenital heart defects at the secondtrimester fetal examination. *Ultrasound Obstet Gynecol,* 28**,** 8-14.
- VIMEDIX. 2012. *CAE Healthcare: VIMEDIX* [Online]. Available: [www.caehealthcare.com/eng/ultrasound-simulators/vimedix](http://www.caehealthcare.com/eng/ultrasound-simulators/vimedix) [Accessed June 3 2012].
- WEIDENBACH, M., WICK, C., PIEPER, S., QUAST, K. J., FOX, T., GRUNST, G. & REDEL, D. A. 2000. Augmented reality simulator for training in two-dimensional echocardiography. *Comput. Biomed. Res.,* 33**,** 11-22.
- WRIGHT, R., HAEMEL, N., SELLERS, G. M. & LIPCHAK, B. 2010. *OpenGL SuperBible: comprehensive tutorial and reference*, Pearson Education.
- WRIGHT, S. 2011. Modelling transoesophageal echo. *Aswan Heart Centre Science & Practice Series,* 2011**,** 2.
- YUAN, P., GREEN, M. & LAU, R. W. H. 1997. A framework for performance evaluation of real-time rendering algorithms in virtual reality. *Proceedings of the ACM symposium on Virtual reality software and technology.* Lausanne, Switzerland: ACM.
- ชลทิตย์ ประทีปมโนวงศ์. 2556. การออกแบบระบบจำลองอัลตร้าซาวน์เพื่อใช้ในการฝึกหัดแพ ทย์ ่ ในการตรวจหัวใจของทารกในครรภ์ ต้นทุนต่ำและพกพาสะดวก. ปริญญาโท, จุฬาลงกรณ์ มหาวิทยาลัย.

พิบูลย์ ลีละพัฒนะ 2004. เวชศาสตร์ทารกในครรภ์. โรงพยาบาลวิชัยยุทธ วิชัยยุทธจุลสาร ฉบับที่ *28.* กรุงเทพฯ.

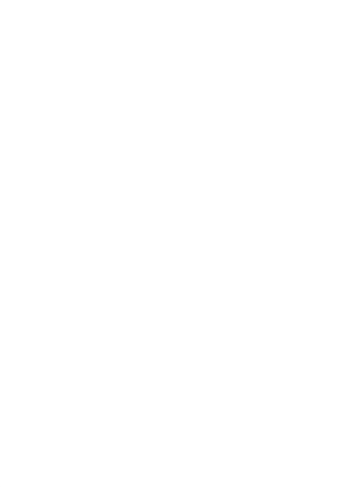

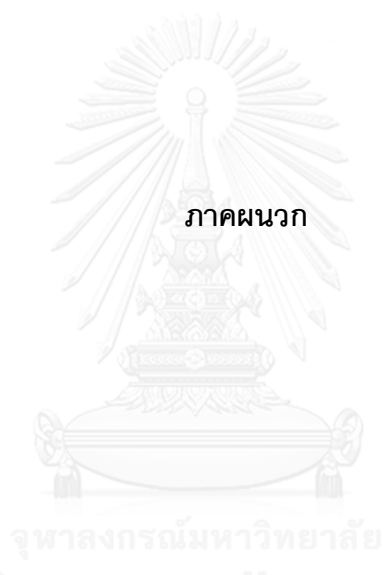

### **ภาคผนวก ก คู่มือการติดตั้งและใช้งานซอฟต์แวร์ฝึ กตรวจหัวใจทารกในครรภ์**

# <u>ความต้องการขั้นต่ำของระบบคอมพิวเตอร์ส่วนบุคคล</u>

- ระบบปฏิบัติการ Microsoft Windows XP / Vista / 7 / 8 / 10
- หน่วยประมวลผลกราฟิ กที่รองรับส่ วนประสานประยุกต์ OpenGL 3 (เทียบเท่าได้ กับ

DirectX 10) พร้อมหน่วยความจำขนาด 256 เมกะไบต์

- จอแสดงผลจุดภาพขนาด 1280x800 ด้วยระดับสี 24 บิต
- เมาส์ และคีย์บอร์ด

# <u>การติ</u>ดตั้ง

ในการติดตั้งใช้งานจะต้องทำการติดตั้ง Microsoft Visual C++ Redistributable Package 2013 ก่อนจากไฟล์ติดตั้ง vcredist x86.exe จากนั้นเพียงคัดลอกไฟล์ของซอฟต์แวร์ลง สู่คอมพิวเตอร์ในไดเรกทอรีที่ผู้ ใช้สามารถอ่านและเขียนไฟล์ได้ก็จะสามารถเปิดใช้งานได้ทันที

ไฟล์และโครงสร้างไดเรกทอรีส าหรับการใช้งาน

**• fetalEchoUS.exert ALONGKORN UNIVERSITY** 

ไฟล์เปิดใช้งานโปรแกรม

**saves/**

ี ตำแหน่งของบันทึกไฟล์อัลตราซาวด์ (.vol) ไฟล์แบบฝึกหัด (.upsexa) และไฟล์ผลการฝึก ตรวจ (.upsans)

 $\bullet$  scripts/probe\_launcher

ตำแหน่งสำหรับติดตั้งโปรแกรมที่ใช้ในการเชื่อมต่อกับหัวตรวจที่เป็นฮาร์ดแวร์

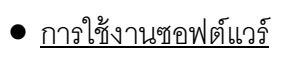

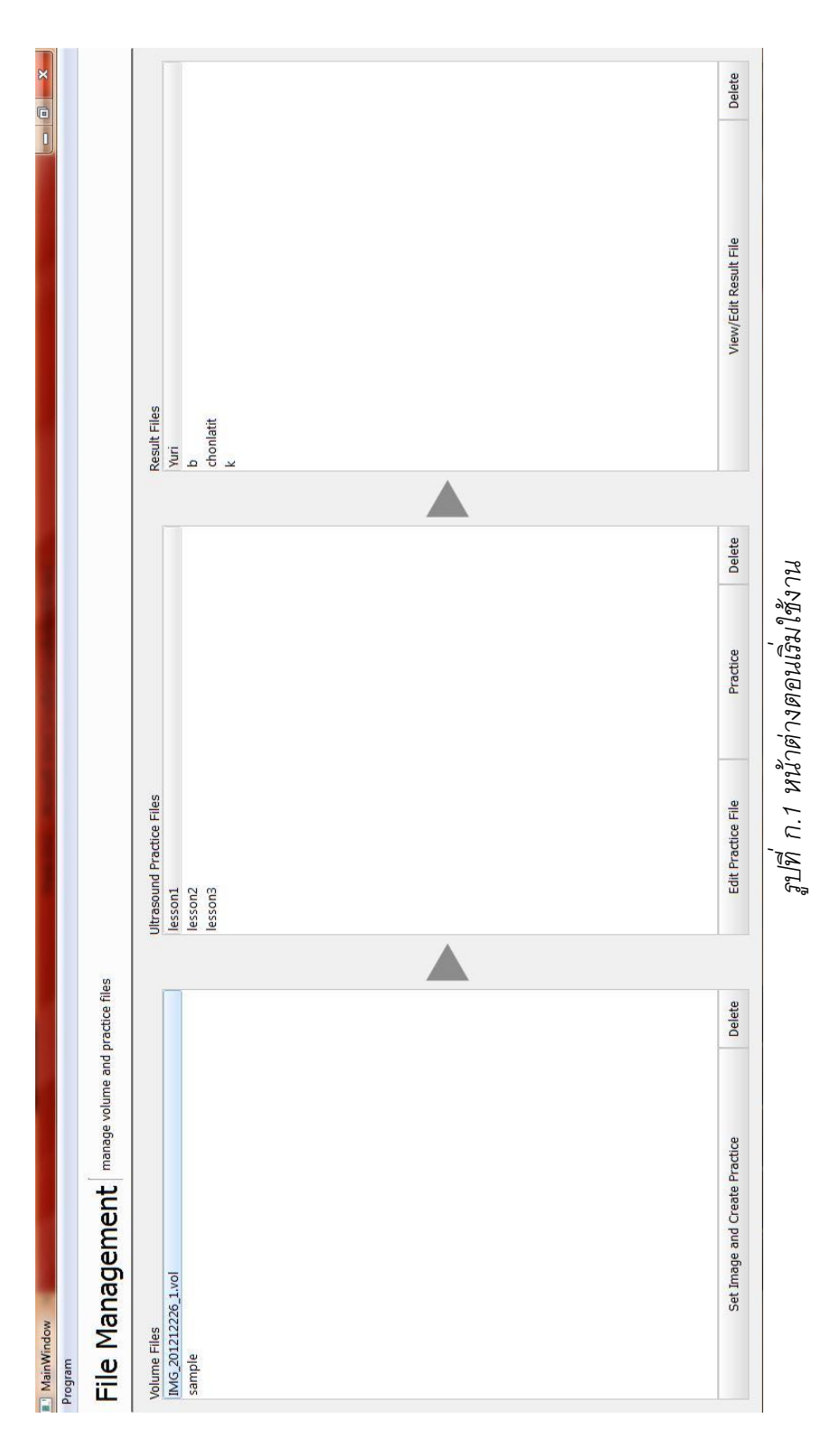

## **1.** เปิดโปรแกรมจากไฟล์ fetalEchoUS.exe จะได้หน้าจอโปรแกรม

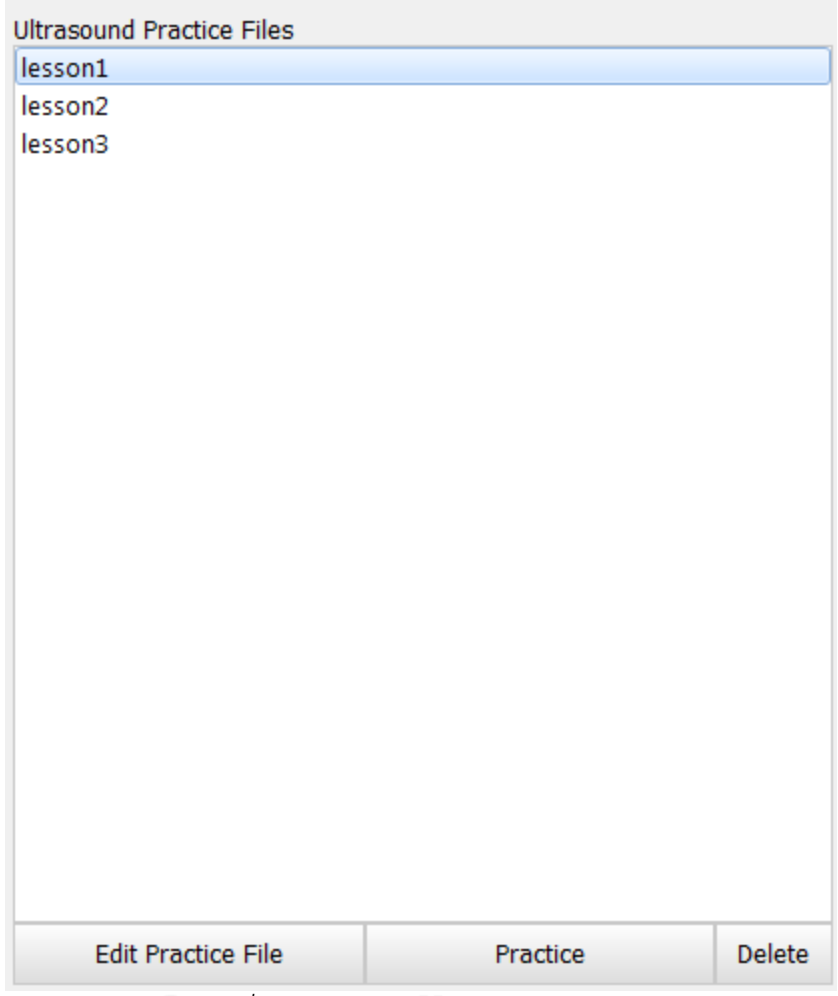

**2.** เลือกแบบฝึ กหัดที่ต้องการฝึ กจาก Ultrasound Practice Files แล้ วคลิก Practice

*รูปที่ ก.2 หน้าต่างส่วนเลือกแบบฝึ กหัด*

3. ใส่ชื่อผู้ฝึก แล้วคลิก ok ดั[งรูปที่ ก.](#page-82-0)3 โปรแกรมจะเข้าสู่ส่วนการฝึกหัดตรวจในข*ั้*นตอนที่

<span id="page-82-0"></span>1 (ขั้นตอนฝึกตรวจ) ดัง

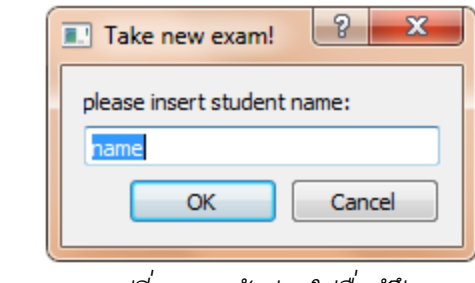

*รูปที่ ก.3 หน้าต่างใส่ชื่อผู้ฝึ ก*

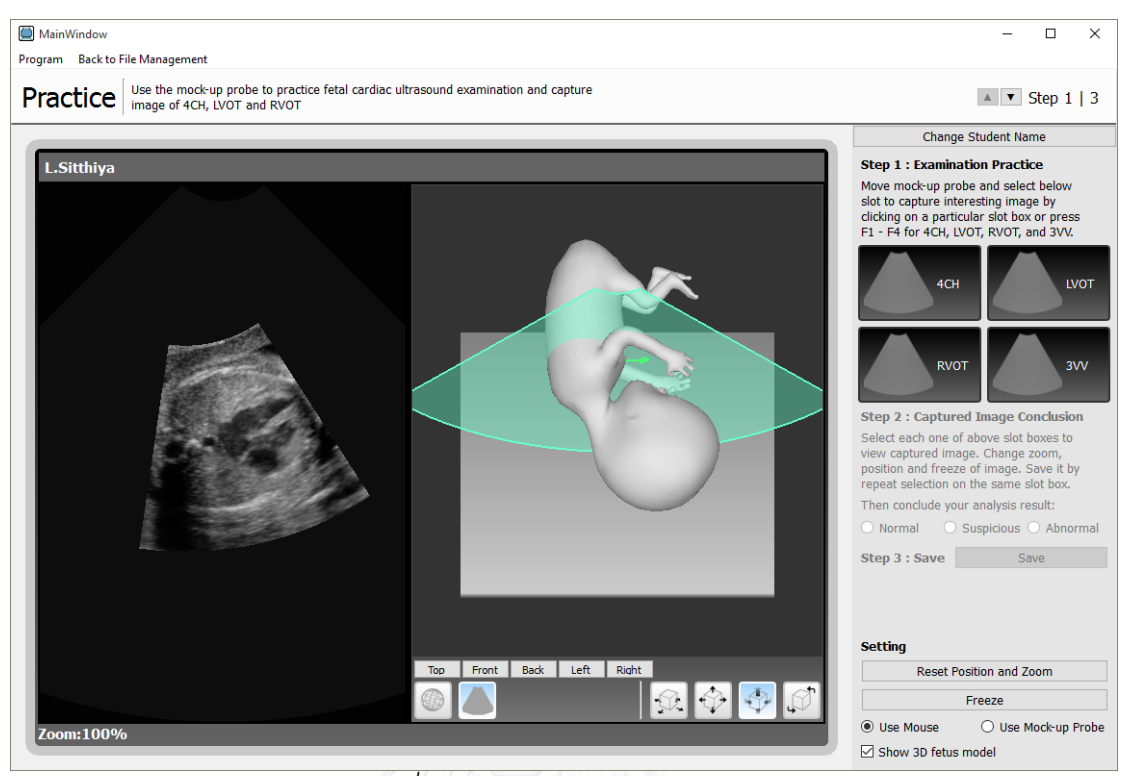

*รูปที่ ก.4 หน้าต่างส่วนการฝึ กตรวจ*

<span id="page-83-0"></span>**4.** ตรงช่อง Setting แถบขวาล่างสามารถเลือกระหว่าง Use Mock-up Probe เพื่อใช้งาน หัวตรวจที่เป็นฮาร์ดแวร์ กับ Use Mouse เพื่อใช้เมาส์ในการฝึกด้วยการปฏิสัมพันธ์กับ ภาพประกอบอธิบายการจัดวางซึ่งจะกล่าวถึงต่อไป

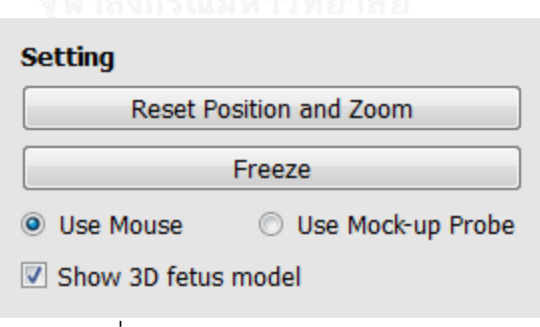

รูปที่ ก.5 หน้าต่างส่วนช่อง Setting

5. ในขั้นตอนที่ 1 จะเป็นการฝึกตรวจโดยการจัดวางหัวตรวจจำลอง แล้วทำการบันทึก ระนาบหัวใจ 4CH, LVOT, RVOT, CVV โดยเมื่อได้ภาพที่ต้องการใช้ทำการคลิกที่ปุ่มที่มีข้อความ กำกับของระนาบนั้นๆ หรือกดปุ่มคีย์บอร์ด F1, F2, F3, F4 ตามลำดับ

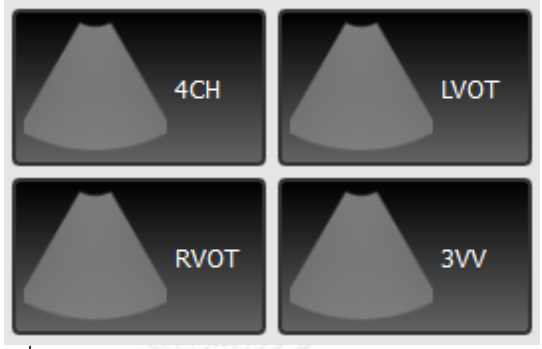

*รูปที่ ก.6 ปุ่มบันทึกภาพระนาบตัดขวางอัลตราซาวด์*

ในการปฏิสัมพันธ์กับส่วนแสดงภาพอธิบายประกอบการจัดวางมีรายละเอียดคือ

• คลิกที่ปุ่ม  $\Box$  เพื่อกำหนดการปฏิสัมพันธ์กับภาพอธิบายประกอบการจัดวางให้ เป็น ระนาบหัวตรวจ คลิกเมาส์ปุ่ มซ้ายโดยตรงบนระนาบหัวตรวจจ าลองในภาพค้ างไว้แล้ วขยับเมาส์ เพื่อเลื่อนหรือหมุนระนาบ

• คลิกที่ปุ่ม พื่อกำหนดการปฏิสัมพันธ์กับภาพอธิบายประกอบการจัดวางให้เป็น การเปลี่ยนมุมมอง คลิกเมาส์ปุ่มซ้ายลักษณะเดียวกันกับการจัดวางหัวตรวจเพื่อเปลี่ยนมุมมอง

● แถบเครื่องมือด้านขวาล่างของภาพอธิบายประกอบการจัดวางมีปุ่มสำหรับสั่งการดังนี้ เลื่อนตามระนาบแนวนอนของปริภูมิ

เลื่อนตามระนาบที่ขนานกับระนาบของมุมมองปัจจุบัน

 $\left\vert \mathbb{R}\right\vert$ หมุนแบบลูกกลิ้ง (หมุนโดยมีแกนการหมุนอยู่ในระนาบที่ขนานกับระนาบของมุมมอง ปัจจุบัน)

หมุนแบบนาฬิกา (หมุนโดยมีแกนการหมุนชี้ตั้งฉากกับระนาบของมุมมอง)

<span id="page-85-1"></span>**6. เมื่อเสร็จขั้นตอนที่ 1 ให้คลิกปุ่ม ▼ เพื่อเลื่อนขั้นตอนตามที่แสดงใ[นรูปที่ ก.](#page-85-0)7 หรือกด** ปุ่มคีย์บอร์ด N เพื่อไปยังขั้นตอนถัดไป

> $\boxed{\triangle}$   $\boxed{\blacksquare}$  Step 1 | 3 ูรูปที่ ก.7 ส่วนเลื่อนขั้นตอน

<span id="page-85-0"></span>7. ในขั้นตอนที่ 2 เป็นขั้นตอนการเรียกดูภาพอัลตราซาวด์ที่บันทึกไว้ สามารถเลือกดูภาพ ของระนาบจากปุ่ มชุดเดิมที่บันทึกภาพเอาไว้ตามต้องการ

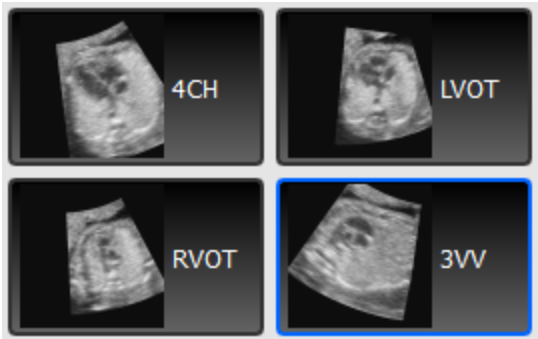

*รูปที่ ก.8 ปุ่มบันทึกภาพระนาบตัดขวางที่บันทึกภาพเอาไว้แล้ว*

่ ในการแก้ไขภาพ เมื่อเลือกดูภาพของระนาบขึ้นมาแล้ว ส่วนแสดงผลระนาบตัดขวางอัล ตราซาวด์จะแสดงภาพที่บันทึกไว้ ผู้ ใช้สามารถปฏิสัมพันธ์กับส่วนแสดงผลระนาบตัดขวางอัลต รา ซาวด์ดังรายละเอียดต่อไปนี ้

จัดต าแหน่งกึ่งกลางภาพด้วยการคลิ กเมาส์ปุ่ มซ้ายค้างไว้แล้ วขยับ หรือกดปุ่ มคีย์บอร์ด

W X A D เพื่อสั่งการ ขึ้น ลง ซ้าย และขวา ตามลำดับ

- ขยายด้วยการคลิกเมาส์ปุ่ มขวา หรือกดปุ่ มคีย์บอร์ด Q (ลดขนาด) E (ขยายขนาด)
- $\bullet$  หยุดภาพด้วยการคลิกปุ่ม Freeze ในช่อง Setting หรือกดปุ่มคีย์บอร์ด F
- รื ้อการแก้ ไขให้ เป็ นค่าปริยายด้ วยการคลิ กปุ่ ม Reset Position and Zoom ในช่อง

Setting หรือกดปุ่มคีย์บอร์ด R

บันทึกภาพที่แก้ไขโดยการคลิกที่ปุ่ มบันทึกภาพระนาบที่เปิดดูอยู่ซ ้าลงไป

8. สามารถกลับไปยังขั้นตอนก่อนหน้าด้วยการคลิกปุ่ม **1 ในส่วนเลื่อนขั้นตอน หรือกด** ปุ่ มคีย์บอร์ด B

**9.** เมื่อเสร็จสิ ้นการฝึ กตรวจเรียบร้ อยแล้ ว สามารถท าการบันทึกด้ วยการเลื่อนขั ้นต อน ไป ยังขั้นตอนที่ 3 (เช่นเดียวกับการกดปุ่มลูกศรลงในข้อที่ [6\)](#page-85-1) ในขั้นตอนนี้จะมีหน้าต่างให้ตั้งชื่อไฟล์ ปรากฏขึ้นมา ตั้งชื่อไฟล์แล้วกด OK

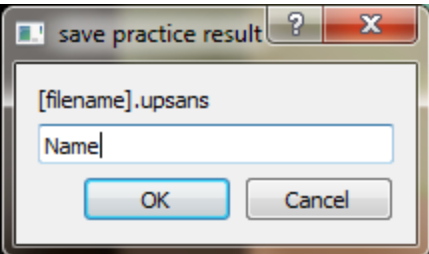

*รูปที่ ก.9 หน้าต่างบันทึกไฟล์ผลการฝึ กตรวจ*

10. เมื่อทำการฝึกเสร็จเรียบร้อยแล้ว กลับไปสู่หน้าเริ่มต้นด้วยการกด Back to File Management ที่แถบด้านบน

**11.** จากหน้าเริ่มต้น สามารถเรียกดูผลแบบฝึ กหัดที่บันทึกได้จากการเลื อกไฟล์ที่บันทึกไว้ ในส่วนของ Result Files แล้วคลิก View/Edit Result File ซึ่งจะเป็นการเปิดไฟล์ฝึกตรวจกลับ ขึ้นมาให้ใช้งานในการฝึกตรวจต่อจากที่บันทึกไว้ อาจเปิดขึ้นมาเพื่อฝึกตรวจหรือดูภาพเพื่อตรวจ ้ ผลการฝึก โดยมีลักษณะการใช้งานเช่นเดียวกันกับที่กล่ าวมาตั้งแต่ข้อ [4](#page-83-0)

#### **ภาคผนวก ข ตัวอย่างแบบสอบถาม**

ตัวอย่างแบบสอบถามที่ใช้ในการประเมินซอฟต์แวร์จ าลองการตรวจอัลตราซาวด์ หัวใจ

ทารกในครรภ์ ด้วยคอมพิวเตอร์ส่วนบุคคล

แบบประเมินความสมบูรณ์ของซอฟต์แวร์ต้นแบบ เพื่อจ าลองการตรวจอัลตราซาวด์หัวใจทารกในครรภ์

กรุณากรอกข้อมูลในช่องว่าง และทำเครื่องหมาย  $\checkmark$  ในกรอบ  $\Box$ 

ข้อมูลทั่วไปของผู้ ประเมิน

- 1. อายุ \_\_\_\_\_\_\_\_\_\_ปี
- 2. เพศ ❏ชาย ❏หญิง

 $\frac{1}{2}$  , which is a set of  $\frac{1}{2}$  , which is a set of  $\frac{1}{2}$ 

 $\mathcal{L}$  , we can also the set of  $\mathcal{L}$ 

- 3. วุฒิการศึกษา
- $4.$  อาชีพ
- 5. ท่านมีโรคประจำตัวเกี่ยวกับประสาทสัมผัสหรือไม่ (เช่น ตาบอดสี)?

❏ไม่มี

❏มี(โปรดระบุ)

6. ท่านเคยได้รับการฝึ กหัดหรือใช้อุปกรณ์ตรวจอัลตราซาวด์มาก่อนหรือไม่?

❏ไม่เคย

 $\square$ เคย (โปรดระบุจำนวนชั่วโมงโดยประมาณ)

#### การวัดความสมบูรณ์ของซอฟต์แวร์ต้นแบบ

ตัวแทนโครงการจะแนะนำและสาธิตคุณลักษณะของซอฟต์แวร์ แล้วผู้ประเมินจะได้สร้างความคุ้น ชินกับซอฟต์แวร์เป็นเวลา 5 – 10 นาที จากนั้นผู้ประเมินจะทำการทดสอบการใช้งานเป็นภารกิจ โดยใช้ 15 นาทีในการสร้างแบบฝึ กหัด การจัดวางระนาบตัดขวางและการบันทึกระนาบตัดขวาง ้ตามเกณฑ์คัดกรอง และเรียกดูภาพที่บันทึกและแก้ไขภาพการฝึกตรวจ หลังจากใช้งานเสร็จสิ้น แล้ว โปรดทำการประเมินในทันที ตามรายการต่อไปนี้

1. จากซอฟต์แวร์ต้นแบบที่ท่านได้ทดลองใช้ หากแบ่งล าดับในการให้คะแนนการประเมินความพึง พอใจต่อความสมบูรณ์ของซอฟต์แวร์ ท่านจะให้ผลการประเมินเป็นคะแนนในระดับใด (โปรดให้คะแนน 1:ไม่พอใจ – 10: พอใจที่สุด)

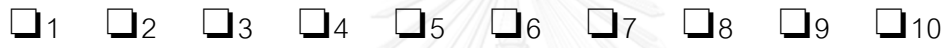

2. การประเมินตามภารกิจการใช้งาน (โปรดให้คะแนน 1:ไม่พอใจ – 10: พอใจที่สุด)

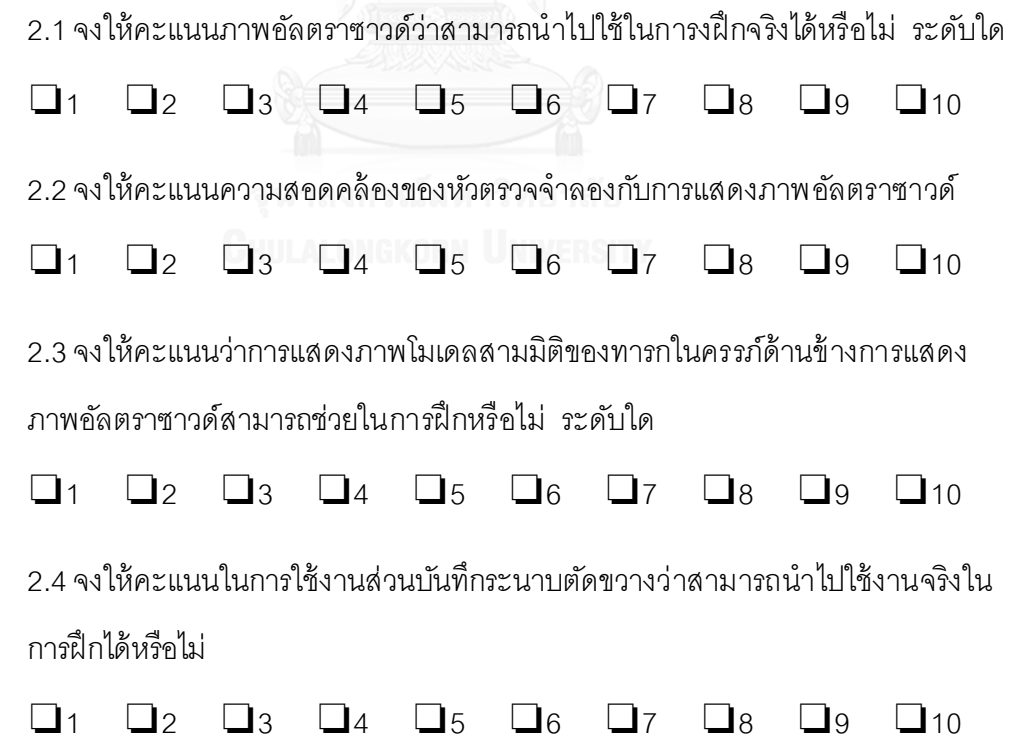

2.5 จงให้คะแนนในการใช้งานส่วนเรียกดูและแก้ไขว่าสามารถนำไปใช้งานจริงในการฝึก ได้หรือไม่

❏1 ❏2 ❏3 ❏4 ❏5 ❏6 ❏7 ❏8 ❏9 ❏10

3. การประเมินตามเกณฑ์ฮิวริสติกผ่านส่วนประสานผู้ ใช้งาน

(โปรดให้คะแนน 1-5 : 1 หมายถึงไม่มีปัญหา และ 5 หมายถึงมีปัญหามากที่สุด ตามลำดับ) โปรดอ่านทั้ง 10 ข้อเพื่อทำความเข้าใจลักษณะปัญหาทั้งหมดก่อนให้คะแนน

3.1 ผู้ใช้ไม่ทราบถึงขั้นตอนปัจจุบันของการใช้งาน สับสนว่าตนกำลังสั่งการอะไรในแต่ละ ขณะ

3.2 รูปแบบการใช้งานไม่สอดคล้องกับการตรวจจริง ไม่สามารถทำความเข้าใจ โดยนึกคิด จากระบบการตรวจจริงได้

 $\Box$ 1  $\Box$ 2 /  $\Box$ 3  $\Box$ 4  $\Box$ 5

 $\Box$ 1  $\Box$ 2  $\Box$ 3  $\Box$ 4  $\Box$ 5

่ 3.3 ไม่สามารถแก้ไขหรือย้อนกลับไปทำซ้ำในขั้นตอนใดๆ เพื่อแก้ไขการสั่งการที่ผู้ใช้สั่ง ผิดพลาดได้

 $\Box$ 1  $\Box$ 2 pm  $\Box$ 3  $\Box$ 4  $\Box$ 5

3.4 ขนาดตัวอักษร, ข้อความอธิบาย, การจัดวางตำแหน่งของรูปภาพ และการแสดงผล ไม่มีความสอดคล้ องกัน

❏1 ❏2 ❏3 ❏4 ❏5

3.5 มีข้อผิดพลาดของซอฟแวร์ปรากฏระหว่างการใช้งานอย่างต่อเนื่อง ไม่ตอบสนอง ตามที่สั่งการ

❏1 ❏2 ❏3 ❏4 ❏5

3.6 ขั้นตอนในการเรียกดูหรือสั่งการในขั้นตอนต่างๆ และการจัดวางวัตถุมีลักษณะ ซับซ้อน จดจำการสั่งการได้ลำบาก

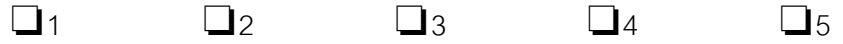

3.7 ขั้นตอนในการเรียกดูหรือสั่งการเพื่อฝึกหัดในขั้นตอนต่างๆ ขาดวิธีลัดในการสั่งการ เช่น การใช้คีย์บอร์ดแทนเมาส์

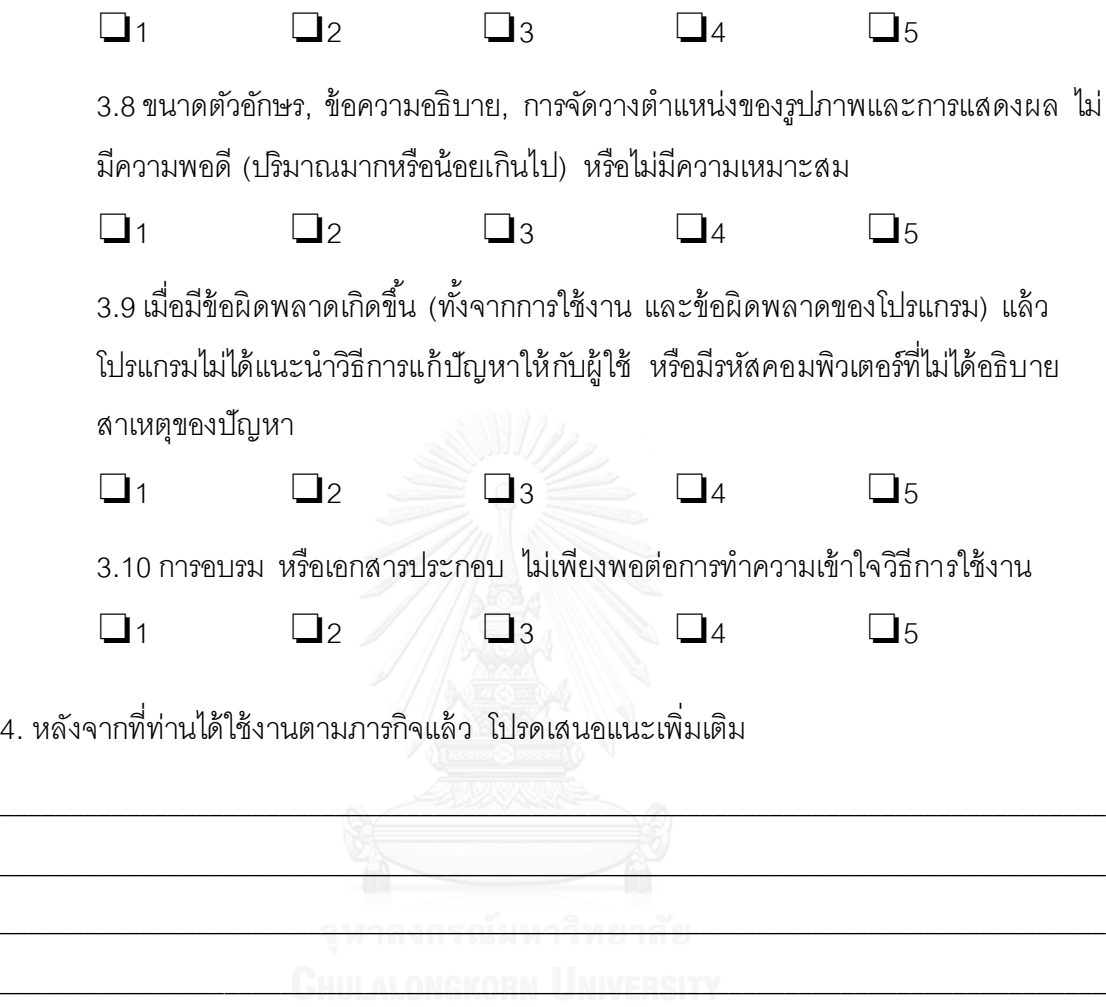

\_\_\_\_\_\_\_\_\_\_\_\_\_\_\_\_\_\_\_\_\_\_\_\_\_\_\_\_\_\_\_\_\_\_\_\_\_\_\_\_\_\_\_\_\_\_\_\_\_\_\_\_\_\_\_\_\_\_\_\_\_\_\_\_\_\_\_\_\_\_\_\_\_\_\_\_\_\_\_

### **ประวัติผู้เขียนวิทยานิพนธ์**

นายสิทธิยา เลิศวิราม เกิดในปี พ.ศ. 2531 สำเร็จการศึกษาระดับมัธยมตอนปล ายที่ โรงเรียนมงฟอร์ตวิทยาลัย ตั้งอยู่ในจังหวัดเชียงใหม่ จากนั้นจึงเข้าศึกษาต่อที่คณะ วิศวกรรมศาสตร์จุฬาลงกรณ์ มหาวิทยาลัย จนส าเร็จการศึกษาปริญญาวิศวกรรมศาสตร บัณฑิต สาขาวิศวกรรมคอมพิวเตอร์ และเข้าศึกษาต่อในหลักสูตรวิศวกรรมศาสตร์มหาบัณฑิ ต สาขาวิศวกรรมคอมพิวเตอร์ ในปีการศึกษา 2554

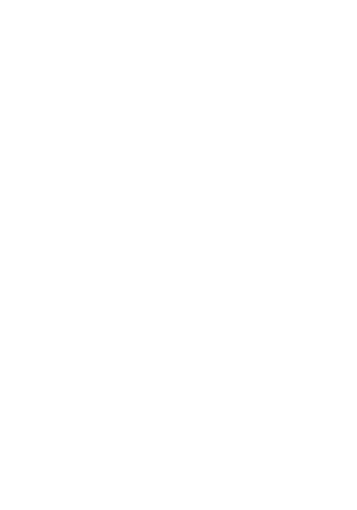